**Adaptación de la Aplicación web "Estilos de Vida Saludable" para la División de Gestión de la Recreación y Deporte de la Vicerrectoría de Cultura y Bienestar de la Universidad del Cauca**

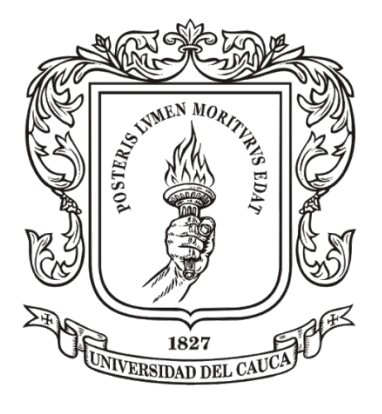

*Monografía para optar al título de Ingeniero de Sistemas* Modalidad: Práctica Profesional

#### **Juan David García Velasco**

*Director: PhD. Julio Ariel Hurtado Codirector: Esp. Pablo Augusto Magé Imbachí*

Universidad del Cauca **Facultad de ingeniería electrónica y telecomunicaciones Programa Ingeniería de sistemas** Popayán, septiembre de 2023

#### Tabla de contenido

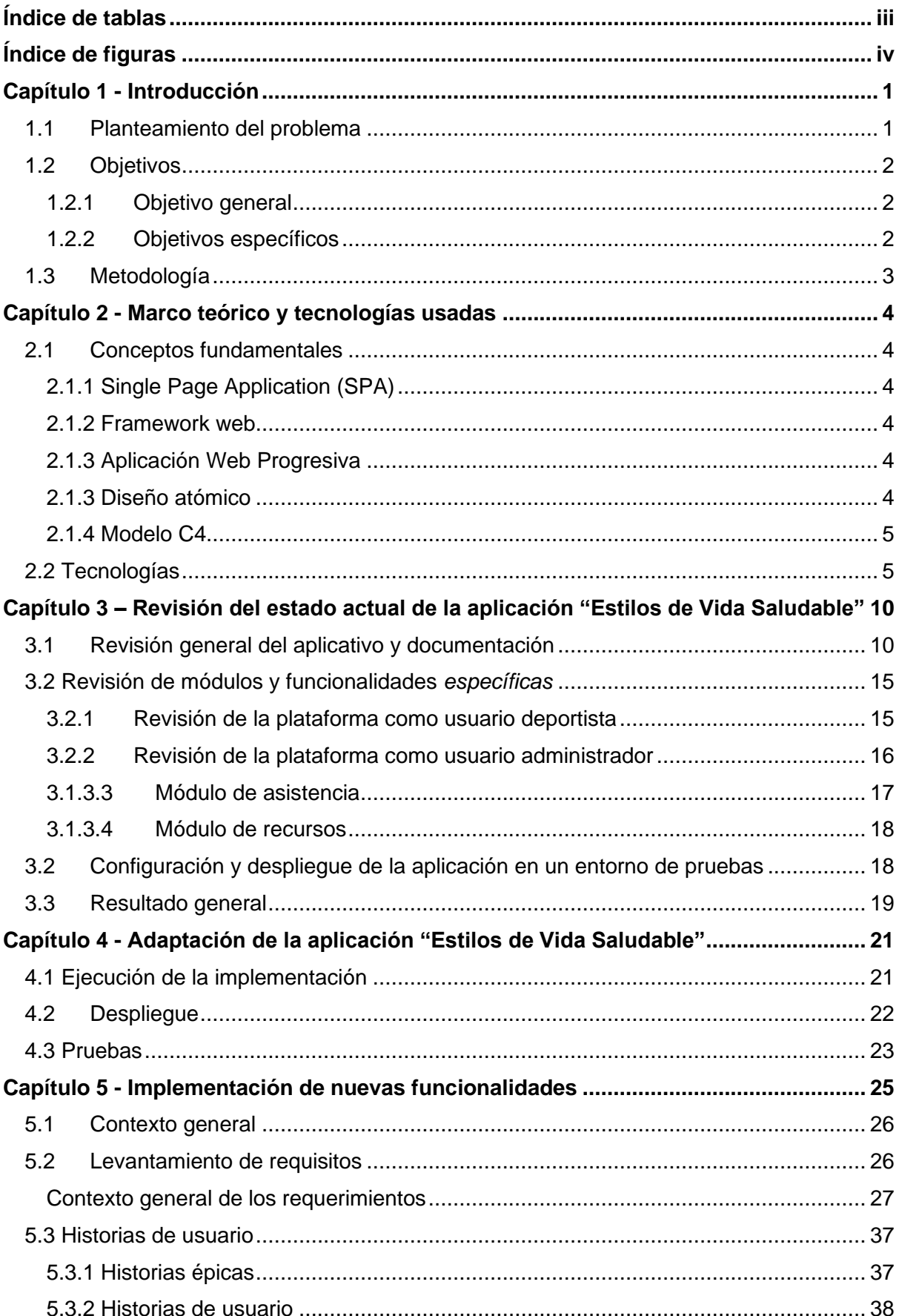

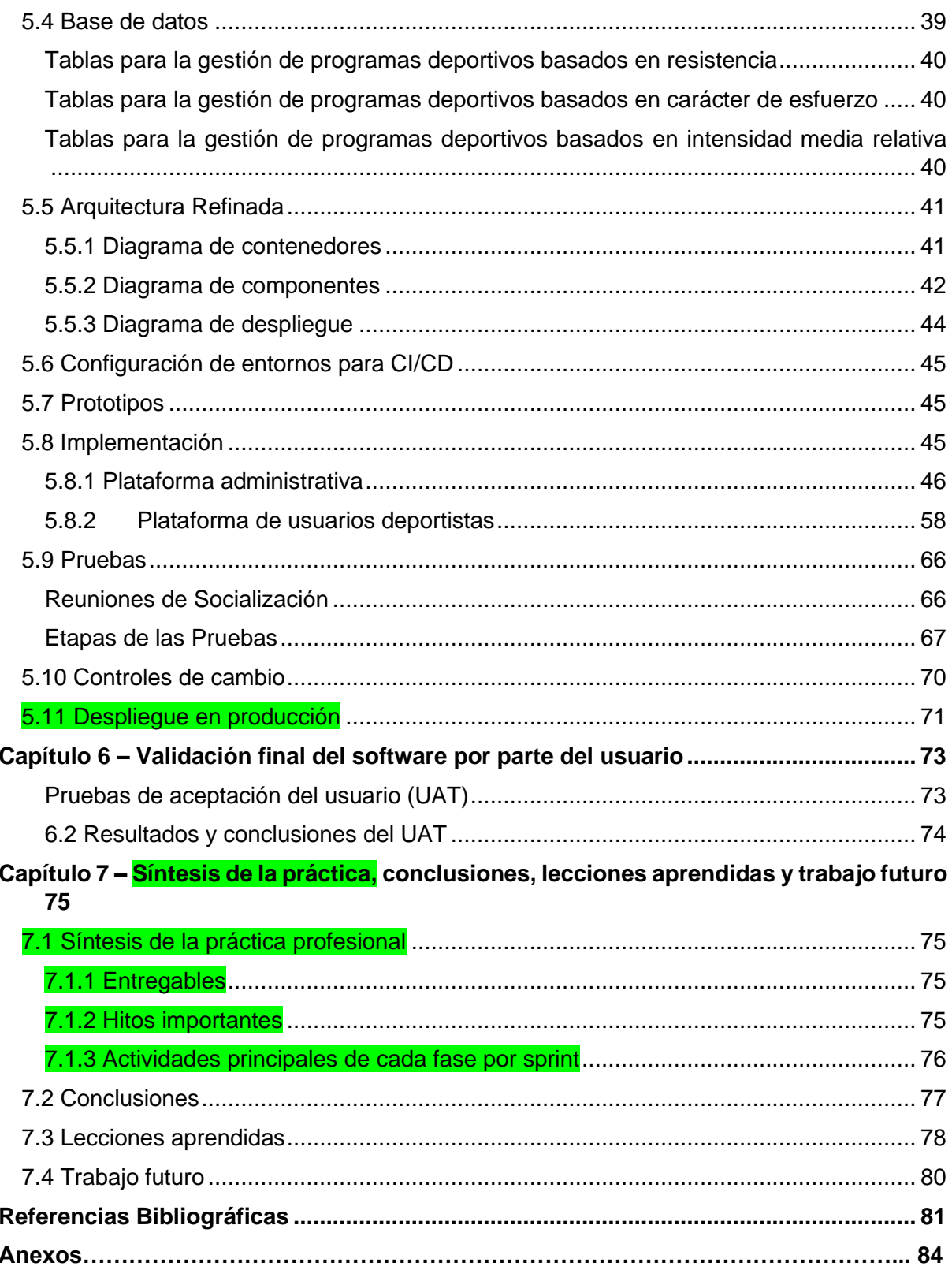

# <span id="page-3-0"></span>**Índice de tablas**

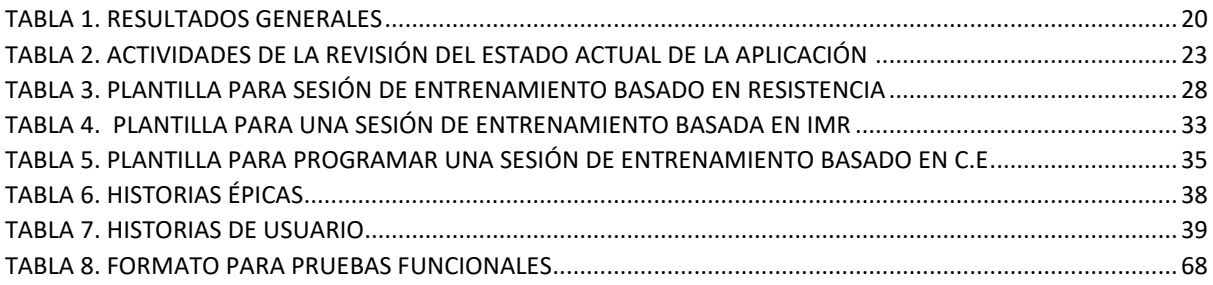

# <span id="page-4-0"></span>**Índice de figuras**

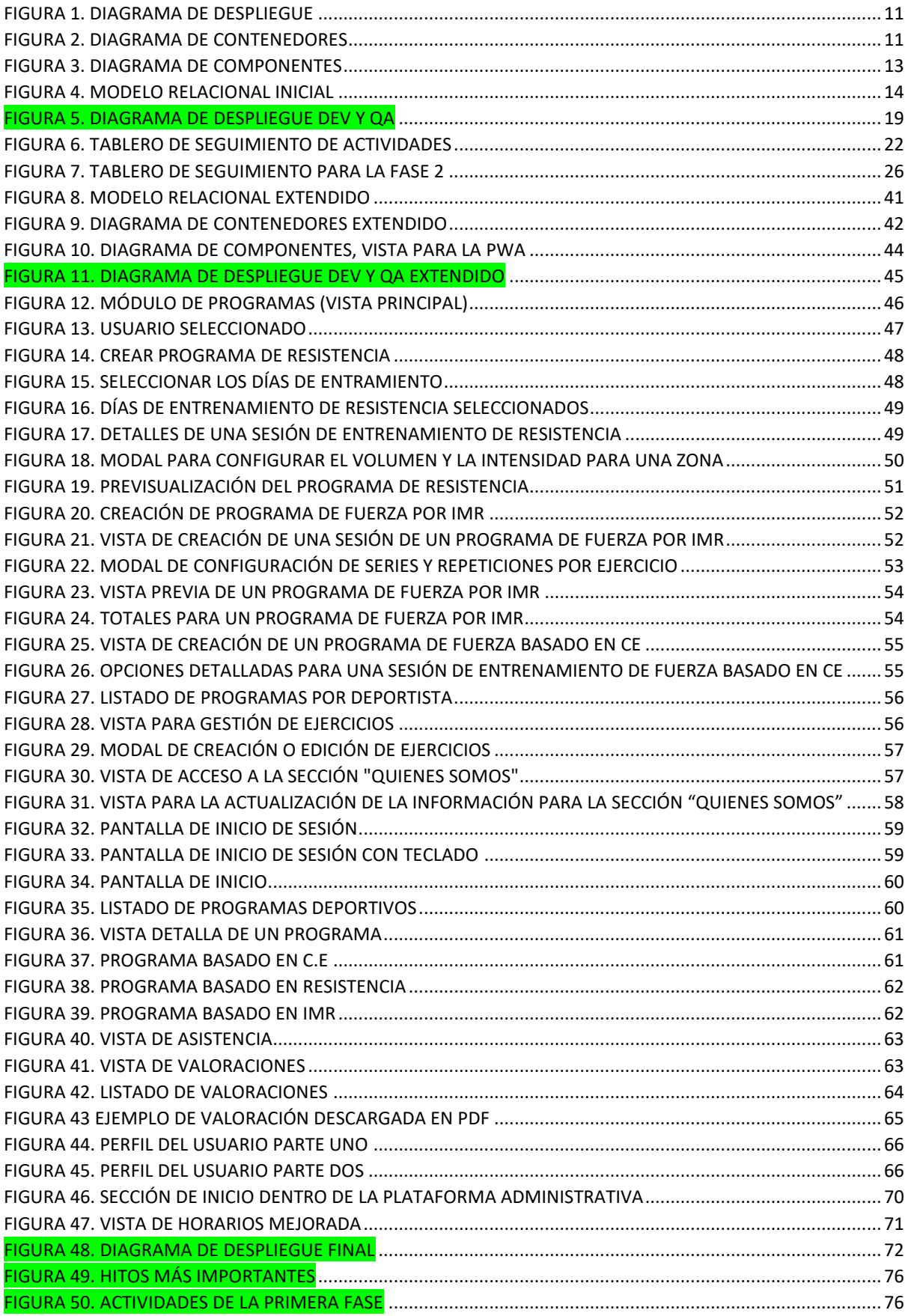

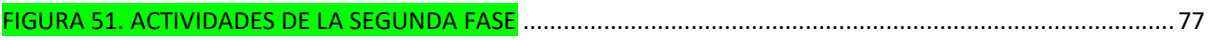

## <span id="page-6-0"></span>**Capítulo 1 - Introducción**

## <span id="page-6-1"></span>**1.1 Planteamiento del problema**

La Vicerrectoría de Cultura y Bienestar es la dependencia encargada de coordinar, apoyar y promover las diferentes iniciativas en materia de deporte, recreación, arte, patrimonio cultural y salud de la comunidad universitaria [1]. Lo anterior, fundamentado en el desarrollo humano contemplado desde la espiritualidad, afectividad y lo físico, como pilares básicos del desempeño adecuado de la comunidad universitaria en los ámbitos social, ambiental y económico.

Además, para garantizar las condiciones propicias para generar en el entorno educativo la apropiación y aplicación de las orientaciones establecidas por el Ministerio de Educación y retomadas por la ASCUN: Formación integral, Calidad de Vida y Construcción de Comunidad, la Vicerrectoría de Cultura y Bienestar ofrece programas a la comunidad universitaria mediante sus divisiones adscritas entre ellas la División de Gestión de la Recreación y el Deporte.

La División de Gestión de la Recreación y el Deporte, fomenta y genera proyectos y programas que favorecen el desarrollo de hábitos y estilos de vida saludables a través de la actividad física. Esta dependencia que está reglamentada a través del Acuerdo 024 de 2001 [2] es, además, la encargada de coordinar y prestar apoyo a las actividades lúdicas, recreativas y deportivas (tanto de carácter saludable como competitivo) que se desarrollan en la Alma Máter.

Entre los programas que ofrece la División de Gestión de la Recreación y el Deporte, se destaca el programa "Estilos de Vida Saludable" (antes Hora Saludable) el cual fue creado mediante Resolución Rectoral 166 de 2002, de carácter recreativodeportivo, orientado a mejorar el nivel de condición física, a optimizar el desempeño motriz y a favorecer la calificación y el mantenimiento del estado de salud de los trabajadores, empleados y docentes de la institución [3].

El programa "Estilos de Vida Saludable" contaba con una aplicación web que permitía la creación y publicación de eventos y noticias y la gestión de programas deportivos, instructores y deportistas. Sin embargo, de acuerdo a lo expresado por la división, las funcionalidades del aplicativo eran insuficientes dado que no suplían las necesidades que existen dentro del programa; entre ellas la automatización de tareas, ya que aún se realizaban actividades de manera manual; por ejemplo, el instructor utilizaba hojas de Excel para realizar las valoraciones físicas y gestionar los programas y deportistas; lo cual resultaba siendo una desventaja debido al esfuerzo adicional para mantener la información consistente y la necesidad de personalización por deportista que recae sobre el instructor; lo que se derivaba en una mayor facilidad para cometer errores en las valoraciones y asignaciones de los programas por deportista. Por otro lado, los deportistas tenían dificultad para seguir

su programa de entrenamiento, dado que esta información se les mostraba utilizando documentación impresa la cual contenía un lenguaje técnico dificultando su interpretación y ejecución, haciendo que los deportistas dependieran 100% del instructor. Dentro del aplicativo web se planteó la funcionalidad de que los deportistas realizaran el seguimiento de sus entrenamientos; sin embargo, la aplicación no tuvo buena acogida entre ellos prefiriendo incluso continuar con la documentación impresa. Esto denotó la necesidad de implementar un diagnóstico y mejoras del servicio de tal manera que se incremente el uso y la satisfacción por parte de los usuarios.

Con base en lo expuesto anteriormente, fue necesaria la adición de nuevas características y el mejoramiento de las funcionalidades del sistema actual, adecuándolo a las necesidades que aún se presentaban, teniendo en cuenta las ventajas que puede ofrecer una aplicación web como pueden ser: un mejor manejo de la información, centralización de los datos y una interfaz gráfica más amigable para los encargados de las dependencias y para los deportistas.

## <span id="page-7-0"></span>**1.2 Objetivos**

#### <span id="page-7-1"></span>**1.2.1 Objetivo general**

Adaptar la aplicación web "Estilos de Vida Saludable" incluyendo nuevas funcionalidades requeridas por la División de Gestión de la Recreación y el Deporte de la Vicerrectoría de Cultura y Bienestar de la Universidad del Cauca, con el propósito de promover el desarrollo tecnológico de esta institución y contribuir con el bienestar físico y la salud integral de la comunidad universitaria.

#### <span id="page-7-2"></span>**1.2.2 Objetivos específicos**

- ❖ Diagnosticar el estado de la aplicación web "Estilos de Vida Saludable" con el fin de establecer las funcionalidades desarrolladas y aspectos por mejorar.
- ❖ Diseñar e implementar una aplicación web y/o una aplicación móvil teniendo en cuenta el diagnóstico realizado con el fin de incluir las nuevas necesidades del programa Estilos de Vida Saludable.
- ❖ Integrar la nueva aplicación a desarrollar con la aplicación web Estilos de Vida Saludable.
- ❖ Desplegar y probar la aplicación web o la aplicación móvil desarrollada, mediante un método de validación que involucre la participación de los usuarios.

## <span id="page-8-0"></span>**1.3 Metodología**

Para llevar a cabo la práctica profesional, se implementó una metodología híbrida que combinó elementos de Scrum, una metodología ágil ampliamente reconocida, con enfoques tradicionales basados en un patrón de arquitectura ágil conocido como "agile-architectured pattern" [4].

Se emplearon artefactos del marco de Scrum, que propone el desarrollo del sistema mediante iteraciones cortas de duración fija, denominadas "Sprints," generalmente con una duración de 1 a 4 semanas [5] . Estas iteraciones se rigieron por un conjunto de principios ágiles fundamentales para lograr los objetivos del proyecto. Además, se incorporaron elementos tradicionales, como el modelado de arquitectura utilizando el diagrama C4, historias épicas, historias de usuario, mapeo de historias y criterios de aceptación, que van más allá del enfoque ágil. Adicionalmente, se estableció un sólido proceso de Integración Continua (CI) y Entrega Continua (CD) para automatizar los despliegues, garantizando así su entrega constante [6].

La elección de una metodología híbrida se debió a la falta de disponibilidad de un equipo completo para abordar todos los componentes que propone Scrum. Esta combinación de enfoques, que reunió elementos ágiles con enfoques tradicionales, permitió atender tanto los aspectos ágiles como los requerimientos específicos de arquitectura. Además, esta estrategia se respaldó con una implementación de CI/CD durante el desarrollo de la práctica profesional.

## <span id="page-9-0"></span>**Capítulo 2 - Marco teórico y tecnologías usadas**

A continuación, se realiza una presentación de los conceptos y tecnologías fundamentales obtenidos de una exploración bibliográfica para la comprensión del presente trabajo de grado en modalidad de práctica profesional.

## <span id="page-9-1"></span>**2.1 Conceptos fundamentales**

#### <span id="page-9-2"></span>**2.1.1 Single Page Application (SPA)**

Las Single Page Applications (SPA), o aplicaciones de una sola página, son un tipo de aplicación web que ejecuta todo su contenido una única página. A través de la interacción del usuario, estas cargan dinámicamente nuevo contenido sin requerir una recarga total de la página, diferenciándose del comportamiento estándar de los navegadores. Esta característica no solo optimiza los tiempos de respuesta, sino que también agiliza significativamente la navegación, mejorando de esta manera la experiencia del usuario[7]

#### <span id="page-9-3"></span>**2.1.2 Framework web**

Un *framework* o marco de desarrollo web corresponde a un conjunto de herramientas, librerías y prácticas previamente diseñadas y construidas que tienen como objetivo agilizar el desarrollo de aplicaciones web proporcionando a los desarrolladores una guía o base para crear software en la web que les ayude a ahorrar tiempo y esfuerzo.[8]

#### <span id="page-9-4"></span>**2.1.3 Aplicación Web Progresiva**

Las aplicaciones web progresivas o PWA por sus siglas en inglés representan una tendencia en el desarrollo de aplicaciones web que combina lo mejor de las aplicaciones web y las aplicaciones móviles. Una PWA utiliza tecnologías web modernas para brindar una experiencia de usuario más fluida, rápida y confiable. Al incorporar características como la capacidad de funcionar sin conexión, notificaciones push y acceso a hardware del dispositivo, las PWA ofrecen a los usuarios una experiencia cercana a la de una aplicación nativa sin la necesidad de descargarla desde una tienda de aplicaciones [9].

#### <span id="page-9-5"></span>**2.1.3 Diseño atómico**

El diseño atómico (*Atomic Design* en inglés) es una metodología propuesta por Brad Frost para el diseño de interfaces de usuario y el desarrollo web. Su enfoque principal consiste en descomponer la interfaz en elementos más pequeños y reutilizables conocidos como "átomos". Estos "átomos" se combinan gradualmente para formar componentes más complejos, tales como "moléculas", "organismos", "plantillas" y "páginas". Esta metodología se inspira en la estructura jerárquica de la química, donde los componentes más básicos (los átomos) se ensamblan para crear moléculas, que a su vez se agrupan para dar lugar a estructuras más elaboradas [10].

#### <span id="page-10-0"></span>**2.1.4 Modelo C4**

El Modelo C4 se compone de una serie de abstracciones jerárquicas, que incluyen sistemas de software, contenedores, componentes y código. Además, este modelo también se representa mediante un conjunto de diagramas jerárquicos que abarcan el contexto del sistema, los contenedores, los componentes y el código. Una característica destacada del Modelo C4 es su independencia tanto de la notación utilizada como de las herramientas específicas empleadas para su implementación  $[11]$ .

#### **2.1.5 Pruebas de aceptación de usuarios (UAT)**

Las pruebas de aceptación de usuarios son un tipo de prueba de software en la que los usuarios finales del sistema prueban la aplicación en un entorno controlado antes de su lanzamiento. El objetivo principal es validar que el software cumple con los requisitos y expectativas del usuario y que está listo para su implementación en producción. Esto implica evaluar aspectos funcionales y no funcionales, como la usabilidad, la interfaz de usuario, el rendimiento y la seguridad [12].

## <span id="page-10-1"></span>**2.2 Tecnologías**

Para el desarrollo del presente proyecto se utilizaron un conjunto de tecnologías para la implementación del Front-end, Back-end, base de datos, despliegue de la aplicación y pruebas. Las principales tecnologías se describen a continuación:

- **Angular:** es un marco de diseño y una plataforma de desarrollo para crear aplicaciones de una sola página (SPA por sus siglas en inglés) eficientes y sofisticadas [13] el cual incluye:
	- ❖ Un framework basado en componentes para construir aplicaciones web escalables.
	- ❖ Una colección de librerías muy bien integradas que cubren una gran variedad de características, incluyendo enrutamiento, administración de formularios, comunicación cliente-servidor y más.
	- ❖ Un conjunto de herramientas de desarrollo para ayudar a desarrollar, compilar, probar y actualizar el código.

Este marco está basado en TypeScript el cual es superconjunto de JavaScript que añade características y funcionalidades como la adición de definiciones de tipos estáticos, estos tipos proporcionan una manera de describir la forma de un objeto, proporcionando una mejor documentación y permitiendo que TypeScript valide que el código funciona correctamente [14].

- **Spring:** es un framework de desarrollo que proporciona un modelo de programación y configuración completo para las aplicaciones empresariales modernas basadas en Java, en cualquier tipo de plataforma de implementación [15]. Spring incluye una variedad de módulos tales como:
	- ❖ Core Container: El core container proporciona los módulos básicos: springcore, spring-beans, spring-context, spring-context-support y springexpression. Con esto, Core y Beans forman la columna vertebral del framework, conteniendo la función de inyección de dependencia y soportando los objetos POJO.
	- ❖ AOP e instrumentación: para habilitar la programación orientada a aspectos, el Spring Framework contiene el módulo spring-aop, así como el módulo spring-aspects para la integración del anteriormente mencionado lenguaje AspectJ.
	- ❖ Mensajería: para servir como base a las aplicaciones basadas en mensajes, Spring Framework cuenta con algunas de las funciones de encriptación del proyecto Spring Integration como, por ejemplo, "Message", "MessageChannel" o "MessageHandler".
	- ❖ Data Access/Integration: los módulos de esta categoría están diseñados para ofrecer a las aplicaciones Java los instrumentos necesarios para que interactúen con otras aplicaciones, así como para controlar el acceso a los datos.
	- ❖ Web: en esta categoría se encuentran los módulos específicos para las aplicaciones web: spring-web, spring-webmvc y spring-websocket. Adicionalmente, esta aplicación de Java ha añadido las funciones típicas de integración orientada a la web como una función de carga para datos múltiples (multipart) o un cliente HTTP.
	- ❖ Test: el módulo spring-test permite comprobar la funcionalidad de los componentes de tu aplicación Java. Así, con la ayuda de frameworks adicionales como JUnit o TestNG, puedes realizar pruebas unitarias o unit tests (centrándose en un solo componente) así como pruebas de integración.
- **Spring Boot:** Es una infraestructura ligera que proporciona un conjunto de herramientas que elimina la mayor parte del trabajo de configuración de Spring Framework haciendo este proceso sea fácil de implementar e inicializar. Spring Boot tiene valores predeterminados, para que se pueda desarrollar una aplicación rápidamente a través de valores usados habitualmente [16].
- **Apache Maven:** Es una herramienta de gestión y comprensión de proyectos de software. Basado en el concepto de un "Project Object Model" (POM), Maven puede manejar la construcción, generación de informes y documentación de un proyecto a partir de una pieza central de información [17]
- **Oracle Database:** Oracle Database es un sistema de gestión de base de datos de tipo objeto-relacional (ORDBMS, por el acrónimo en inglés Object-Relational Data Base Management System). Oracle Database ha sido diseñado para que las organizaciones puedan controlar y gestionar grandes volúmenes de contenidos no estructurados en un único repositorio con el objetivo de reducir los costes y los riesgos asociados a la pérdida de información [18].
- **Docker:** es un proyecto de código abierto que automatiza el despliegue de aplicaciones dentro de contenedores de software, proporcionando una capa adicional de abstracción y automatización de virtualización de aplicaciones en múltiples sistemas operativos [19].

Un contenedor es una unidad estándar de software que empaqueta el código y todas sus dependencias para que la aplicación se ejecute de forma rápida y confiable de un entorno informático a otro. Una imagen de contenedor de Docker es un paquete de software ligero, independiente y ejecutable que incluye todo lo necesario para ejecutar una aplicación: código, tiempo de ejecución, herramientas del sistema, bibliotecas del sistema y configuraciones [20].

- **Docker compose:** Es una herramienta para definir y ejecutar aplicaciones Docker de varios contenedores. Compose, utiliza un archivo YAML para configurar los servicios de su aplicación. Luego, con un solo comando, crea e inicia todos los servicios desde su configuración [21].
- **Heroku:** Es una plataforma como servicio (PaaS) que permite a los desarrolladores crear, ejecutar y operar aplicaciones completamente en la nube [22]**.** Se utilizó para crear un entorno de desarrollo y pruebas utilizando CI/CD.
- **Amazon Web Services (AWS):** Ofrece servicios de computación en la nube fiables, escalables y económicos. La inscripción es gratuita y sólo se paga por lo que se utiliza [23].
- **Amazon Relational Database Service (Amazon RDS):** Es un conjunto de servicios administrados que facilita la configuración, el funcionamiento y el escalado de bases de datos en la nube [24].
- **Amazon Elastic Compute Cloud (Amazon EC2):** Se trata de un servicio en línea que ofrece la posibilidad de acceder a recursos informáticos seguros y escalables en la nube. Amazon EC2 brinda una amplia gama de opciones para desarrollar y ejecutar diversas aplicaciones [25].
- **Oracle Cloud:** Es una plataforma de servicios en la nube ofrecida por la empresa tecnológica Oracle Corporation. Proporciona una variedad de servicios y soluciones en la nube para ayudar a las empresas a desarrollar, implementar y gestionar aplicaciones y servicios de manera segura y escalable [26]**.**
- **Ant Design:** Es una biblioteca de componentes de interfaz de usuario (UI) de código abierto desarrollada por Ant Group, que proporciona un conjunto completo de componentes reutilizables para el diseño y la construcción de aplicaciones web modernas. Los componentes de Ant Design están diseñados siguiendo los principios del diseño atómico y son altamente personalizables [27]**.** Para este desarrollo se incluyó la versión recomendada para el framework Angular llamada NG Zorro [28].
- **Tailwind CSS:** Es un framework de diseño de código abierto que facilita la creación de interfaces de usuario personalizadas para sitios web y aplicaciones. A diferencia de otros frameworks CSS como Bootstrap o Foundation, que se basan en clases predefinidas, Tailwind CSS adopta un enfoque diferente al proporcionar utilidades de bajo nivel que se pueden combinar para construir componentes y estilos únicos [29].
- **Git:** Es un sistema de control de versiones distribuido ampliamente utilizado en el desarrollo de software. Fue creado por Linus Torvalds en 2005 y se ha convertido en una herramienta fundamental para el desarrollo colaborativo de proyectos. El control de versiones permite rastrear y gestionar cambios en el código fuente y otros archivos del proyecto a lo largo del tiempo [30]
- **GitHub:** Plataforma de alojamiento y colaboración de código basada en Git. Fundada en 2008, GitHub se ha convertido en una comunidad masiva de desarrolladores que comparten y colaboran en proyectos de código abierto y privados [31]
- **Http-server:** HTTP Server es un paquete de Node.js disponible a través de npm (Node Package Manager). Se trata de un servidor web simple que permite servir contenido estático, como archivos HTML, CSS, JavaScript e imágenes, en un navegador web localmente [32].
- **Trello:** Trello es una herramienta de gestión de proyectos basada en la web que utiliza tableros, listas y tarjetas para organizar y visualizar tareas y proyectos de manera colaborativa [33].
- **Figma:** Es una herramienta de diseño y prototipado basada en la nube que permite a los diseñadores crear interfaces de usuario, diseños gráficos y prototipos interactivos. Es ampliamente utilizada en la industria del diseño y desarrollo de software debido a su enfoque colaborativo y su capacidad para trabajar en tiempo real con equipos distribuidos [34].

## <span id="page-15-0"></span>**Capítulo 3 – Revisión del estado actual de la aplicación "Estilos de Vida Saludable"**

En este capítulo se abordarán las principales actividades que se llevaron a cabo para realizar la revisión del estado actual del aplicativo. Se describe la revisión general, así como la revisión más detallada de cada módulo de la plataforma correspondiente. Seguidamente se hablará de la configuración utilizada para el despliegue y finalmente, se mostrarán los resultados producto de la revisión.

Para esta revisión se dispuso de dos sprints de tres semanas cada uno, en los cuales se ejecutaron las actividades descritas en las secciones siguientes.

## <span id="page-15-1"></span>**3.1 Revisión general del aplicativo y documentación**

La aplicación web Estilos de Vida Saludable es un sistema de información que ayuda al encargado del programa a gestionar la información de los deportistas que acuden a alguno de los dos gimnasios de la Universidad del Cauca. En el aplicativo actual se destacan las siguientes funcionalidades principales:

- ❖ Registro de la información personal de los deportistas e instructores, así como la gestión de estos.
- ❖ Creación de grupos deportivos a cargo de un instructor especifico.
- ❖ Hacer seguimiento del progreso físico por medio de valoraciones realizadas a partir de mediciones corporales y tests deportivos supervisados por el profesional encargado.
- ❖ Control de asistencia de los deportistas.
- ❖ Generación de reportes de asistencia mensuales, semestrales y anuales
- ❖ Creación de eventos y noticias visibles a usuarios registrados y no registrados.

Se encontraron diferentes archivos de configuración para el despliegue de la aplicación utilizando Docker y Docker Compose, teniendo un contenedor para el fronte-end, uno para el back-end y otro para la base de datos, conectados a través de una red virtual que permite la comunicación entre los mismos. La siguiente figura describe el diagrama de despliegue de la aplicación:

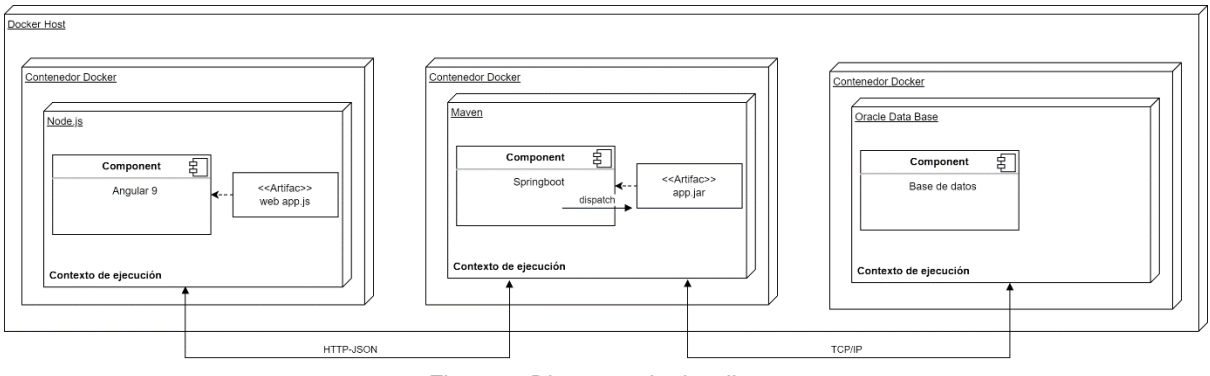

*Figura 1. Diagrama de despliegue*

<span id="page-16-0"></span>A continuación, se ilustra la arquitectura de la aplicación a nivel de contenedores usando el modelo C4:

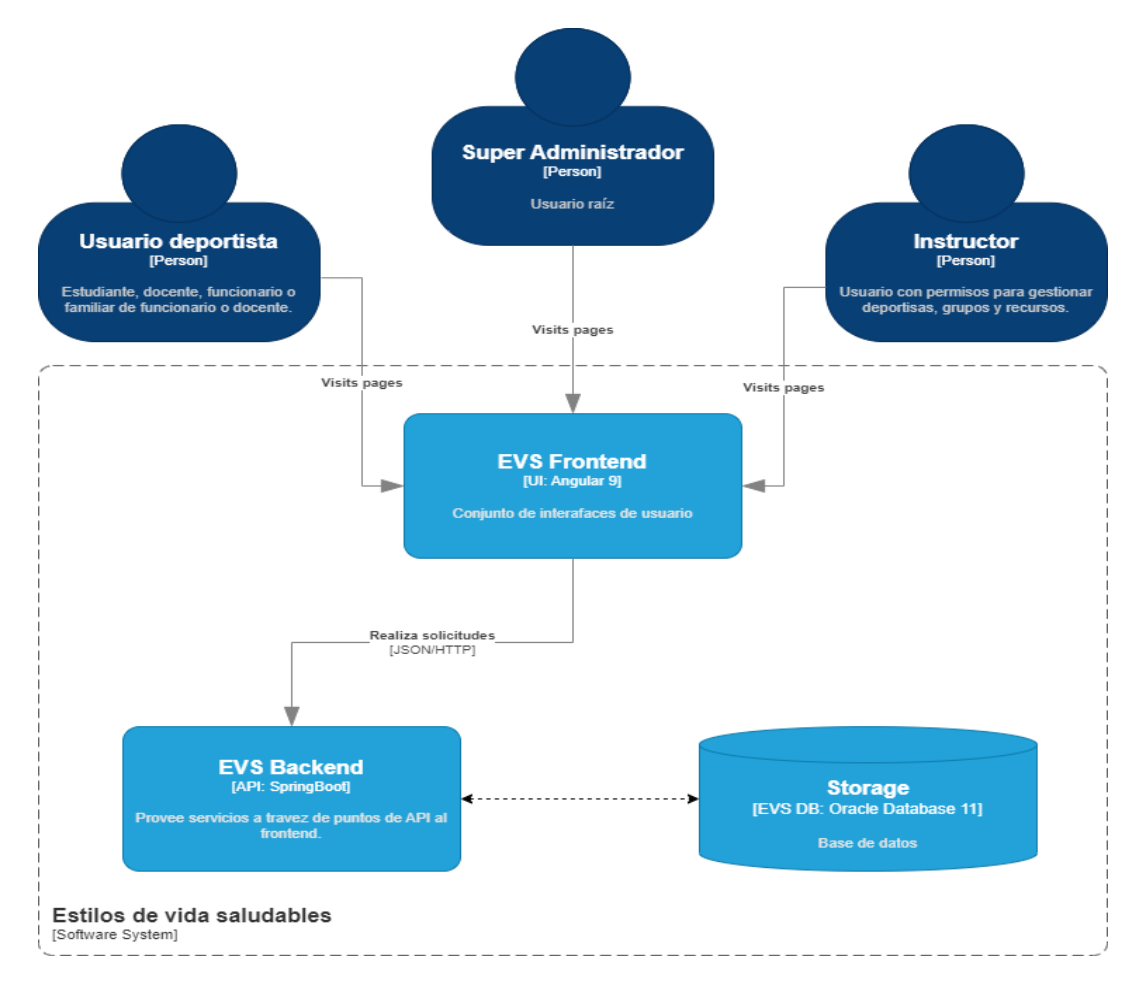

*Figura 2. Diagrama de contenedores*

<span id="page-16-1"></span>La aplicación cuenta con 4 módulos principales para la plataforma de administrador e instructores: módulo de usuarios, módulo de instructores, módulo de asistencia y módulo de recursos.

- ❖ Módulo de usuarios: Permite la gestión de los deportistas, desde el registro hasta la realización de valoraciones por parte del personal especializado.
- ❖ Módulo de instructores: permite la gestión de instructores.
- ❖ Módulo de asistencia: cuenta con cuatro submódulos los cuales permiten la inscripción de usuarios a grupos deportivos, el registro de asistencia a las actividades propuestas por los grupos, generar reportes de asistencia y exportarlos en hojas de cálculo.
- ❖ Módulo de recursos: cuenta con 3 funcionalidades principales, la gestión de eventos, gestión de noticias y gestión de grupos

En el módulo para el rol de usuario deportistas se cuenta con tres funcionalidades principales: gestión de usuario, sección para descarga de valoraciones y la sección de asistencia donde el deportista puede mantenerse al tanto de la cantidad de faltas que lleva.

La Figura 3 muestra el diagrama de componentes del sistema.

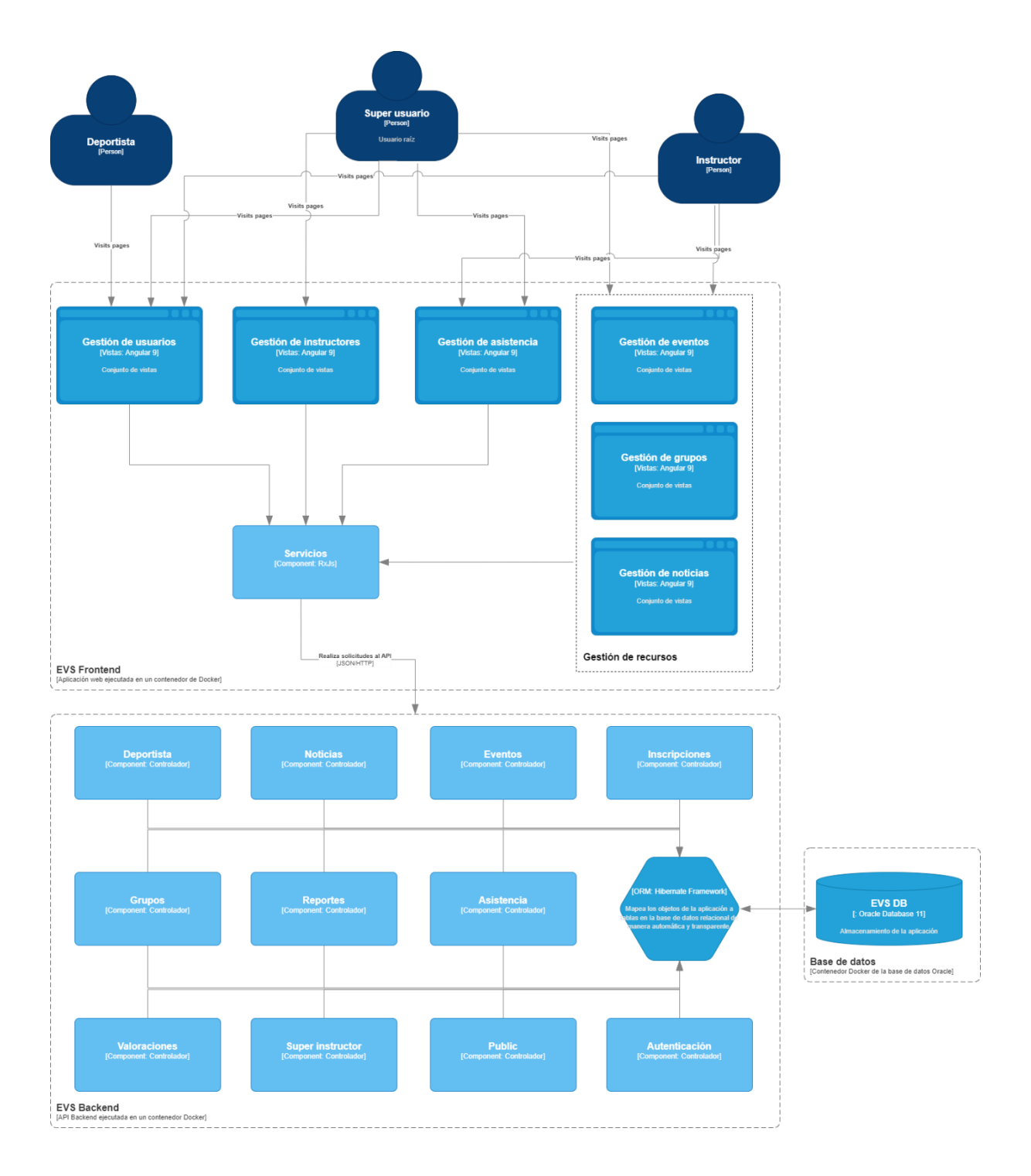

*Figura 3. Diagrama de componentes*

#### <span id="page-18-0"></span>**Base de datos**

Se identificó un script de creación para la base de datos, con el cual se generó el diagrama que se muestra en la figura 4.

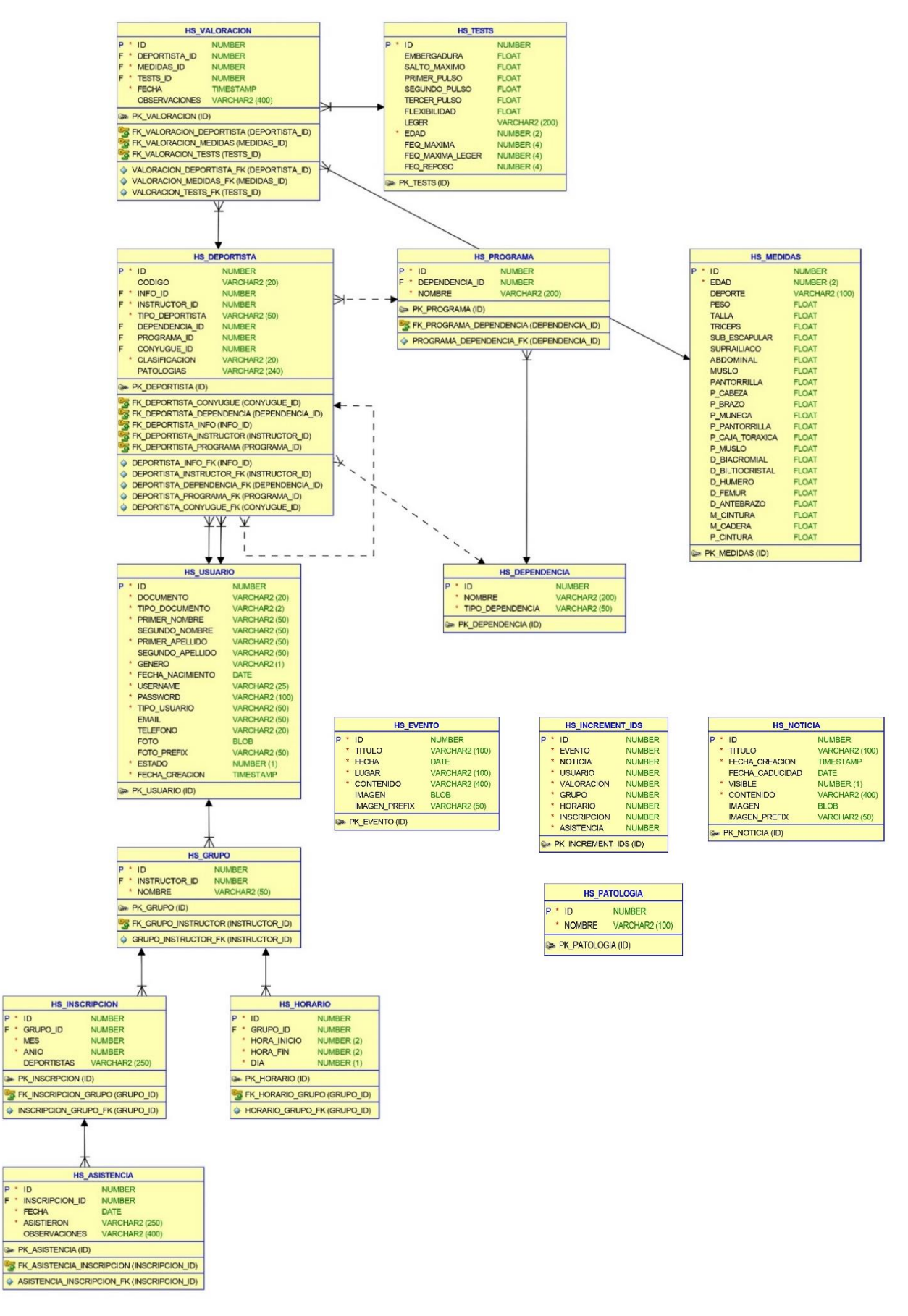

*Figura 4. Modelo relacional inicial*

## <span id="page-20-0"></span>**3.2 Revisión de módulos y funcionalidades** *específicas*

Realizando un estudio a cada módulo y flujo específico por rol, se lograron identificar diferentes funcionalidades que se encuentran con errores bloqueantes y errores más leves, además de funcionalidades cuya implementación está incompleta ya sea de lado del front-end o del back-end.

A continuación, se detallan los hallazgos después de una revisión a fondo de la plataforma:

#### <span id="page-20-1"></span>**3.2.1 Revisión de la plataforma como usuario deportista**

Las pruebas realizadas a los flujos realizados por un usuario deportista dieron como resultado que el módulo de asistencia no cuenta con desarrollo estable, debido a que al intentar visualizar la asistencia el sistema solo muestra una vista en blanco cuando en la plataforma administrativa, ya se había agregado la asistencia al usuario de prueba. La implementación no es consistente entre versiones entre front-end y backend, ya que, aunque existe el servicio, este no satisface las necesidades implementadas del lado del cliente.

Adicional a lo anterior, se identificaron las siguientes funcionalidades que no van acorde la necesidad del cliente:

- ❖ El usuario deportista no debe tener la capacidad de actualizar su información personal, más allá de su número de celular, foto de perfil y la contraseña. El usuario debe solicitar al instructor o al administrador de la plataforma la actualización de datos personales.
- ❖ El usuario deportista no necesita ver ni actualizar las patologías identificadas posterior a una valoración por parte del instructor.
- ❖ Estando en la vista de perfil de usuario, al dar clic sobre el botón guardar el cual realiza una actualización de la información, si la contraseña no se cambia, el sistema guarda una cadena vacía haciendo que el usuario pierda la capacidad de iniciar sesión.
- ❖ El código de la vista de asistencia no cumple con las necesidades especificadas por el cliente de poder ver la asistencia en un calendario, tal y como se hacía en la plataforma antigua de Hora Saludable.
- ❖ Ninguna de las vistas para el usuario deportista se adapta a dispositivos móviles; el layout se rompe completamente haciendo inutilizable la aplicación desde dichos dispositivos.
- ❖ Se identifica una reutilización de código que no fue adaptada a las necesidades especificadas para el usuario deportista, ya que se identificó la implementación de la funcionalidad de realizar comparación de valoraciones y dicha acción solo puede ser ejecutada por un instructor o el administrador desde la plataforma administrativa.
- ❖ No es posible realizar la descarga de archivos PDF de las valoraciones que se le han realizado al deportista, el servicio responde con el error 500 correspondiente a una falla interna en el servidor.

#### <span id="page-21-0"></span>**3.2.2 Revisión de la plataforma como usuario administrador**

En la plataforma administrativa se evidenciaron errores en diferentes módulos:

#### **3.2.2.1 Módulo de instructores**

- ❖ En las funcionalidades generales del módulo se encontró que, al realizar la actualización de la información básica de un instructor, el sistema no ejecuta de manera consistente la acción solicitada, respondiendo satisfactoriamente en algunos casos, pero retornando error en otros usando el mismo escenario de prueba, además, los mensajes de error no brindan información acerca del error específico ni la causa de este.
- ❖ El campo de formulario de tipo fecha que permite la selección de la fecha de nacimiento del instructor no se renderiza.
- ❖ La eliminación de instructores no se realizaba con éxito, el servicio retorna error 500.
- ❖ El tamaño de página a mostrar no satisface la necesidad del cliente de poder ver un listado de veinte deportistas por sección, mostrando solo diez elementos en el listado sin posibilidad de parametrizar la cantidad de deportistas para ver.

#### **3.2.2.2 Módulo de usuarios**

❖ El sistema responde de forma inconsistente al crear o actualizar la información de los usuarios, respondiendo satisfactoriamente en algunos casos, pero retornando error en otros usando el mismo escenario de prueba, además, los mensajes de error no brindan información acerca del error específico ni la causa de este.

❖ La acción de eliminar un usuario no cumple con lo esperado el servicio retorna error 500.

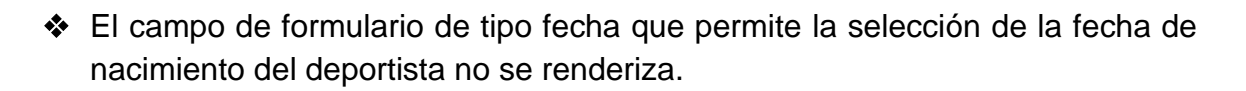

- ❖ Al momento de registrar una valoración, el sistema obliga al usuario a llenar todos los campos de formulario de medidas para poder guardar, cuando el requerimiento no especifica obligatoriedad en todos los campos.
- ❖ No hay consistencia al momento de guardar la información, se muestran mensajes de error poco informativos.
- ❖ No permite crear una valoración bajo los parámetros necesarios, tomando en cuenta lo anterior, no es posible revisar las funcionalidades que dependen de la creación exitosa de una valoración tanto para el usuario administrativo como el usuario deportista.
- ❖ Estando en la vista de listar usuarios, se evidencia que la funcionalidad está diseñada para realizar la paginación del lado del cliente, así, para un grupo de cincuenta usuarios de prueba, la aplicación tardó más de quince segundos en listar los usuarios. A futuro, con un listado de usuarios superior la vista podría tardar demasiado o en el peor de los casos, retorne error interno en el servidor por el tamaño de la solicitud.
- ❖ Estando en la vista de perfil de usuario, al dar clic sobre el botón actualizar, si la contraseña no se cambia, el sistema guarda una cadena vacía haciendo que usuario pierda la capacidad de iniciar sesión.
- ❖ El tamaño de página a mostrar no satisface la necesidad del cliente de poder ver un listado de veinte deportistas por sección, mostrando solo diez elementos en el listado.

#### <span id="page-22-0"></span>**3.1.3.3 Módulo de asistencia**

- ❖ No es posible generar ni exportar reportes de ningún tipo; la vista se queda en un bucle de carga infinito y el servicio devuelve error interno en el servidor.
- ❖ Para el submódulo de inscripción de usuarios y registro de usuarios se tiene el mismo error mencionado en el módulo de usuarios referente al tamaño de la solicitud y el tiempo de respuesta. Al momento de listar, se realiza una petición que trae toda la información almacenada en la base de datos correspondiente a los usuarios, haciendo que tarde demasiado y en el tiempo sea inusable.

Adicionalmente, la paginación se realiza de lado del cliente lo cual también afecta los tiempos de carga considerablemente.

#### <span id="page-23-0"></span>**3.1.3.4 Módulo de recursos**

- ❖ La creación y actualización de eventos es inconsistente, funcionando intermitentemente sin indicios del error bajo el mismo escenario de prueba.
- ❖ No se puede realizar la acción de crear una noticia. Lo anterior causa que no se pueda revisar las funcionalidades de ver, eliminar y editar.
- ❖ En la edición de un grupo no es posible agregar un nuevo horario, al eliminar uno se eliminan más de los esperados.
- ❖ Los intervalos de horas no satisfacen las necesidades del cliente, mostrando bloques de dos horas cuando normalmente se realizan registros de media hora.
- ❖ El sistema no agregar un horario que inicie inmediatamente después de otro que ya esté registrado, retornando un mensaje de error diciendo que ya existe el horario.
- ❖ El sistema no permite agregar horarios antes de las siete de la mañana y después de las ocho de la noche, cuando en la realidad, el cliente registra horarios desde las cinco de la mañana hasta las diez de la noche.
- ❖ El formulario se encuentra incompleto, siendo necesario almacenar no solo el nombre, instructor a cargo y los horarios, si no también, el lugar y el tipo de actividad a realizar sea recreativa o deportiva.

## <span id="page-23-1"></span>**3.2 Configuración y despliegue de la aplicación en un entorno de pruebas**

Para llevar a cabo la revisión del estado actual de la aplicación "Estilos de Vida Saludable", se configuró un entorno de pruebas de la siguiente manera:

**Repositorio:** El código fuente proporcionado se subió en la plataforma de control de versiones GitHub. Para ello se crearon dos repositorios independientes: uno para el front-end y otro para el back-end.

**Entorno para la base de datos:** La base de datos Oracle se despliega en una instancia de Amazon Elastic Compute Cloud (EC2) en la plataforma de servicios en la nube Amazon Web Services (AWS). A dicha instancia se le configura Docker para ejecutar la base de datos en un contenedor y exponerlo a través de la URL pública proporcionada por AWS para la instancia.

Usando el cliente de bases de datos del entorno integrado de desarrollo Intellij IDEA, se ejecutan los scripts de creación inserción necesarios para la puesta en marcha de la aplicación.

**Entorno para el back-end:** Para este entorno se crea un archivo de configuración llamado Procfile, el cual contiene la instrucción para la puesta en marcha de la aplicación java del back-end en un puerto y una zona horaria específica. También, se ajustan los parámetros de conexión a la base de datos para que apunte a la desplegada en AWS. Luego se crea otra aplicación en Heroku y se enlaza con el repositorio correspondiente para realizar el despliegue automático.

**Entorno para el front-end:** Este entorno fue desplegado en la plataforma de servicios en la nube Heroku, para lo cual fue necesario agregar un archivo de configuración adicional llamado server.js, el cual sirve para la creación de un servidor usando el framework Express que será ejecutado en la plataforma en la nube. Se agrega la variable de entorno correspondiente a la URL del back-end proporcionada por Heroku. Posterior a ello, en Heroku se crea una aplicación y se enlaza con el respectivo repositorio para realizar el despliegue automático.

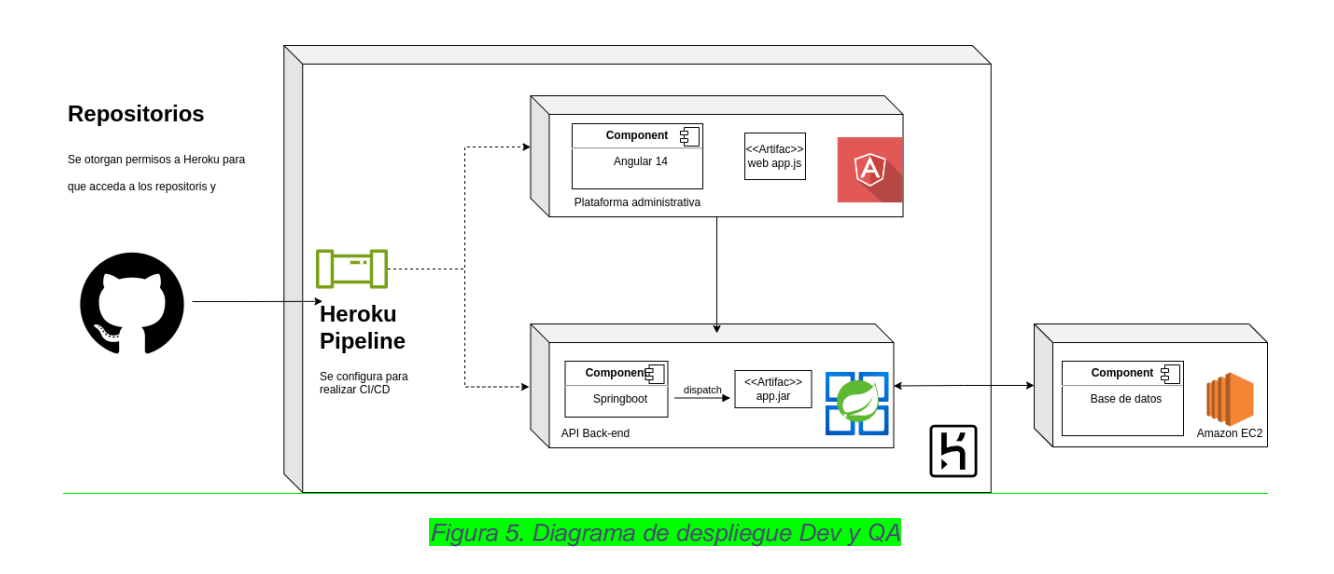

La siguiente figura muestra el diagrama de despliegue utilizado.

## <span id="page-24-1"></span><span id="page-24-0"></span>**3.3 Resultado general**

Partiendo de una revisión rigurosa de la plataforma, se clasificaron los principales errores tal y como se describe a continuación en la tabla:

<span id="page-25-0"></span>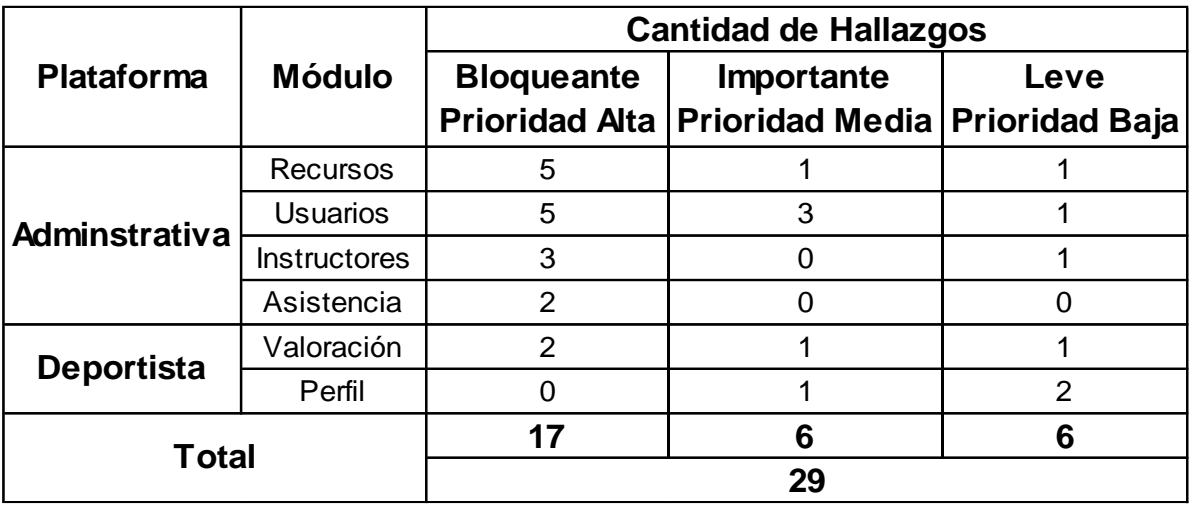

#### *Tabla 1. Resultados generales*

Es importante señalar que la tabla anterior no incluye los errores que se detectaron a medida que se profundizaba en la resolución de los problemas. Además, no se pudo incluir el módulo de asistencia para el deportista en esta revisión, ya que no fue posible examinarlo en detalle debido a problemas en el código que impedían su correcta visualización.

Al realizar un balance general de los errores identificados, queda en claro que la plataforma no se encuentra en un estado adecuado para su despliegue en producción. Esta situación se debe a la ausencia o incompletitud de diversas funcionalidades esenciales, lo que impide su correcto funcionamiento. Además, la carencia de funcionalidades impacta directamente en la posibilidad de incorporar nuevas características que estén relacionadas con los módulos actuales.

Es evidente que, antes de lanzar la plataforma en producción, es imperativo realizar un plan para abordar y corregir estos errores de manera exhaustiva. Asimismo, se deberá realizar un riguroso proceso de pruebas y validaciones para garantizar la estabilidad y eficiencia del sistema.

## <span id="page-26-0"></span>**Capítulo 4 - Adaptación de la aplicación "Estilos de Vida Saludable"**

En este capítulo se hablará del proceso que se llevó a cabo una vez realizada la revisión a profundidad de la aplicación existente.

## <span id="page-26-1"></span>**4.1 Ejecución de la implementación**

Después de la revisión exhaustiva de la aplicación en conjunto con el cliente, se procede a construir un plan de trabajo a seguir con el objetivo de estabilizar la aplicación y que la misma quede en las condiciones ideales para realizar una fase de pruebas con el cliente y posteriormente, implementar nuevas funcionalidades y mejoras.

Para el plan de trabajo, se propusieron una serie de actividades que se abordaron siguiendo la metodología hibrida, tal como se hizo en la fase inicial de revisión. Esta fase se extendió a lo largo de un total de cuatro sprints, durante los cuales se llevaron a cabo las siguientes actividades principales:

#### I. **Actualización de versiones a las tecnologías y librerías utilizadas**

Inicialmente, la aplicación web contaba con la versión 9.0.7 del framework Angular el cual se actualizó hasta le versión 14.1.0 con el objetivo de aprovechar las mejoras de rendimiento y seguridad proporcionadas por la nueva versión, además de permitir el uso de herramientas como Angular Dev Tools, características actuales del Ecmascript 6 y solución de errores propios de versiones obsoletas de algunas librerías y componentes.

#### **II. Corrección de errores de incompatibilidad producto de la actualización**

En la fase de actualización se produjeron errores de incompatibilidad entre librerías y el mismo framework, por ende, fue necesario realizar una investigación para encontrar la versión adecuada de algunas librerías para que se acoplen correctamente con la nueva versión, algunas dependencias innecesarias fueron eliminadas.

#### **III. Levantamiento y refinación de requisitos**

Con el objetivo de tener claridad sobre las funcionalidades incompletas, fue necesario incluir reuniones con el cliente para refinarlas tomando como base las que ya se encontraban en la aplicación "Hora Saludable".

#### **IV. Corrección de errores encontrados en la fase de revisión**

Una vez estable la aplicación con las nuevas versiones, se procede a corregir los errores encontrados y algunos errores que salieron a la luz en la medida en que se iba estabilizando el aplicativo.

#### **V. Implementación de funcionalidades incompletas**

Después de culminar las actividades de corrección de errores, se inicia la implementación de las funcionalidades que no estaban completas ya sea a nivel de interfaz de usuario o a nivel de servicios del lado del servidor.

#### **VI. Validación de funcionalidades y pruebas con cliente**

Finalmente, se realiza el despliegue de la plataforma estable para iniciar la fase de validación y pruebas de la mano con el cliente.

En el transcurso del desarrollo se identificaron nuevos errores que no fueron encontrados en la etapa de revisión del estado actual de la aplicación, por lo cual fue necesario ejecutar nuevos sprints hasta completar los seis en los que se implementaron las correcciones y se hacía la validación con cliente.

Para el seguimiento de las actividades se usó la herramienta Trello, donde se organizaron y desglosaron las tareas para una ejecución más flexible y mantenible. La figura 6 muestra la estructura del tablero utilizado. El tablero completo se puede visualizar en el siguiente [link.](https://trello.com/invite/b/Hd65vvHg/ATTI5865e9608d1c01229d7ab1d3ef2aa90dA2748104/evs-board)

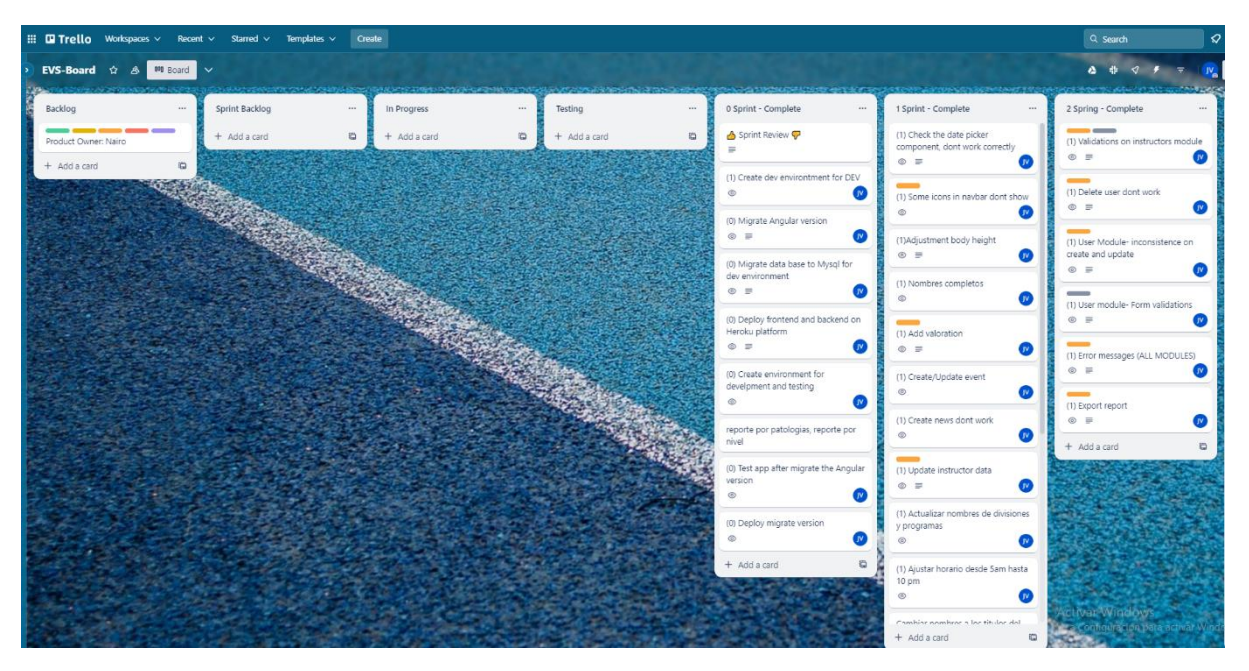

*Figura 6. Tablero de seguimiento de actividades*

## <span id="page-27-1"></span><span id="page-27-0"></span>**4.2 Despliegue**

Una vez que se obtuvo la validación y aprobación del cliente respecto a las funcionalidades restantes y la estabilidad de la plataforma, se procedió a llevar a cabo la primera fase de la aplicación en los servidores de la Universidad, con el objetivo de validar su funcionamiento en un entorno real de producción. Para lograr esto, se solicitó la colaboración del área de Servidores y Servicios de la División TIC de la Universidad del Cauca.

El proceso de despliegue se efectuó empleando imágenes de Docker, tal como se detalló en la sección 3.1 del presente documento. Se configuraron tres contenedores: uno para el front-end, otro para el back-end y un tercero para la base de datos.

Cabe destacar que, durante esta fase, se tomaron medidas para restringir el acceso global a la aplicación. En su lugar, se asignó una dirección IP y una dirección MAC específica, destinada únicamente para la administración y el acceso a la plataforma. Esta medida se implementó con el fin de realizar una prueba piloto en el entorno en el que se ejecutará la aplicación a futuro. Esta prueba constituye un paso fundamental en el desarrollo del proyecto, permitiendo evaluar el rendimiento y la operatividad de la aplicación en condiciones reales. Con esta implementación, se sentaron las bases para continuar avanzando hacia las siguientes etapas, en las cuales se extenderán las funcionalidades una vez que se compruebe su óptimo funcionamiento en el ambiente universitario.

## <span id="page-28-0"></span>**4.3 Pruebas**

Una vez que los entornos han sido configurados y desplegados de manera efectiva, se inicia la fase de revisión del aplicativo "Estilos de Vida Saludable". Para ello se cumplió con el 100% de los errores con prioridad alta y media y un 80% de los leves.

En este proceso, se contó con la colaboración activa del cliente, al cual se le otorgó acceso a la aplicación desplegada, y se asignó un usuario con el rol de superadministrador para facilitar su participación. La revisión se llevó a cabo siguiendo la metodología Scrum, y se planificó un sprint con una duración de 15 días para esta etapa específica. En la siguiente tabla se detallan las tareas principales que se tuvieron en cuenta en la evaluación:

<span id="page-28-1"></span>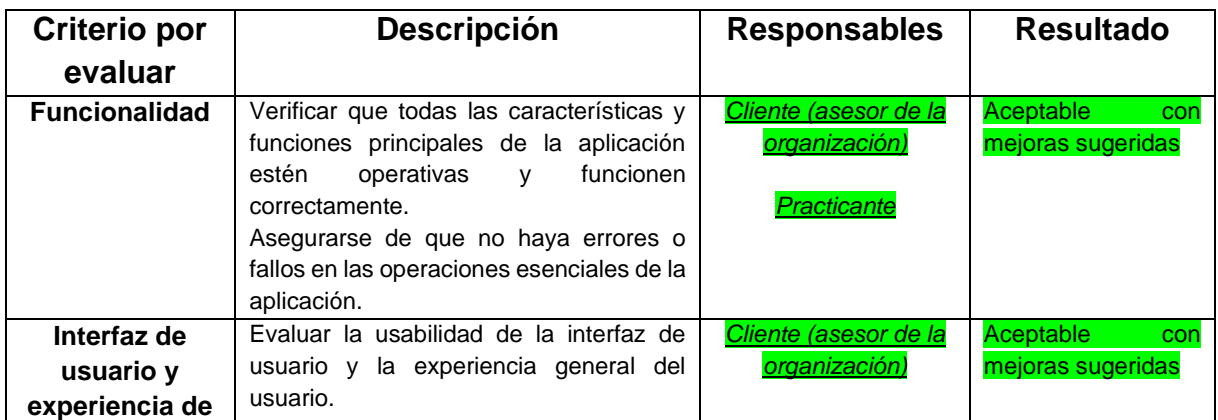

*Tabla 2. Actividades de la revisión del estado actual de la aplicación*

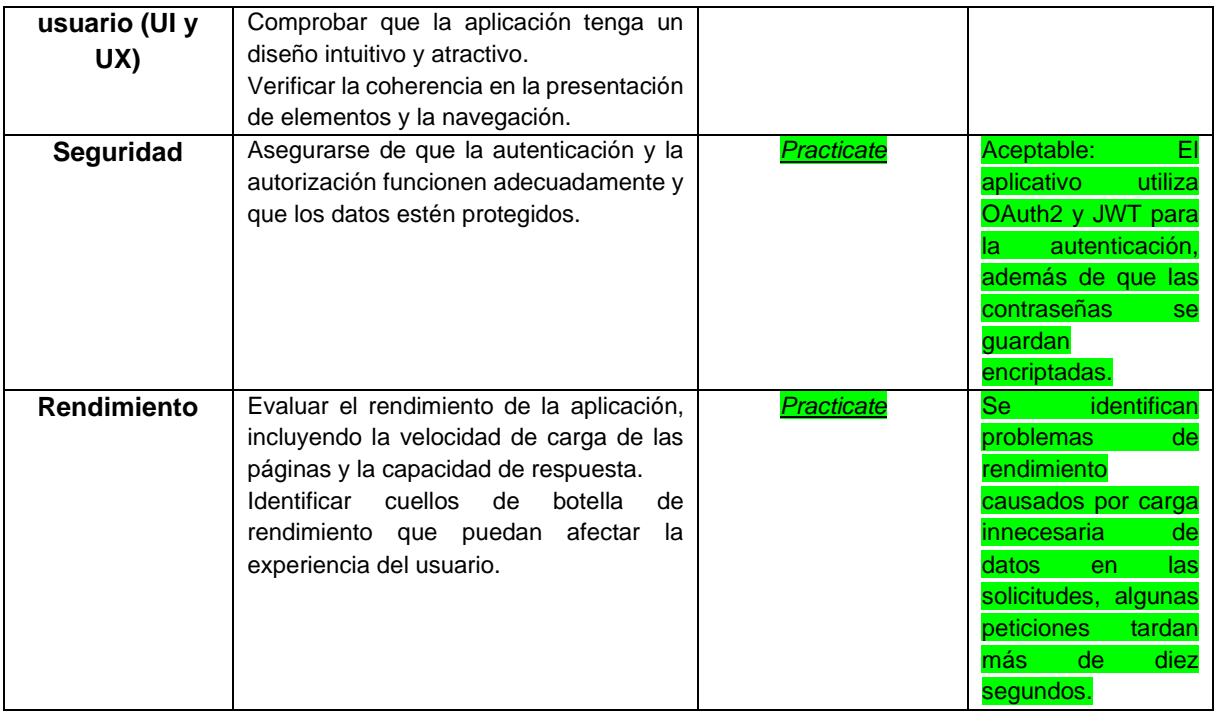

## <span id="page-30-0"></span>**Capítulo 5 - Implementación de nuevas funcionalidades**

En este capítulo, se establecerá el marco contextual de los requisitos, detallando las etapas llevadas a cabo para la identificación, diseño e incorporación de las nuevas funcionalidades. También se expondrá las historias de usuario que han sido cuidadosamente definidas, así como los prototipos creados, los cuales han sido validados por el cliente antes de embarcarse en el proceso de codificación. Además, se analizará la elaboración de la arquitectura, partiendo de la infraestructura existente, así como la estructura de la base de datos. Finalmente se abordará la configuración de los entornos y se esclarecerá el proceso de implementación que se ha seguido.

#### **Actividades realizadas para la implementación y pruebas.**

Las actividades y consideraciones que se siguieron para implementar los requisitos definidos en la etapa de análisis se detallan a continuación:

a) Se procedió a la implementación del módulo, tomando en consideración las historias de usuario, criterios de aceptación, prototipos y arquitectura.

b) Para llevar a cabo la implementación de manera efectiva, se dividió el trabajo en historias de usuario priorizadas y se organizaron en cuatro Sprints consecutivos.

c) Se llevaron a cabo pruebas exhaustivas de las funcionalidades utilizando casos de prueba específicos para garantizar su correcto funcionamiento.

d) Después de completar las pruebas individuales, se procedió a integrar las funcionalidades de cada uno de los módulos para asegurar su compatibilidad y cohesión.

e) Al finalizar cada sprint, se presentaron las funcionalidades implementadas al cliente final de la aplicación con el objetivo de evaluar el valor generado. Posteriormente, se registraron observaciones y se realizaron mejoras correspondientes según las retroalimentaciones recibidas.

f) Se llevaron a cabo correcciones y ajustes en función de los errores identificados durante las pruebas, asegurando así la calidad de la implementación.

g) Una vez que la aplicación estuvo completamente terminada, se realizaron pruebas finales con los usuarios para validar su funcionamiento y usabilidad antes de su lanzamiento.

h) Para la gestión de las actividades principales de desarrollo se utilizó nuevamente un tablero en la herramienta Trello, con el que se realizó un mejor control de las actividades. La figura 7 ilustra la estructura y parte de las actividades organizadas para esta etapa. El tablero completo se puede visualizar en el siguiente [link.](https://trello.com/invite/b/SioaW6nz/ATTIb6c017b84dc73b6c8b5df846c7e4ed978A94EF90/evs-nuevas-funcionalidades)

| EVS-Nuevas funcionalidades $\hat{u}$ $\hat{\mathcal{B}}$ Workspace visible<br>on Board |          |                       |   |              |          |              |               |                                                                                                    |                                                                                            | $\heartsuit$ Power-Ups <b>F</b> Automation $\heartsuit$ Filter $\aleph_{\alpha}$ | 2. Share                                                                                               |
|----------------------------------------------------------------------------------------|----------|-----------------------|---|--------------|----------|--------------|---------------|----------------------------------------------------------------------------------------------------|--------------------------------------------------------------------------------------------|----------------------------------------------------------------------------------|----------------------------------------------------------------------------------------------------|
| Backlog                                                                                | $\cdots$ | <b>Sprint Backlog</b> |   | In Progress  | $\ldots$ | In Testing   | $\cdots$      | 0 Sprint Complete<br>$\cdots$                                                                                                    | 1 Sprint Complete: HE-01                                                                   | $\cdots$                                                                         | 2 Sprint Complete: HE-02                                                                               |
| + Add a card                                                                           | a        | + Add a card          | O | + Add a card | $\Xi$    | + Add a card | $\frac{1}{2}$ | Crear aplicación PWA<br>$\mathbf{w}$<br>$\circ$ $\Box$                                                                                                    | $HU-01$<br>@                                                                               | $\bullet$                                                                        | HU-01<br>$^\circledR$                                                                                  |
|                                                                                        |          |                       |   |              |          |              |               | Configuración y despliegue de la<br>aplicación base<br><b>8 8 4/4</b><br>Ø<br>Realizar migración de modulos<br>$\mathbf{w}$<br><b>C</b> B 5/5<br>Adecuación de componentes base<br>$\circ$ $\approx$ 2/2<br>$\bullet$<br>Integración de la aplicación con el<br>backend existente | HU-02<br>$@$ $\equiv$<br>HU-03<br>$@ \equiv$<br>$Hu-04$<br>$\circ$ =<br>HU-05<br>$\circ$ = | $\bullet$<br>$\alpha$<br>$\bullet$<br>$\bullet$                                  | $HU-02$<br>$\circledcirc$<br>$HU-03$<br>$\circledcirc$<br>$HU-04$<br>$^{\circ}$<br>$HUI-05$<br>$\circ$ |
|                                                                                        |          |                       |   |              |          |              |               | $\bullet$<br>$^{\circ}$<br>+ Add a card<br>意                                                                                                    | Hu-06<br>$\circ$ =                                                                         | $\bullet$                                                                        | HU-06<br>$\circledcirc$                                                                                |
|                                                                                        |          |                       |   |              |          |              |               |                                                                                                    | HU-07<br>$\circ$ $\Box$                                                                    | $\bullet$                                                                        | HU-07<br>$^\circledR$                                                                                  |
|                                                                                        |          |                       |   |              |          |              |               |                                                                                                    | HU-08<br>$\circ$ $\Box$                                                                    | $\bullet$                                                                        | <b>HU-08</b><br>$\circledcirc$                                                                         |
|                                                                                        |          |                       |   |              |          |              |               |                                                                                                    | HU-09<br>$\circledcirc$ =                                                                  | œ                                                                                | HU-09<br>$_{\odot}$                                                                                    |

*Figura 7. Tablero de seguimiento para la fase 2*

### <span id="page-31-2"></span><span id="page-31-0"></span>**5.1 Contexto general**

El programa "Estilos de Vida Saludable" de la Universidad del Cauca tiene como propósito fundamental elevar el nivel de condición física, optimizar las capacidades motrices y promover el mantenimiento de un estado de salud favorable entre los trabajadores, empleados y docentes de la institución. Esta meta se persigue a través de la realización de actividades recreativas y deportivas planificadas.

Los instructores a cargo del programa llevan a cabo un proceso de evaluación exhaustiva de los participantes con el objetivo de comprender su estado de salud y su nivel de forma física. Los resultados de estas evaluaciones son utilizados para diseñar programas personalizados que se ajusten a objetivos específicos. De esta manera, se abordan de manera precisa las necesidades individuales de cada usuario, con la finalidad de mejorar su estado físico tanto en términos estéticos como funcionales y de salud.

Dependiendo de los objetivos establecidos para cada usuario, los instructores tienen la opción de desarrollar programas de entrenamiento enfocados en la resistencia, basados en la fuerza o incluso combinar ambas modalidades, según sea necesario. Esta flexibilidad permite adaptar los programas de manera óptima a las metas individuales de los participantes, brindando una experiencia personalizada y efectiva para mejorar la salud y el bienestar en todos los aspectos pertinentes.

## <span id="page-31-1"></span>**5.2 Levantamiento de requisitos**

Para la definición de requisitos, se llevaron a cabo diversas actividades propuestas por la ingeniería de requisitos, entre las que se incluyen la captura, especificación, negociación, validación y verificación. Estas etapas fueron llevadas a cabo de manera sistemática y colaborativa para garantizar la comprensión y el cumplimiento de los requerimientos del proyecto.

En las actividades de captura de requisitos, se contó con la participación directa del jefe responsable del programa "Estilos de Vida Saludable" de la Universidad del Cauca, Nairo Burbano Sánchez. Durante esta fase, se llevaron a cabo reuniones presenciales y virtuales en las cuales el cliente presentó inicialmente de manera general los requerimientos. Posteriormente, se realizó un análisis de documentos para tener una mejor comprensión de estos. En reuniones subsiguientes, se llevaron a cabo entrevistas para profundizar en detalle en cada uno de los requisitos identificados. En la etapa de especificación, se utilizaron historias de usuario, criterios de aceptación y prototipos para representar de manera precisa los requisitos del proyecto.

Sin embargo, durante la negociación, se identificaron discrepancias entre las expectativas del cliente y los requisitos planteados. Para abordar estas divergencias, fue necesario llevar a cabo múltiples reuniones para llegar a una solución consensuada.

La verificación de requisitos se realizó mediante la técnica de revisión por pares, en la que se presentaron las especificaciones al cliente para garantizar que fueran correctas, completas y libres de ambigüedades. El resultado de todo el proceso se encuentra más detallado en el anexo 1(documento de requerimientos de software).

Por último, en la actividad de validación, se presentaron los requisitos identificados al cliente para asegurarse de que estuvieran alineados con sus deseos y necesidades. Además, se llevaron a cabo pruebas de usuarios y pruebas funcionales para verificar la calidad y funcionalidad de los requisitos.

#### <span id="page-32-0"></span>**Contexto general de los requerimientos**

Como se expuso en la sección 5.1, en el marco del programa "Estilos de Vida Saludable", los instructores emplean los resultados derivados de pruebas deportivas como base. A partir de estos resultados, diseñan planes y programas de entrenamiento específicos, adaptados a las capacidades y requerimientos de cada deportista. Con el propósito de alcanzar este objetivo, los instructores se valen de hojas de cálculo elaboradas en Microsoft Excel. Estas hojas de cálculo funcionan como modelos predefinidos que facilitan la confección de programas de entrenamiento personalizados. Una vez completadas, las hojas de cálculo se comparten con los deportistas correspondientes para su implementación efectiva.

A continuación, se detallan los diversos tipos de programas generados por los instructores del mencionado programa. Asimismo, se examinan las plantillas de Excel utilizadas en este proceso, acompañadas de una descripción de sus partes.

#### **Programas basados en resistencia:**

Los programas de entrenamiento enfocados en resistencia se diseñan con el propósito de mejorar la capacidad cardiovascular y pulmonar de los participantes. Estos programas se basan en ejercicios de intensidad moderada a alta y se centran en desarrollar la resistencia aeróbica del cuerpo.

A lo largo de estos programas, se busca incrementar la capacidad del sistema cardiovascular para transportar oxígeno de manera eficiente a los músculos en actividad, lo que resulta en una mejora de la resistencia general. Estos entrenamientos suelen involucrar actividades de bajo impacto, como correr, nadar, andar en bicicleta o usar máquinas cardiovasculares, y pueden ser realizados en intervalos o a ritmo constante.

Los programas de resistencia tienden a ser particularmente efectivos para mejorar la capacidad de resistencia en actividades prolongadas y favorecen la quema de calorías durante el ejercicio. Además, contribuyen al fortalecimiento del sistema cardiovascular en su conjunto y pueden ser una parte esencial de un enfoque integral hacia la salud y el bienestar. Sin embargo, es importante que estos programas sean adaptados a las condiciones individuales de cada persona y que se progresen gradualmente para evitar lesiones y garantizar resultados positivos.

Los instructores construyen un programa de resistencia a partir del resultado de las pruebas deportivas previas, tomando como factor principal la frecuencia cardiaca de reserva, frecuencia cardiaca basal y frecuencia cardiaca máxima.

La siguiente tabla muestra la plantilla diseñada por el jefe del programa Nairo Burbano en colaboración con los instructores del programa para la creación de una sesión de un programa basado en resistencia.

<span id="page-33-0"></span>

|                          |                                                      | SESION DE ENTRENAMIENTO DE CARDIO-RESPIRATORIO UNIVERSIDAD DEL CAUCA |                                                      |                                                      |             |     |            |           |      |            |            |            |            |        |
|--------------------------|------------------------------------------------------|----------------------------------------------------------------------|------------------------------------------------------|------------------------------------------------------|-------------|-----|------------|-----------|------|------------|------------|------------|------------|--------|
| Nombre:                  |                                                      |                                                                      | C.C:                                                 |                                                      |             |     |            |           |      | Edad:      |            |            | Estamento: |        |
| Indicador de valoracion: |                                                      | %VO2MAX.; V/P VO ~ FCR                                               |                                                      |                                                      | FCM:        |     |            |           | FCB: |            |            | Nivel:     |            |        |
| Frecuencia               |                                                      |                                                                      |                                                      | Int                                                  |             |     |            | Volumen   |      |            |            |            |            |        |
| Dias                     | Zona                                                 | Medios                                                               | FC                                                   | <b>RPE</b>                                           | $\mathsf D$ | D.T | <b>REP</b> | PAUSA EJE |      | <b>SER</b> | <b>VEL</b> | <b>DIS</b> | Orden c.   | Metodo |
|                          | $\overline{\phantom{a}}$                             | $\overline{\phantom{a}}$                                             | $\overline{\phantom{a}}$                             | $\overline{\phantom{a}}$                             |             |     |            |           |      |            |            |            |            |        |
| Lunes                    | $\overline{\mathbf{v}}$                              | $\overline{\phantom{a}}$                                             | $\overline{\phantom{a}}$                             | $\overline{\phantom{a}}$                             |             |     |            |           |      |            |            |            |            |        |
|                          | $\overline{\phantom{a}}$<br>٠                        | $\overline{\phantom{a}}$<br>$\overline{\phantom{a}}$                 | $\overline{\phantom{a}}$<br>$\overline{\phantom{a}}$ | $\overline{\phantom{a}}$<br>$\overline{\phantom{a}}$ |             |     |            |           |      |            |            |            |            |        |
|                          | $\overline{\phantom{a}}$                             | $\overline{\phantom{a}}$                                             | $\overline{\phantom{a}}$                             | $\overline{\phantom{a}}$                             |             |     |            |           |      |            |            |            |            |        |
|                          | $\overline{\phantom{a}}$                             | $\overline{\mathbf{v}}$                                              | $\overline{\phantom{a}}$                             | ÷                                                    |             |     |            |           |      |            |            |            |            |        |
| Martes                   | $\overline{\phantom{a}}$                             | $\overline{\phantom{a}}$                                             | $\overline{\phantom{a}}$                             | $\overline{\phantom{a}}$                             |             |     |            |           |      |            |            |            |            |        |
|                          | $\overline{\phantom{a}}$                             | $\overline{\phantom{a}}$                                             | $\overline{\phantom{a}}$                             | $\overline{\phantom{a}}$                             |             |     |            |           |      |            |            |            |            |        |
|                          | ٠                                                    | $\overline{\phantom{a}}$                                             | $\overline{\phantom{a}}$                             | ÷                                                    |             |     |            |           |      |            |            |            |            |        |
| <b>Miercoles</b>         | ٠                                                    | $\overline{\phantom{a}}$                                             | $\overline{\phantom{a}}$                             | ÷                                                    |             |     |            |           |      |            |            |            |            |        |
|                          | $\overline{\phantom{a}}$                             | $\overline{\phantom{a}}$                                             | $\overline{\phantom{a}}$                             | $\overline{\phantom{a}}$                             |             |     |            |           |      |            |            |            |            |        |
|                          | $\overline{\phantom{a}}$                             | $\overline{\phantom{a}}$                                             | $\overline{\phantom{a}}$                             | $\overline{\phantom{a}}$                             |             |     |            |           |      |            |            |            |            |        |
|                          | $\overline{\phantom{a}}$                             | $\overline{\mathbf{v}}$                                              | $\overline{\phantom{a}}$<br>$\overline{\phantom{a}}$ | ÷                                                    |             |     |            |           |      |            |            |            |            |        |
| Jueves                   | $\overline{\phantom{a}}$<br>$\overline{\phantom{a}}$ | $\overline{\mathbf{v}}$<br>$\overline{\phantom{a}}$                  | $\overline{\phantom{a}}$                             | $\overline{\phantom{a}}$<br>$\overline{\phantom{a}}$ |             |     |            |           |      |            |            |            |            |        |
|                          | ٠                                                    | ٠                                                                    | ٠                                                    | $\overline{\phantom{a}}$                             |             |     |            |           |      |            |            |            |            |        |
|                          | ٠                                                    | $\overline{\phantom{a}}$                                             | $\overline{\phantom{a}}$                             | ÷                                                    |             |     |            |           |      |            |            |            |            |        |
|                          | ٠                                                    | $\overline{\phantom{a}}$                                             | $\overline{\phantom{a}}$                             | $\overline{\phantom{a}}$                             |             |     |            |           |      |            |            |            |            |        |
| <b>Viernes</b>           | $\overline{\phantom{a}}$                             | $\overline{\phantom{a}}$                                             | $\overline{\phantom{a}}$                             | $\overline{\phantom{a}}$                             |             |     |            |           |      |            |            |            |            |        |
|                          | $\overline{\phantom{a}}$                             | $\overline{\phantom{a}}$                                             | $\overline{\phantom{a}}$                             | $\overline{\phantom{a}}$                             |             |     |            |           |      |            |            |            |            |        |
|                          | $\overline{\phantom{a}}$                             | $\mathbf{v}$                                                         | $\overline{\phantom{a}}$                             | $\overline{\phantom{a}}$                             |             |     |            |           |      |            |            |            |            |        |
| Sabado                   | ٠                                                    | $\overline{\mathbf{v}}$                                              | $\overline{\phantom{a}}$                             | ÷                                                    |             |     |            |           |      |            |            |            |            |        |
|                          | $\overline{\phantom{a}}$                             | $\overline{\phantom{a}}$                                             | $\overline{\phantom{a}}$                             | $\overline{\phantom{a}}$                             |             |     |            |           |      |            |            |            |            |        |
|                          | ٠                                                    | $\overline{\phantom{a}}$                                             | $\overline{\phantom{a}}$                             | $\overline{\phantom{a}}$                             |             |     |            |           |      |            |            |            |            |        |
| Obsevaciones :           |                                                      |                                                                      |                                                      |                                                      |             |     |            |           |      |            |            |            |            |        |
|                          |                                                      |                                                                      |                                                      |                                                      |             |     |            |           |      |            |            |            |            |        |
| Fecha:<br>Instructor:    |                                                      |                                                                      |                                                      |                                                      |             |     |            |           |      |            |            |            |            |        |

*Tabla 3. Plantilla para sesión de entrenamiento basado en resistencia*

A continuación, se describen cada uno de los campos de la plantilla:

- ❖ Información personal del deportista como lo son el nombre completo, la identificación, edad, estamento (estudiante, administrativo, familiar o docente)
- ❖ **Indicador de valoración:** El campo "indicador de valoración" utiliza una combinación de varios indicadores clave para evaluar y analizar el rendimiento y la respuesta fisiológica durante una actividad física o un programa de entrenamiento. Cada uno de los indicadores proporciona información valiosa sobre diferentes aspectos del desempeño y la adaptación del cuerpo al esfuerzo. Aquí está cómo se utiliza cada indicador en el campo de valoración:
	- o %VO2MAX.; V/P VO2MAX: Este indicador refleja el porcentaje de la capacidad máxima de consumo de oxígeno que un individuo está utilizando durante el ejercicio. Es una medida directa de la intensidad del esfuerzo. Un aumento en el % Vo2Max puede indicar una mayor demanda cardiovascular y aeróbica.
	- o Lactacidemia: La medición de los niveles de lactato en sangre ofrece información sobre la producción de lactato durante el ejercicio. Los niveles elevados de lactato están asociados con el metabolismo anaeróbico y pueden indicar un esfuerzo intenso y potencialmente fatigante. Esto puede ser útil para establecer zonas de entrenamiento y comprender la tolerancia al lactato.
	- o Esfuerzo Percibido: La percepción subjetiva del esfuerzo es la sensación que tiene el individuo sobre lo duro que está trabajando. Puede estar relacionada con la intensidad del ejercicio, pero también se ve influenciada por factores emocionales y psicológicos. Integrar el esfuerzo percibido en la valoración proporciona información sobre cómo se siente el individuo durante el ejercicio.
	- o Potencia: La medición de la potencia es relevante en actividades como el ciclismo o el remo. Representa la cantidad de trabajo realizado por unidad de tiempo y es un indicador directo de la intensidad del esfuerzo. La potencia puede ser utilizada para establecer objetivos y zonas de entrenamiento específicas.
	- o %FCMAX. (Frecuencia Cardíaca Máxima): La frecuencia cardíaca máxima es el valor más alto que puede alcanzar la frecuencia cardíaca de una persona durante el ejercicio. Proporciona información sobre la demanda cardiovascular y puede ayudar a definir las zonas de entrenamiento basadas en la frecuencia cardíaca.
- ❖ **FRC**: Frecuencia cardiaca de reserva
- ❖ **FCB**: Frecuencia cardiaca basal
- ❖ **FCM**: Frecuencia cardiaca máxima, suma total de la FRC y FCB
- ❖ **Nivel**: clasifica la dificultad o la experiencia requerida para un programa de entrenamiento o una actividad física. Este campo permite categorizar la intensidad y la complejidad de la actividad, adaptándola al nivel de habilidad y condición física de la persona que participa. Se divide en cuatro categorías: Inicialista I, inicialista II, Intermedio y avanzado.
	- o Inicialista I: Esta clasificación se aplica a las personas que están comenzando o tienen poca o ninguna experiencia en entrenamiento deportivo.
	- o Inicialista II: Este nivel es apropiado para aquellos que tienen cierta experiencia en entrenamiento deportivo y han desarrollado una base de habilidades y condición física.
	- o Intermedio: Esta categoría se utiliza cuando las personas tienen un nivel de habilidad y experiencia que se encuentra entre inicialista II y el nivel avanzado. Es una forma de reconocer que no están en el punto medio exacto, sino que están progresando hacia un nivel más alto.
	- o Avanzado: El nivel avanzado está diseñado para individuos con una alta habilidad y condición física.
- ❖ **Frecuencia en días**: Define los días de entrenamiento a programar
- ❖ **Zona**: Esta opción ofrece la posibilidad de seleccionar entre cuatro zonas distintas, cada una con sus propias características y objetivos:
	- o Zona Aeróbica: Esta zona se centra en mantener una intensidad de ejercicio que permite el suministro adecuado de oxígeno a los músculos. Es ideal para el desarrollo de la resistencia cardiovascular y la quema eficiente de grasas. Aquí, el esfuerzo se encuentra en un rango moderado que permite mantener una conversación durante el ejercicio.
	- o Transición e Inestabilidad Metabólica: En esta zona, se experimenta una transición entre el ejercicio aeróbico y el anaeróbico. Los niveles de intensidad son más altos que en la zona aeróbica, lo que puede llevar a un aumento en la producción de lactato en sangre. Esta zona desafía
los sistemas metabólicos y puede contribuir al desarrollo de la resistencia anaeróbica.

- o Supramáximo: La zona supramáxima involucra un esfuerzo extremadamente intenso y cercano a la capacidad máxima del individuo. Es apropiada para entrenamientos de alta intensidad y corta duración, con un enfoque en mejorar la velocidad y la potencia.
- ❖ **Medios:** Permite seleccionar el medio en el que se va a ejecutar el ejercicio, este puede ser, caminadora, escalador, trotar, elíptica, bicicleta, etc.
- ❖ **Int:** Intensidad de ejecución del entrenamiento, este puede ser basado en una escala de cero a diez del esfuerzo percibido (RPE) o usando el porcentaje de la frecuencia cardiaca (FC).
- ❖ **Volumen:** Define el volumen que tendrá determinado ejercicio en la sesión de entrenamiento. Para ello se pueden usar diferentes opciones para medir el volumen de entrenamiento: Duración (D), duración total (DT), repeticiones (REP), pausa, ejercicio (EJE), series (SER), velocidad (VEL) y distancia (DIS). Dependiendo del indicador de valoración y las preferencias del instructor, se seleccionan unas otras opciones.
- ❖ **Orden:** Este parámetro se aplica exclusivamente cuando el entrenamiento utiliza el indicador de valoración de %FCMAX. Sirve para definir el intervalo de pulsaciones cardíacas en el cual el deportista debe mantenerse durante la realización del ejercicio. Este enfoque garantiza un control preciso de la intensidad y permite ajustar el esfuerzo de acuerdo con las demandas de la sesión.
- ❖ **Método:** Esta opción facilita la selección del enfoque que se empleará para llevar a cabo el entrenamiento.
	- o Continuo: Se refiere a un método constante y uniforme a lo largo de la actividad. Aquí, la intensidad se mantiene estable durante todo el período de ejercicio, permitiendo una adaptación gradual y controlada.
	- o Variable: Este método implica variar la intensidad a lo largo de la sesión. Se pueden alternar intervalos de esfuerzo más intenso con periodos de recuperación más suave. Esto desafía el sistema cardiovascular de diferentes maneras y contribuye a la mejora de la resistencia y la capacidad de recuperación.
	- o Fraccionado: En el método fraccionado, se dividen los períodos de entrenamiento en segmentos más cortos y específicos. Cada segmento

puede tener una intensidad y un enfoque diferente. Esta técnica es eficaz para trabajar en diferentes aspectos del rendimiento y permite una gestión más precisa del esfuerzo.

- ❖ **Observaciones:** Detalles adicionales que puede especificar el instructor para un deportista en particular
- ❖ **Fecha:** Fecha de creación del programa
- ❖ **Instructor:** responsable del programa.

#### **Programa basado en intensidad media relativa (IMR):**

Los programas de entrenamiento de fuerza fundamentados en la intensidad media relativa persiguen el propósito de ofrecer una metodología de entrenamiento altamente enfocada y adaptada a cada individuo, tomando como punto de partida sus capacidades máximas. Este enfoque se lleva a cabo con el fin de evitar cualquier exceso que podría resultar perjudicial para la salud y el bienestar de los deportistas.

En la implementación de este tipo de programa, los instructores consideran primordialmente la repetición máxima que un deportista puede lograr ejecutar con un peso específico en un ejercicio concreto. Basándose en este valor, el instructor toma decisiones cruciales respecto a si estructurar el programa en función del peso a utilizar o según el porcentaje alcanzado de la repetición máxima. Para llevar a cabo esta decisión, se emplea la siguiente fórmula:

$$
peso = 1RM(kg) * \% \frac{RM}{100}
$$

Con la formula anterior el instructor define el peso máximo que puede ser movido por un deportista en una serie.

La siguiente tabla muestra la platilla construida para una sesión de entrenamiento basada en intensidad media relativa:

|         |                |                               |                   | UNIDAD DE ENTRENAMIENTO FUERZA IMR % UNIVERSIDAD DEL CAUCA |             |                            |              |                                                                                   |                         |                |                         |                |                |          |                        |              |                         |                  |      |      |
|---------|----------------|-------------------------------|-------------------|------------------------------------------------------------|-------------|----------------------------|--------------|-----------------------------------------------------------------------------------|-------------------------|----------------|-------------------------|----------------|----------------|----------|------------------------|--------------|-------------------------|------------------|------|------|
|         | Nombres:       |                               |                   | Edad:                                                      |             | Nivel:                     |              |                                                                                   |                         |                | Estamento:              |                |                |          |                        |              |                         | Fecha            |      |      |
| Semana: |                |                               | DIA:              |                                                            |             |                            |              |                                                                                   |                         |                |                         |                |                |          |                        |              |                         |                  |      |      |
| D       | <b>No</b>      | <b>EJERCICIO</b>              | Tipo de Ejercicio |                                                            | 1RM<br>(Kg) |                            | $\mathbf{1}$ | Serie   Serie   Serie   Serie   Serie   Serie   Serie   Serie  <br>$\overline{2}$ | $\overline{\mathbf{3}}$ | $\overline{4}$ | $\overline{\mathbf{5}}$ | 6 <sup>2</sup> | $\overline{1}$ | $\bf{8}$ | <b>Total</b><br>Repet. | Ton<br>(Kg)  | Peso Med.<br>(kg/reps)  | $\textsf{IMR}{}$ | Den. | Met. |
|         |                |                               |                   |                                                            |             | <b>96 1RM</b>              |              |                                                                                   |                         |                |                         |                |                |          |                        |              |                         |                  |      |      |
|         | 1              |                               |                   |                                                            |             | <b>%1RM</b>                |              |                                                                                   |                         |                |                         |                |                |          | $\bf{0}$               | $\bf{0}$     | 0.00                    | 0.00             |      |      |
|         |                |                               |                   |                                                            |             | Repts.<br><b>96 1 RM</b>   |              |                                                                                   |                         |                |                         |                |                |          |                        |              |                         |                  |      |      |
|         | $\overline{2}$ |                               |                   |                                                            |             | <b>96 1 RM</b>             |              |                                                                                   |                         |                |                         |                |                |          | $\bf{0}$               | $\bf{0}$     | 0.00                    | 0.00             |      |      |
|         |                |                               |                   |                                                            |             | Repts.                     |              |                                                                                   |                         |                |                         |                |                |          |                        |              |                         |                  |      |      |
|         |                |                               |                   |                                                            |             | Peso(Kg)                   |              |                                                                                   |                         |                |                         |                |                |          |                        |              |                         |                  |      |      |
|         | 3              |                               |                   |                                                            |             | 96 1RM                     |              |                                                                                   |                         |                |                         |                |                |          | $\bf{0}$               | $\mathbf{0}$ | 0.00                    | 0.00             |      |      |
|         |                |                               |                   |                                                            |             | Repts.                     |              |                                                                                   |                         |                |                         |                |                |          |                        |              |                         |                  |      |      |
|         |                |                               |                   |                                                            |             | Peso(Kg)                   |              |                                                                                   |                         |                |                         |                |                |          |                        |              |                         |                  |      |      |
|         | 4              |                               |                   |                                                            |             | <b>%1RM</b>                |              |                                                                                   |                         |                |                         |                |                |          | $\bf{0}$               | $\bf{0}$     | 0.00                    | 0.00             |      |      |
|         |                |                               |                   |                                                            |             | Repts.                     |              |                                                                                   |                         |                |                         |                |                |          |                        |              |                         |                  |      |      |
|         |                |                               |                   |                                                            |             | Peso(Kg)                   |              |                                                                                   |                         |                |                         |                |                |          |                        |              |                         |                  |      |      |
|         | 5              |                               |                   |                                                            |             | <b>96 1 RM</b>             |              |                                                                                   |                         |                |                         |                |                |          | $\bf{0}$               | $\bf{0}$     | 0.00                    | 0.00             |      |      |
|         |                |                               |                   |                                                            |             | Repts.<br>Peso(Kg)         |              |                                                                                   |                         |                |                         |                |                |          |                        |              |                         |                  |      |      |
|         | 6              |                               |                   |                                                            |             | 96 1RM                     |              |                                                                                   |                         |                |                         |                |                |          | $\mathbf{0}$           | $\mathbf{0}$ | 0.00                    | 0.00             |      |      |
|         |                |                               |                   |                                                            |             | Repts.                     |              |                                                                                   |                         |                |                         |                |                |          |                        |              |                         |                  |      |      |
|         |                |                               |                   |                                                            |             | Peso(Kg)                   |              |                                                                                   |                         |                |                         |                |                |          |                        |              |                         |                  |      |      |
|         | $\overline{7}$ |                               |                   |                                                            |             | <b>96 1 RM</b>             |              |                                                                                   |                         |                |                         |                |                |          | $\bf{0}$               | $\bf{0}$     | 0.00                    | 0.00             |      |      |
|         |                |                               |                   |                                                            |             | Repts.                     |              |                                                                                   |                         |                |                         |                |                |          |                        |              |                         |                  |      |      |
|         |                |                               |                   |                                                            |             | Peso(Kg)                   |              |                                                                                   |                         |                |                         |                |                |          |                        |              |                         |                  |      |      |
|         | 8              |                               |                   |                                                            |             | <b>96 1 RM</b>             |              |                                                                                   |                         |                |                         |                |                |          | $\bf{0}$               | $\bf{0}$     | 0.00                    | 0.00             |      |      |
|         |                |                               |                   |                                                            |             | Repts.                     |              |                                                                                   |                         |                |                         |                |                |          |                        |              |                         |                  |      |      |
|         |                |                               |                   |                                                            |             | Peso(Kg)                   |              |                                                                                   |                         |                |                         |                |                |          |                        |              |                         | 0.00             |      |      |
|         | $\overline{9}$ |                               |                   |                                                            |             | 96 1 RM                    |              |                                                                                   |                         |                |                         |                |                |          | $\Omega$               | $\mathbf{0}$ | 0.00                    |                  |      |      |
|         |                |                               |                   |                                                            |             | Repts.                     |              |                                                                                   |                         |                |                         |                |                |          |                        |              |                         |                  |      |      |
|         |                |                               |                   |                                                            |             | Peso(Kg)<br><b>96 1 RM</b> |              |                                                                                   |                         |                |                         |                |                |          |                        | $\bf{0}$     |                         | 0.00<br>0.00     |      |      |
|         | 10             |                               |                   |                                                            |             | Repts.                     |              |                                                                                   |                         |                |                         |                |                |          | $\bf{0}$               |              |                         |                  |      |      |
|         |                |                               |                   |                                                            |             | Peso(Kg)                   |              |                                                                                   |                         |                |                         |                |                |          |                        |              |                         |                  |      |      |
|         | 11             |                               |                   |                                                            |             | <b>96 1 RM</b>             |              |                                                                                   |                         |                |                         |                |                |          | $\bf{0}$               | $\bf{0}$     | 0.00                    | 0.00             |      |      |
|         |                |                               |                   |                                                            |             | Repts.                     |              |                                                                                   |                         |                |                         |                |                |          |                        |              |                         |                  |      |      |
|         |                |                               |                   |                                                            |             | Peso(Kg)                   |              |                                                                                   |                         |                |                         |                |                |          |                        |              |                         |                  |      |      |
|         | 12             |                               |                   |                                                            |             | <b>96 1 RM</b>             |              |                                                                                   |                         |                |                         |                |                |          | $\mathbf{0}$           | $\mathbf{0}$ | 0.00                    | 0.00             |      |      |
|         |                |                               |                   |                                                            |             | Repts.                     |              |                                                                                   |                         |                |                         |                |                |          |                        |              |                         |                  |      |      |
|         |                | <b>Rep. Totales</b>           | $\bullet$         | <b>Series</b>                                              |             |                            |              | <b>Rep. Ejerc. Ppales</b>                                                         |                         |                | $\bullet$               |                | Cant           |          |                        |              | <b>RPE de la Sesión</b> |                  |      |      |
|         |                | <b>Intens. Media Relativa</b> | 0.00              |                                                            |             |                            |              | Rep. Ejerc. Secund.                                                               |                         |                |                         | $\bullet$      | Cant           |          |                        |              |                         |                  |      |      |

*Tabla 4. Plantilla para una sesión de entrenamiento basada en IMR*

Enseguida se describen los campos de la plantilla para una sesión de entrenamiento basada en intensidad media relativa:

- ❖ Información personal del deportista como lo son el nombre completo, edad y estamento (estudiante, administrativo, familiar o docente)
- ❖ **Fecha:** Fecha de creación del programa
- ❖ **Semana y Dia:** Campo donde generalmente se inserta la semana de entrenamiento y el día especifico.
- ❖ **Ejercicio:** Permite seleccionar el ejercicio que se va a programar
- ❖ **Tipo de ejercicio**: Selecciona el rol del ejercicio, pudiendo ser principal, secundario, complementario, secuencial, combinado o simple
- ❖ **1RM (Kg):** Indica la máxima repetición que el deportista puede realizar con un peso específico en el ejercicio.
- ❖ **Series:** Número de series que se pretende programar para el ejercicio seleccionado
- ❖ **Repeticiones totales:** Determina la cantidad total de repeticiones a realizar durante el ejercicio.
- ❖ **Ton. (kg):** Peso total utilizado en la ejecución del ejercicio
- ❖ **Peso medio:** Peso promedio utilizado en la ejecución del ejercicio
- ❖ **IMR:** Calcula la intensidad media relativa basada en el 1RM, el número de series y el peso. Este dato se obtiene a partir de la siguiente formula:

$$
IMR = Peso\;medio*\frac{100}{1RM}
$$

- ❖ **Densidad:** Tiempo de ejecución del ejercicio
- ❖ **Método de la Sesión (Met):** Elige el método de la sesión, que puede ser organización circular, ASE (Activación, Sobrecarga, Especialización) o AES (Activación, Especialización, Sobrecarga).
- ❖ **Totales Generales:** En la sección final, se incluye el número total de repeticiones, la intensidad media relativa, la cantidad de series, la suma de ejercicios principales, secundarios, y la escala RPE (Escala de Esfuerzo Percibido) de la sesión.

#### **Programa basado en carácter de esfuerzo (C.E)**

Un programa de entrenamiento basado en carácter de esfuerzo se refiere a un enfoque de entrenamiento que se guía por la percepción subjetiva del esfuerzo y la sensación de trabajo realizado por el individuo durante una actividad física. En lugar de depender de medidas objetivas como la carga de peso, la velocidad o la resistencia, este enfoque pone énfasis en cómo se siente el individuo durante el ejercicio.

En un entrenamiento basado en el carácter de esfuerzo, el instructor ajusta la intensidad del ejercicio partiendo del resultado de los tests, capacidad del deportista según su edad y estilo de vida. Esto puede implicar aumentar o disminuir la intensidad según la sensación de fatiga o dificultad que experimente el deportista. Se basa en la idea de que cada día puede ser diferente en términos de energía, recuperación y motivación, por lo que adaptar el esfuerzo a esas variables puede ser más beneficioso y seguro para el individuo.

En este programa, los instructores toman como medida base la repetición máxima con determinado y para un ejercicio en concreto que pueda mover el deportista. A partir de esa medida, se definen el número de series y repeticiones que tendrá la sesión.

La siguiente tabla muestra la plantilla utilizada para construir una sesión de un programa basado en carácter de esfuerzo:

| UNIDAD DE ENTRENAMIENTO FUERZA C.E UNIVERSIDAD DEL CAUCA |                |                     |                          |                          |            |           |                          |  |            |                          |                          |
|----------------------------------------------------------|----------------|---------------------|--------------------------|--------------------------|------------|-----------|--------------------------|--|------------|--------------------------|--------------------------|
|                                                          |                |                     |                          |                          |            |           |                          |  |            |                          |                          |
| Nombres:                                                 |                |                     | Cedula:                  |                          | Edad:      |           | Nivel:                   |  | Estamento: | $\overline{\phantom{a}}$ | Fecha:                   |
|                                                          |                |                     |                          |                          |            |           |                          |  |            |                          |                          |
| D                                                        | $\mathbf{No}$  | <b>EJERCICIO</b>    |                          | Tipo de Ejercicio        | SERIES REP |           | $\%$                     |  | C.E.       | Den.                     | Met.                     |
|                                                          | 1              |                     | $\overline{\phantom{a}}$ | $\overline{\phantom{a}}$ |            |           | ٠                        |  |            |                          |                          |
|                                                          | $\overline{2}$ |                     | $\overline{\phantom{a}}$ | $\overline{\phantom{a}}$ |            |           | $\overline{\phantom{a}}$ |  |            |                          |                          |
|                                                          | 3              |                     | $\overline{\phantom{a}}$ | $\overline{\phantom{a}}$ |            |           | $\overline{\phantom{a}}$ |  |            |                          |                          |
|                                                          | $\mathbf{1}$   |                     | $\overline{\phantom{a}}$ | $\overline{\phantom{a}}$ |            |           | $\overline{\phantom{a}}$ |  |            |                          |                          |
|                                                          | $\overline{2}$ |                     | $\overline{\phantom{a}}$ | $\overline{\phantom{a}}$ |            |           | $\overline{\phantom{a}}$ |  |            |                          |                          |
|                                                          | 3              |                     | $\overline{\phantom{a}}$ | $\overline{\phantom{a}}$ |            |           | $\overline{\phantom{a}}$ |  |            |                          |                          |
|                                                          | 1              |                     | $\overline{\mathbf{v}}$  | $\overline{\phantom{a}}$ |            |           | $\overline{\phantom{a}}$ |  |            |                          | $\overline{\phantom{a}}$ |
|                                                          | $\overline{2}$ |                     | $\overline{\phantom{a}}$ | $\overline{\phantom{a}}$ |            |           | $\overline{\phantom{a}}$ |  |            |                          |                          |
|                                                          | 3              |                     | $\overline{\phantom{a}}$ | $\overline{\phantom{a}}$ |            |           | $\overline{\phantom{a}}$ |  |            |                          |                          |
|                                                          |                |                     | $\overline{\mathbf{v}}$  | $\overline{\phantom{a}}$ |            |           | $\overline{\phantom{a}}$ |  |            |                          |                          |
|                                                          |                |                     | $\overline{\phantom{a}}$ | $\overline{\phantom{a}}$ |            |           | $\overline{\phantom{a}}$ |  |            |                          |                          |
|                                                          |                |                     | $\overline{\phantom{a}}$ | $\overline{\phantom{a}}$ |            |           | $\overline{\phantom{a}}$ |  |            |                          |                          |
|                                                          |                | <b>Rep. Totales</b> |                          | <b>No Ejercicios</b>     |            | <b>CE</b> |                          |  |            |                          |                          |
|                                                          |                | <b>SER. Totales</b> |                          |                          |            |           |                          |  |            |                          | $\overline{\mathbf{v}}$  |
|                                                          |                |                     |                          |                          |            |           |                          |  |            |                          |                          |
|                                                          |                | Observaciones:      |                          |                          |            |           |                          |  |            |                          |                          |
|                                                          |                |                     |                          |                          |            |           |                          |  |            |                          |                          |

*Tabla 5. Plantilla para programar una sesión de entrenamiento basado en C.E*

A continuación, se describen los datos de la plantilla para un entrenamiento basado en el carácter de esfuerzo:

- ❖ Información personal del deportista como lo son el nombre completo, la identificación, edad, estamento (estudiante, administrativo, familiar o docente)
- ❖ **Nivel:** Igual al nivel descrito para un programa de resistencia.
- ❖ **Fecha:** Fecha de creación del programa
- ❖ **Dia (D):** Define el día en el que se pretende ejecutar el entrenamiento
- ❖ **Ejercicio:** Permite seleccionar el ejercicio que se va a programar
- ❖ **Tipo de ejercicio** Selecciona el rol del ejercicio, pudiendo ser principal, secundario, complementario, secuencial, combinado o simple
- ❖ **Series:** Número de series para el ejercicio seleccionado
- ❖ **Repeticiones (REP):** Cantidad de repeticiones para el ejercicio seleccionado
- ❖ **Porcentaje (%):** Equivale a la repetición máxima alcanzable por el deportista para el ejercicio seleccionado.
- ❖ **Carácter de esfuerzo (C.E):** Esta categoría define el carácter de esfuerzo requerido para el ejercicio, en función del porcentaje de la Repetición Máxima (RM). Los niveles incluyen:
- o Bajo: Se refiere a un porcentaje menor al 50% del RM.
- o Medio: Corresponde a un rango entre el 50% y el 64% del RM.
- o Alto: Incluye porcentajes entre el 65% y el 84% del RM.
- o Máximo: Representa porcentajes mayores al 85% del RM.
- ❖ **Densidad:** Describe el tiempo de ejecución para ejecutar el ejercicio seleccionado
- ❖ **Método de la Sesión (Met):** Elige el método de la sesión, que puede ser organización circular, ASE (Activación, Sobrecarga, Especialización) o AES (Activación, Especialización, Sobrecarga).
- ❖ **Totales generales:** Se describen las repeticiones totales, series totales, cantidad de ejercicios y carácter de esfuerzo promedio de la sesión.
- ❖ **Observaciones:** En este campo el instructor añade comentarios sobre la sesión para el deportista.

Con el objetivo de abordar de manera efectiva las necesidades que han sido minuciosamente identificadas durante la fase de levantamiento de requisitos, se ha concebido una estrategia integral que ampliará y enriquecerá significativamente la experiencia de "Estilos de Vida Saludable". Para lograr esto, se propone la incorporación de un módulo especializado orientado a la gestión de programas deportivos. Además, con la finalidad de brindar una solución más completa y centrada en las necesidades de los deportistas, se plantea la creación y despliegue de una aplicación web de tipo Aplicación web progresiva o PWA por sus siglas en inglés.

Este nuevo módulo de gestión de programas deportivos se presenta como una solución esencial para satisfacer las necesidades tanto de los profesionales encargados de diseñar y guiar los programas como de los entusiastas deportistas que los ejecutan. A través de esta ampliación de funcionalidad, se busca proporcionar una plataforma versátil y poderosa que permita la planificación, monitoreo y ajuste de los programas deportivos mencionados. De esta manera, se establecerá una conexión sinérgica entre los instructores y los deportistas, facilitando la comunicación y asegurando la adaptación continua de los planes en función de los progresos y metas individuales eliminando el uso de hojas de cálculo y de conceptos técnicos que solo eran de interés para el instructor y que confundían a los deportistas principiantes e incluso avanzados al momento de ejecutar el programa.

En concordancia con la necesidad de simplificar la experiencia para los deportistas, se planea la implementación de una aplicación web tipo PWA. Esta tecnología ofrece una interfaz intuitiva y accesible, que permitirá a los usuarios acceder y navegar por la información relevante de manera ágil y cómoda. A través de un diseño enfocado en la usabilidad, los deportistas encontrarán solo la información esencial y específica de sus programas, eliminando cualquier distracción innecesaria. Adicionalmente, se integró la funcionalidad del módulo de asistencia y de valoración para que en la misma el deportista pueda hacer seguimiento de su asistencia y revisar el resultado de las valoraciones realizadas por el instructor. Esta aplicación no solo garantiza un acceso fluido desde cualquier dispositivo con conexión a internet, sino que también brinda la posibilidad de utilizarla sin necesidad de una instalación previa, aportando comodidad y flexibilidad a la experiencia del usuario.

En resumen, la estrategia propuesta para abordar las necesidades identificadas en la fase de levantamiento de requisitos involucra la expansión de "Estilos de Vida Saludable" a través de un módulo de gestión de programas deportivos, así como la creación de una aplicación web PWA personalizada. Con esta mejora integral, se busca optimizar la interacción entre instructores y deportistas, al mismo tiempo que se brinda una herramienta efectiva y amigable para la ejecución exitosa de los programas deportivos establecidos.

### **5.3 Historias de usuario**

En total se generaron 61 historias de usuario agrupadas en cinco historias épicas de las cuales se definieron cuatro para el módulo a integrar en la aplicación existente y una para la aplicación tipo PWA.

### **5.3.1 Historias épicas**

A continuación, en la tabla 6 se describen las historias épicas generadas:

*Tabla 6. Historias épicas*

| Identificador (ID)<br>de la historia | Rol                                           | Característica /<br><b>Funcionalidad</b>       | Descripción                                                                                                    |
|--------------------------------------|-----------------------------------------------|------------------------------------------------|----------------------------------------------------------------------------------------------------|
| <b>HE-01</b>                         | Administrador /<br>instructor                 | Gestión de programas<br>basados en resistencia | Permite la gestión (creación,<br>edición, eliminación, visualización)<br>de programas basados en<br>resistencia               |
|                                      |                                               |                                                |                                                                                                    |
| <b>HE-02</b>                         | Administrador /<br>instructor                 | Gestión de programas<br>basados en IMR         | Permite la gestión (creación,<br>edición, eliminación, visualización)<br>de programas basados en<br>intencidad media relativa |
|                                      |                                               |                                                |                                                                                                    |
| <b>HE-03</b>                         | Administrador /<br>instructor                 | Gestión de programas<br>basados en CE          | Permite la gestión (creación,<br>edición, eliminación, visualización)<br>de programas basados en carácter<br>de esfuerzo      |
|                                      |                                               |                                                |                                                                                                    |
| <b>HE-04</b>                         | Administrador /<br>instructor                 | Gestión de ejercicios                          | Permite la gestión (creación,<br>edición, eliminación, visualización)<br>de ejercicios usados en los<br>programas deportivos  |
|                                      |                                               |                                                |                                                                                                    |
| <b>HE-05</b>                         | Administrador /<br>instructor /<br>deportista | Gestión de programas<br>deportivos por usuario | Permite la visualización detallada y<br>relevante según el rol que<br>corresponda                                             |

#### **5.3.2 Historias de usuario**

La definición refinada de las historias de usuario se describe en la tabla 7. A modo ilustrativo, solo y por cuestiones de espacio solo se muestran la historia de usuario uno y dos de la historia épica uno.

#### *Tabla 7. Historias de usuario*

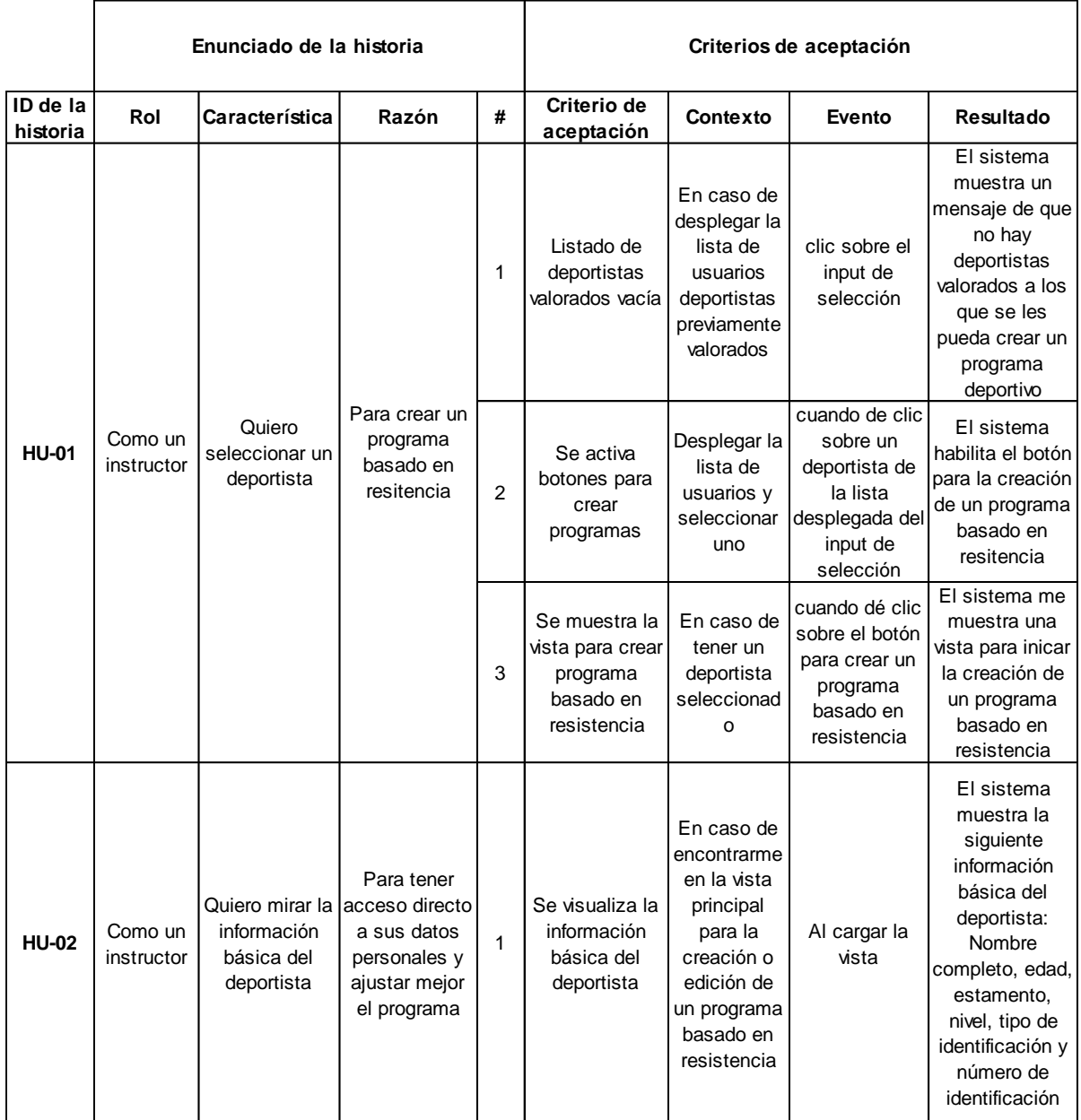

### **5.4 Base de datos**

Durante el desarrollo de este proyecto de práctica profesional, se llevó a cabo una extensión significativa del modelo de base de datos preexistente. Esta expansión fue necesaria para organizar de manera efectiva la información relacionada con los programas deportivos que constituían el enfoque principal de este trabajo. En total, se incorporaron catorce nuevas tablas al modelo de datos existente, lo que permitió una gestión más completa y organizada de los datos asociados a estos programas.

A continuación, se presentan breves descripciones de las catorce tablas adicionales incorporadas al modelo de base de datos:

#### **Tablas para la gestión de programas deportivos basados en resistencia**

Para gestionar de manera efectiva la información relacionada con un programa de entrenamiento de resistencia, se ha implementado una entidad central denominada "HS\_PROGRAMA\_RESISTENCIA". Esta entidad desempeña un papel fundamental al almacenar la información general de un programa de resistencia. Sin embargo, para lograr una representación completa y detallada, esta tabla se relaciona con otras entidades clave, como "HS\_RESISTENCIA\_DIA", "HS\_VOLUMEN\_INTENSIDAD", "HS\_ZONA", "HS\_METODO" y "HS\_MEDIO". Estas entidades complementarias permiten la inclusión de parámetros específicos que un instructor puede definir para uno o múltiples días de entrenamiento.

#### **Tablas para la gestión de programas deportivos basados en carácter de esfuerzo**

De manera similar a la gestión de un programa de resistencia, se ha implementado una entidad central denominada "HS\_PROGRAMA\_CE" para la administración de programas basados en el carácter de esfuerzo. Esta entidad se apoya en otras entidades críticas como "HS\_CE\_DIA", "HS\_CE\_DIA\_EJERCICIO", "HS\_EJERCICIO" y "HS\_METODO", las cuales son esenciales para mantener una estructura organizada y eficiente en el almacenamiento de todos los campos relevantes relacionados con un programa de carácter de esfuerzo. Estas entidades complementarias permiten una gestión integral de los programas de esfuerzo, garantizando la captura completa y precisa de la información necesaria para su evaluación y seguimiento.

#### **Tablas para la gestión de programas deportivos basados en intensidad media relativa**

Al igual que en la gestión de programas basados en resistencia y carácter de esfuerzo, en el contexto de un programa basado en la intensidad media relativa, se ha establecido una entidad principal llamada "HS\_PROGRAMA\_IMR". Esta entidad es respaldada por una serie de entidades auxiliares cruciales, tales como "HS\_IMR\_DIA", "HS\_IMR\_ITEM\_DIA", "HS\_SERIE", "HS\_METODO" y "HS\_EJERCICIO".

La figura que se presenta a continuación ilustra las tablas recientemente incorporadas a la base de datos existente. Debido a limitaciones de espacio, se presentan principalmente las nuevas tablas en esta figura. El modelo de base de datos completo, incluyendo todas las relaciones y estructuras, se encuentra detallado en el anexo dos.

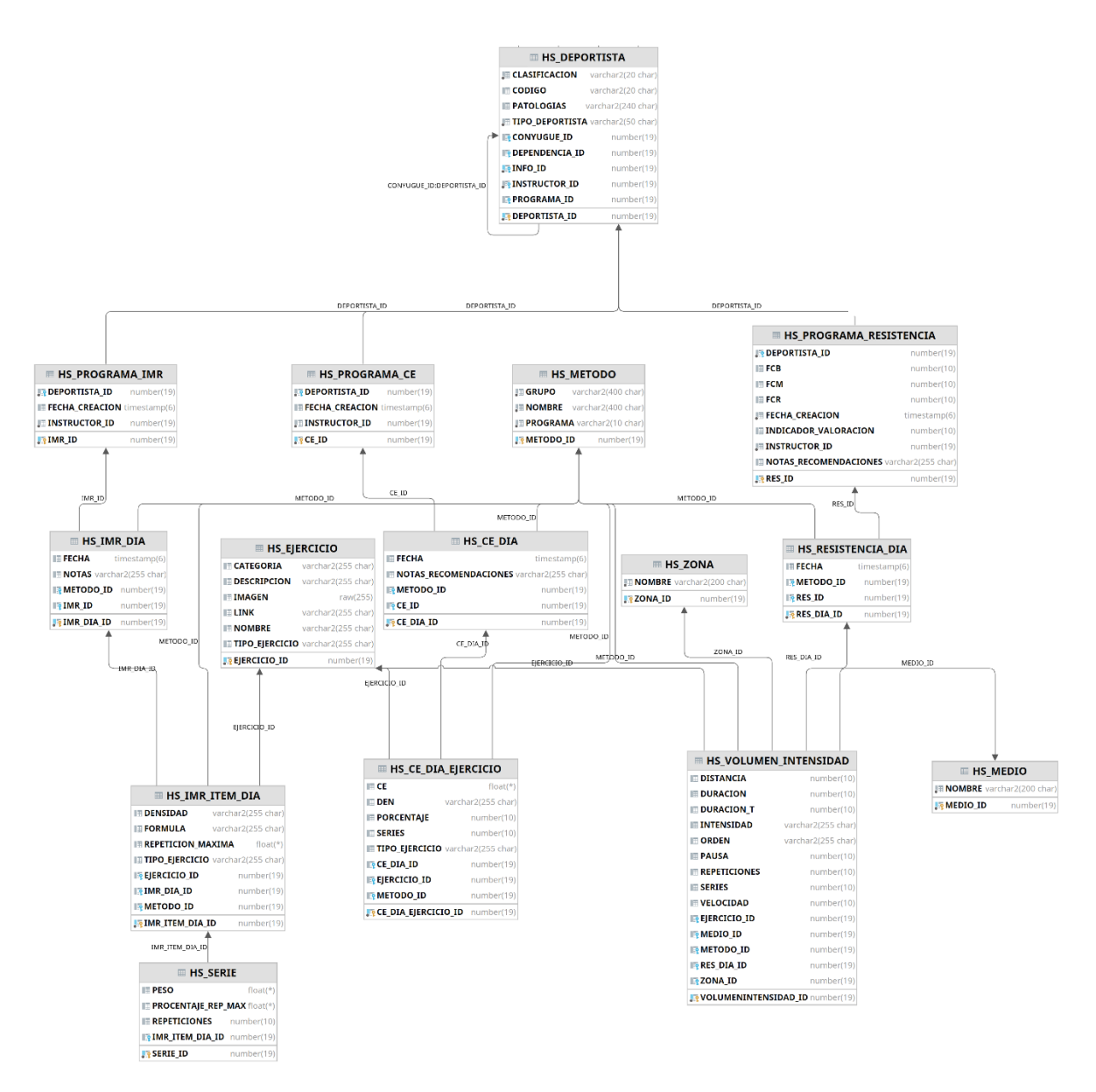

*Figura 8. Modelo relacional extendido*

# **5.5 Arquitectura Refinada**

La estructura arquitectónica de la aplicación se ha mantenido coherente con su diseño inicial, con la excepción de la incorporación de una nueva aplicación diseñada exclusivamente para atender las necesidades de los usuarios deportistas. Siguiendo el enfoque del modelo C4, se han desarrollado los siguientes diagramas, los cuales detallan tanto las funcionalidades añadidas como la nueva aplicación.

### **5.5.1 Diagrama de contenedores**

El diagrama de contenedores de la figura 9, presenta una visión panorámica de la plataforma "Estilos de Vida Saludable", destacando los tres roles fundamentales dentro del sistema: Administrador, Instructor y Deportista. Asimismo, se resaltan las dos aplicaciones que comparten un API y una base de datos centralizada. Este diagrama encapsula la interacción global entre los elementos principales de la plataforma.

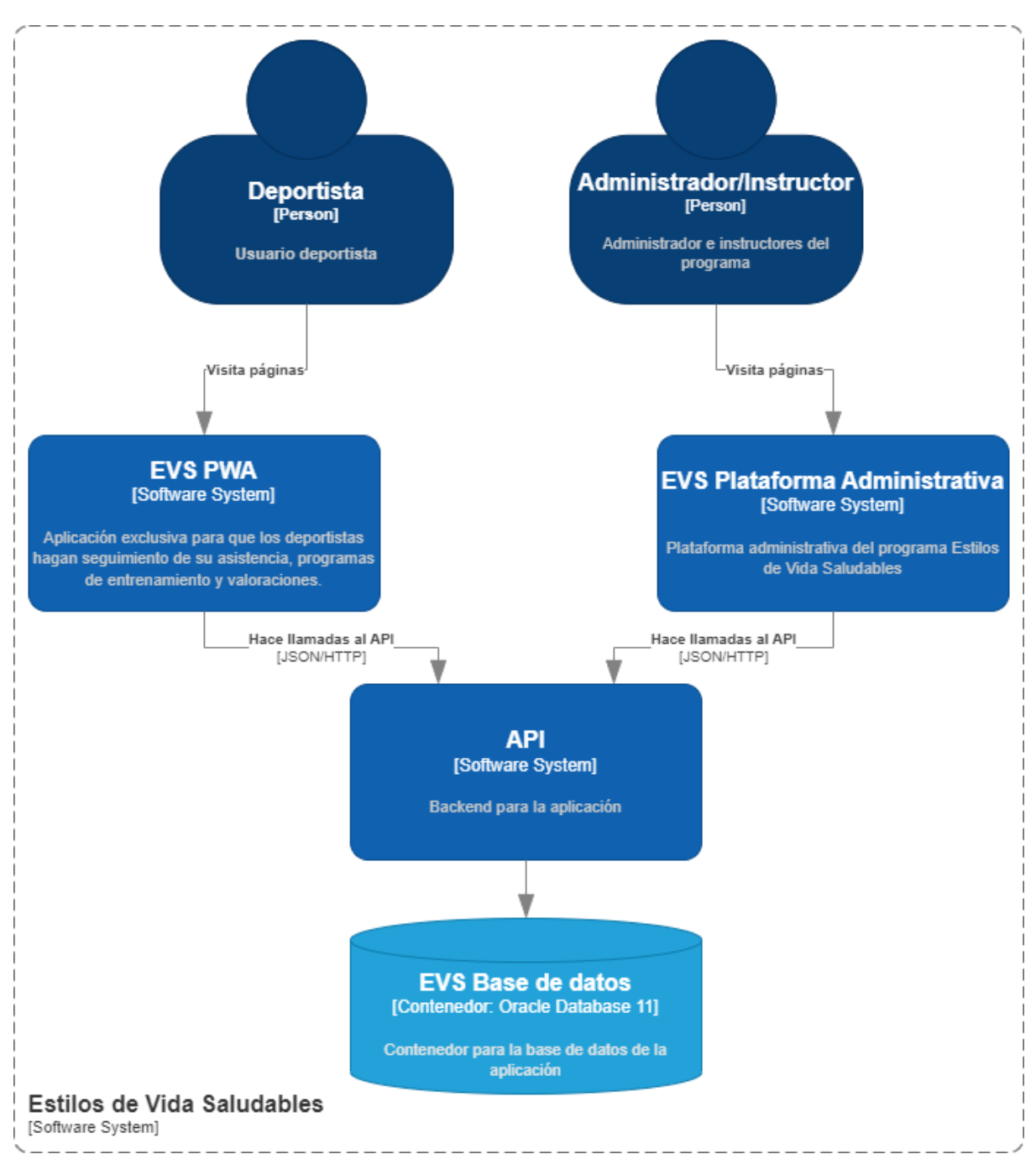

*Figura 9. Diagrama de contenedores extendido*

#### **5.5.2 Diagrama de componentes**

Con el fin de ilustrar la estructura fundamental de nuestro sistema y la interconexión entre sus elementos constituyentes, se presenta a continuación el diagrama de componentes. Este diagrama visual brindará una visión panorámica de cómo los distintos módulos y componentes del sistema interactúan entre sí para lograr un funcionamiento armonioso y eficiente. A través de esta representación gráfica, se puede apreciar de manera clara y concisa la disposición y relaciones clave que sustentan la arquitectura, sentando así las bases para un análisis más profundo y detallado del sistema. Dado que el espacio es limitado, en esta sección se presenta únicamente el diagrama de componentes correspondiente a la aplicación web progresiva diseñada exclusivamente para los deportistas. No obstante, es importante destacar que el diagrama completo está disponible para su visualización en el anexo cuatro.

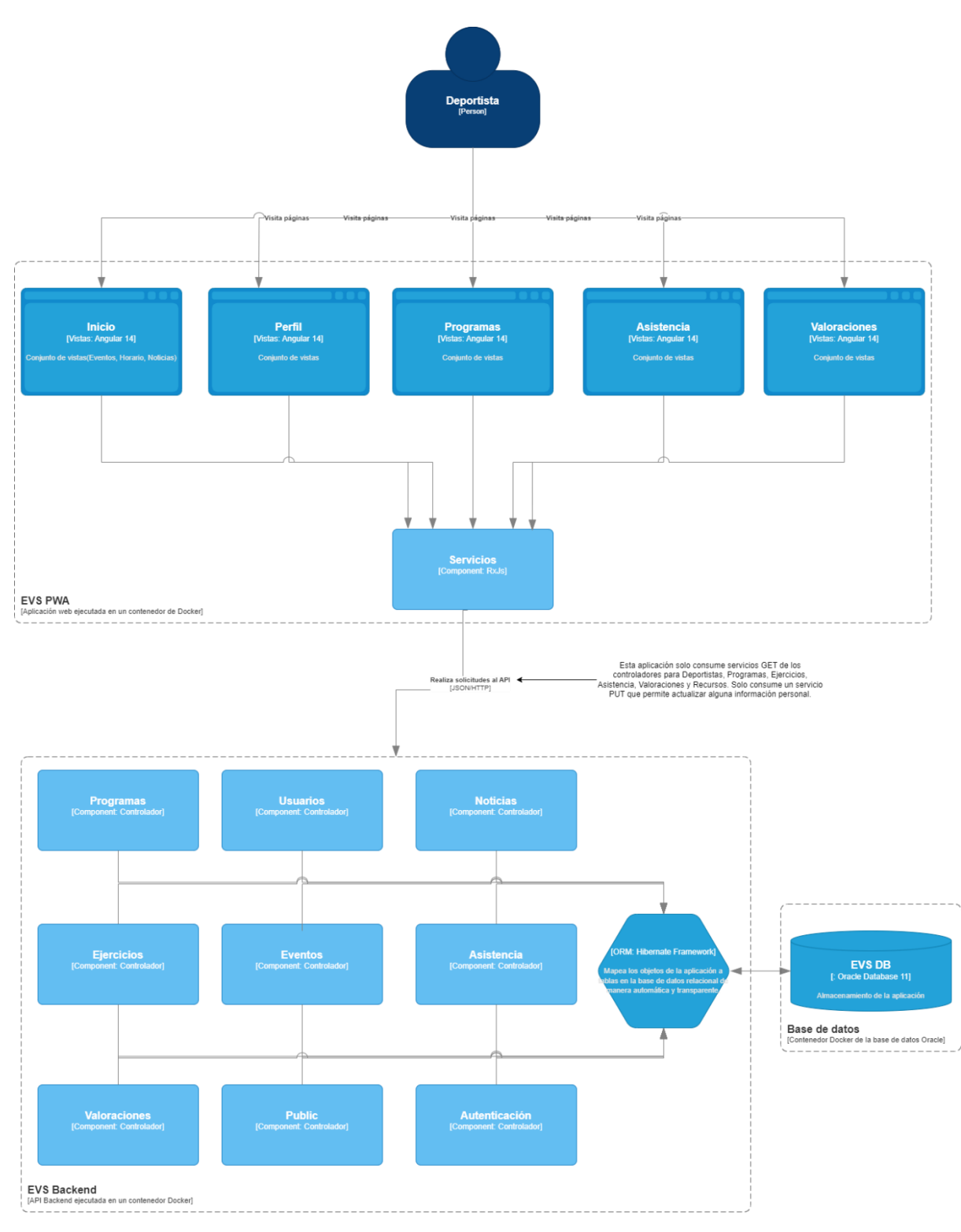

*Figura 10. Diagrama de componentes, vista para la PWA*

#### **5.5.3 Diagrama de despliegue**

Para la elaboración del diagrama de despliegue, se ha mantenido la misma perspectiva que guió el diseño utilizado para la etapa de adaptación y estabilización, con una única distinción: la incorporación de un nuevo artefacto destinado para la

aplicación web progresiva. El diagrama completo se puede ver en la figura 11 presentada a continuación.

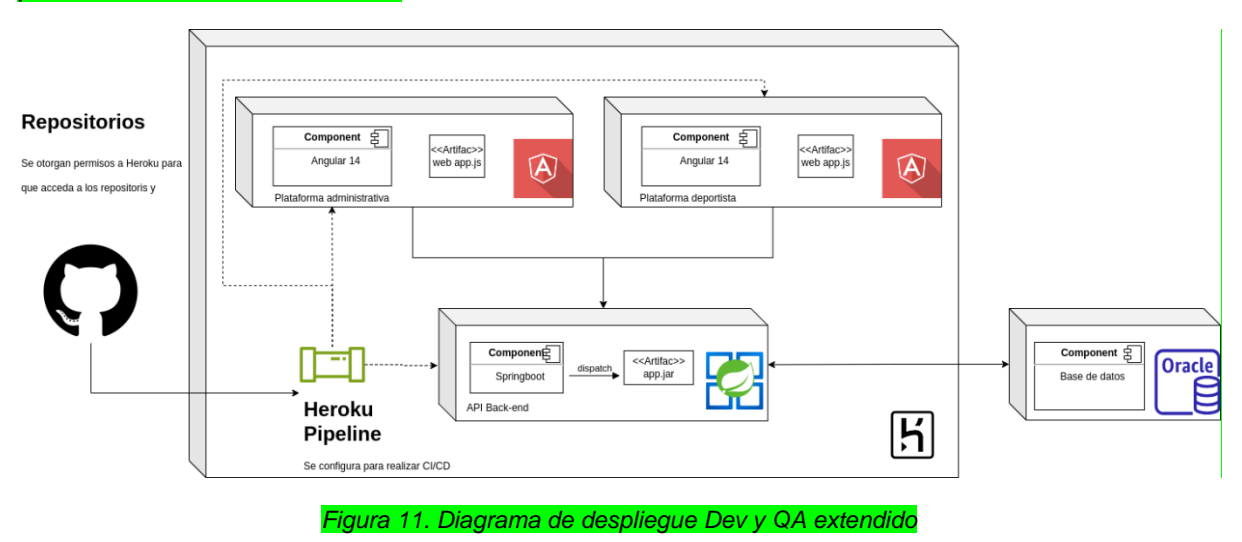

## **5.6 Configuración de entornos para CI/CD**

La configuración con la que se manejó el despliegue continuo e integración continua (CI/CD) de nuevas funcionalidades corresponde a la mencionada en la sección 3.2 con la única diferencia de que la base de datos se despliega en la plataforma de Oracle Cloud por cuestión de gastos, ya que la capa gratuita de Amazon para ese servicio fue excedida en la fase de estabilización e implementación de funcionalidades faltantes mencionadas en el capítulo 4.

Los demás entornos back-end y front-end se siguieron manejando en la plataforma de Heroku con la adición de la nueva aplicación tipo pwa (Ver figura 11).

### **5.7 Prototipos**

En el proceso de diseño y generación de prototipos, se empleó la plataforma Figma, una herramienta que facilita la creación de componentes con un alto grado de fidelidad a la versión final implementada. Esta plataforma permitió integrar pequeñas interacciones en elementos específicos, lo que brindó la posibilidad de explorar distintas vistas y proporcionó una experiencia inmersiva que simuló la interacción con la aplicación web completa. De esta manera, se logró obtener una representación detallada y realista de la interfaz de usuario, lo que resultó de gran utilidad para el desarrollo y evaluación del proyecto

### **5.8 Implementación**

En la presente sección, se describe el proceso de ampliación de la aplicación preexistente, lograda mediante la incorporación de nuevas funcionalidades. Además, se analizará la introducción de la nueva aplicación web progresiva (PWA) que enriquece la experiencia global del usuario deportista. A través de un análisis

exhaustivo de las interfaces finales, se examinará cómo cada vista cumple con los requisitos iniciales establecidos.

A continuación, se detallan las vistas que han sido implementadas en función de las aplicaciones. Es importante resaltar que la aplicación web progresiva (PWA) está diseñada con un enfoque centrado en el rol de usuario deportista, mientras que la plataforma administrativa es de acceso exclusivo para instructores y el administrador del sistema. Esta diferenciación en las vistas se ajusta a la estructura de roles definida, asegurando una experiencia de usuario coherente y adecuada a las responsabilidades de cada grupo de usuarios.

#### **5.8.1 Plataforma administrativa**

La figura 12 exhibe la interfaz principal del módulo de programas, la cual engloba diversos elementos funcionales. Entre ellos: (1) destaca un componente con filtros, (2) un selector que posibilita la visualización de estudiantes que han sido objeto de valoración, permitiendo además la creación de programas personalizados y (3) opciones específicas para generar programas relacionados con resistencia, intensidad media relativa o carácter de esfuerzo y la opción de visualizar los programas asociados a un deportista. Es importante notar que estas opciones permanecerán inactivas hasta que un deportista sea seleccionado, momento en el cual se habilitarán para ser utilizados.

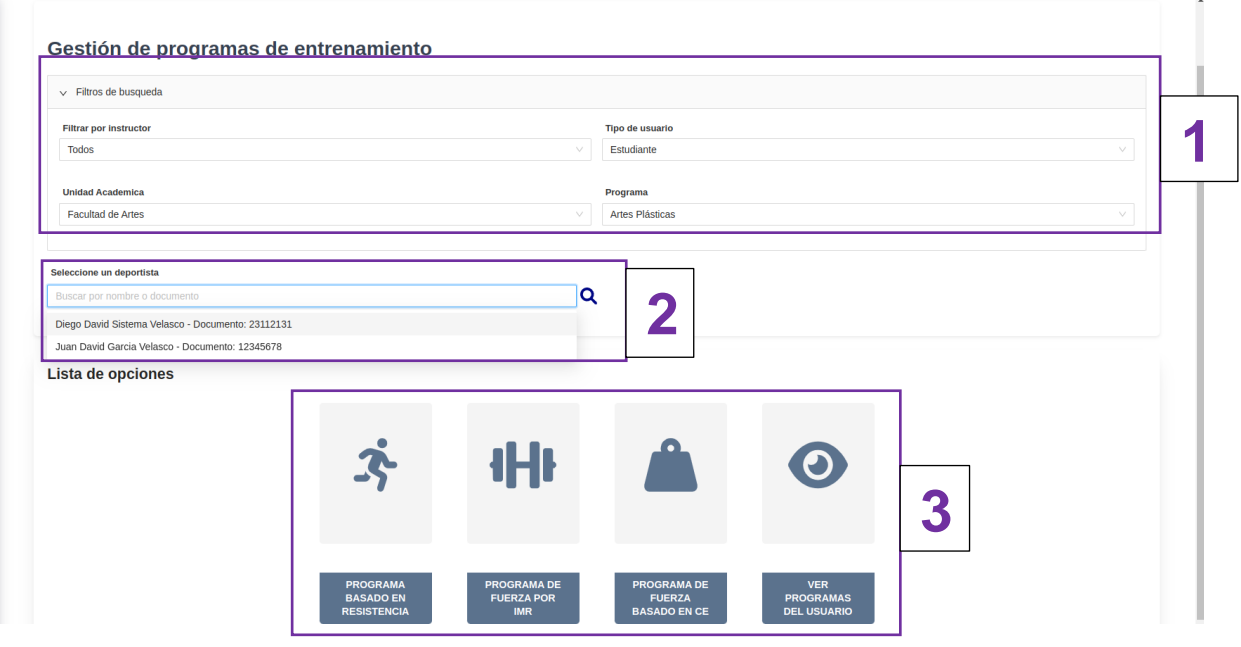

*Figura 12. Módulo de programas (vista principal)*

Una vez se ha seleccionado el usuario, las opciones son habilitadas para que el instructor pueda proceder con la creación de un programa según corresponda, como se muestra en la figura 13.

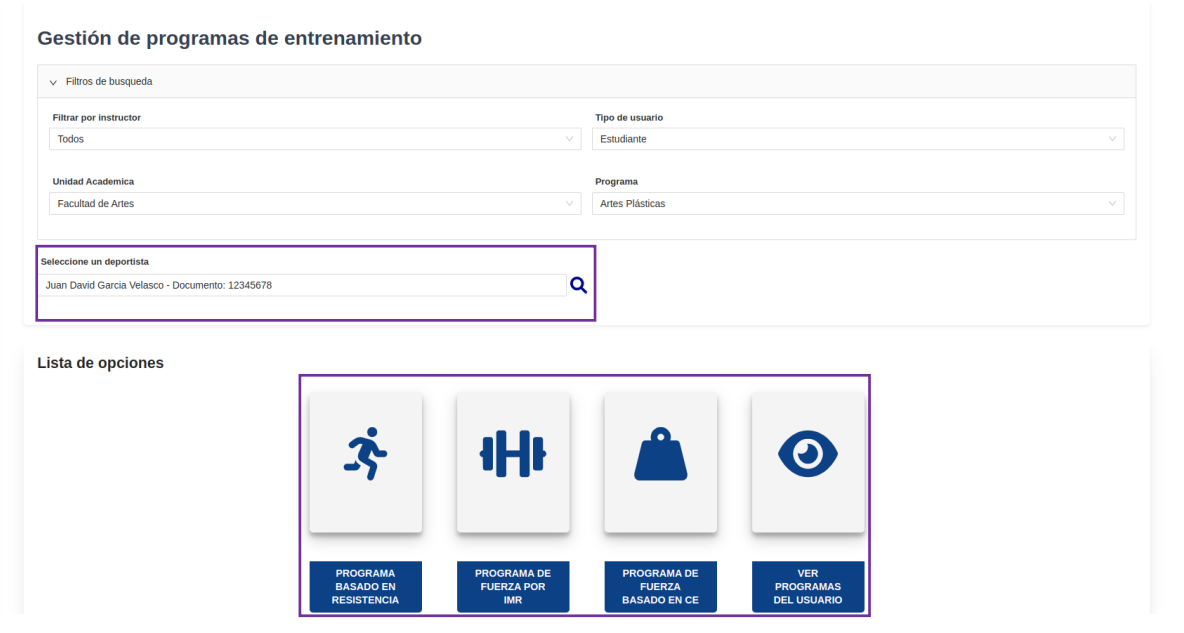

*Figura 13. Usuario seleccionado*

❖ Crear programa basado en resistencia: La figura 14 presenta la interfaz destinada a la elaboración y/o modificación de programas centrados en el desarrollo de la resistencia física. En su primera sección, se exhibe de manera concisa la información fundamental relacionada con el deportista en cuestión. La sección general detalla la información relevante acerca de la frecuencia cardiaca, extraída de la evaluación más reciente efectuada. Asimismo, se observa el campo que posibilita la selección del indicador de evaluación, complementado por un botón que al presionarse despliega un calendario. Este calendario permite la elección de los días a incluir en el programa, como se muestra en la figura 15. Concluyendo la disposición, se encuentra el campo destinado a las anotaciones y comentarios del instructor, con relación al programa en general.

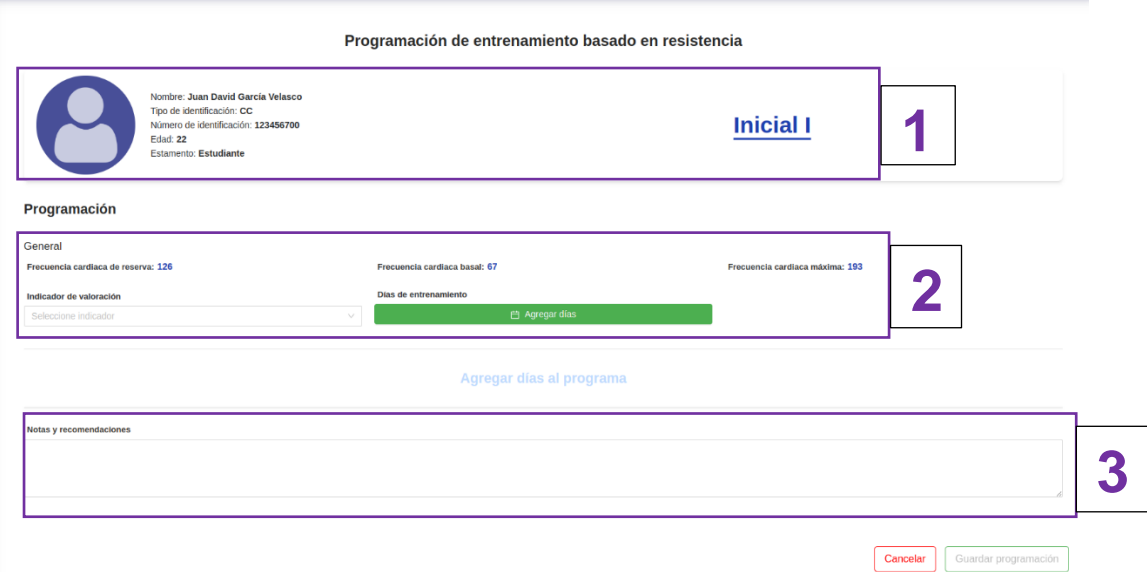

*Figura 14. Crear programa de resistencia*

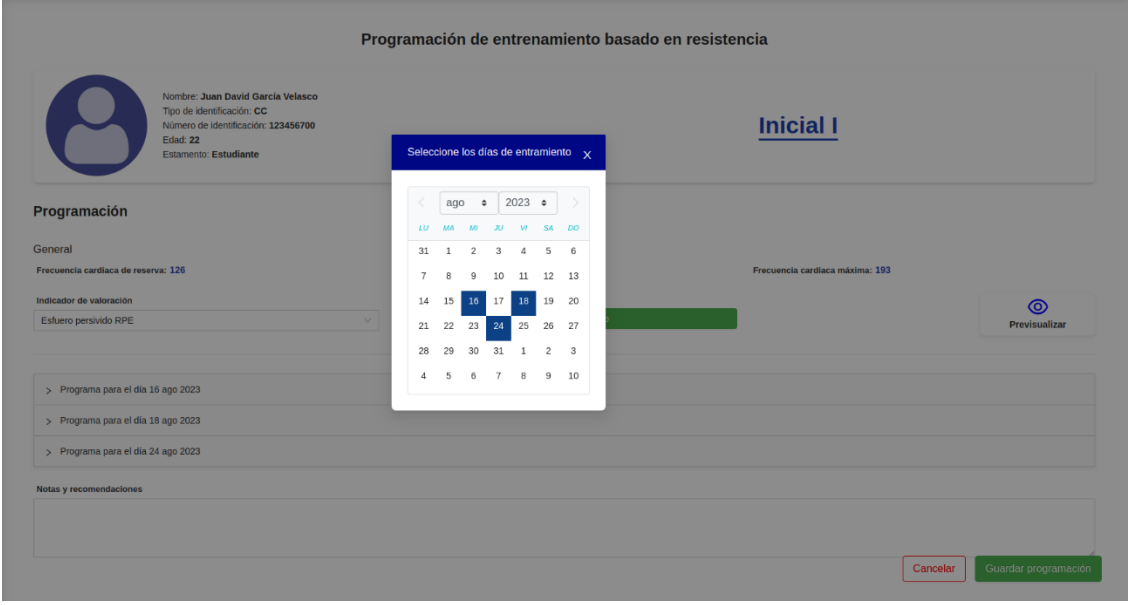

*Figura 15. Seleccionar los días de entramiento*

Una vez el instructor ha seleccionado los días de entrenamiento, el sistema muestra en forma de acordeón los días que se seleccionaron como se muestra en la figura 16. Dentro de cada acordeón existen las diferentes opciones de parametrización para una sesión de entrenamiento basado en el programa mencionado.

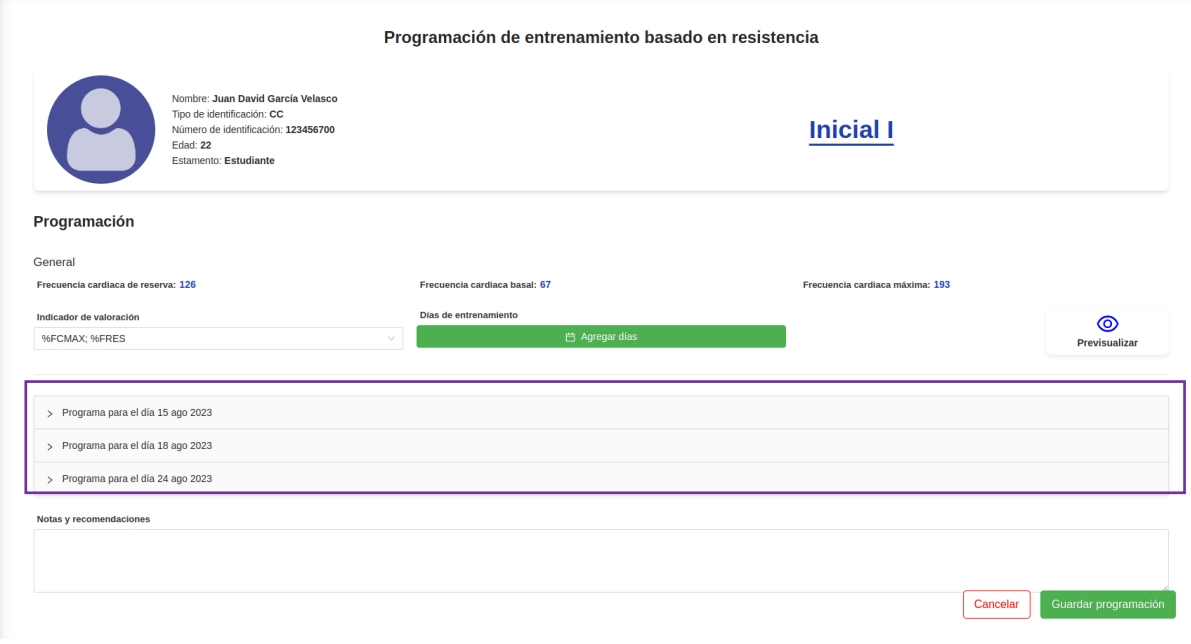

*Figura 16. Días de entrenamiento de resistencia seleccionados*

La figura 17 proporciona una visión detallada del contenido y las opciones accesibles para cada día de entrenamiento. En el primer apartado, el instructor está facultado para optar por el método de entrenamiento que regirá a lo largo de toda la sesión. Posteriormente, es posible elegir tanto la zona de enfoque como el principal medio de entrenamiento. Además, se ofrece la flexibilidad de añadir un número ilimitado de zonas y medios según sea necesario.

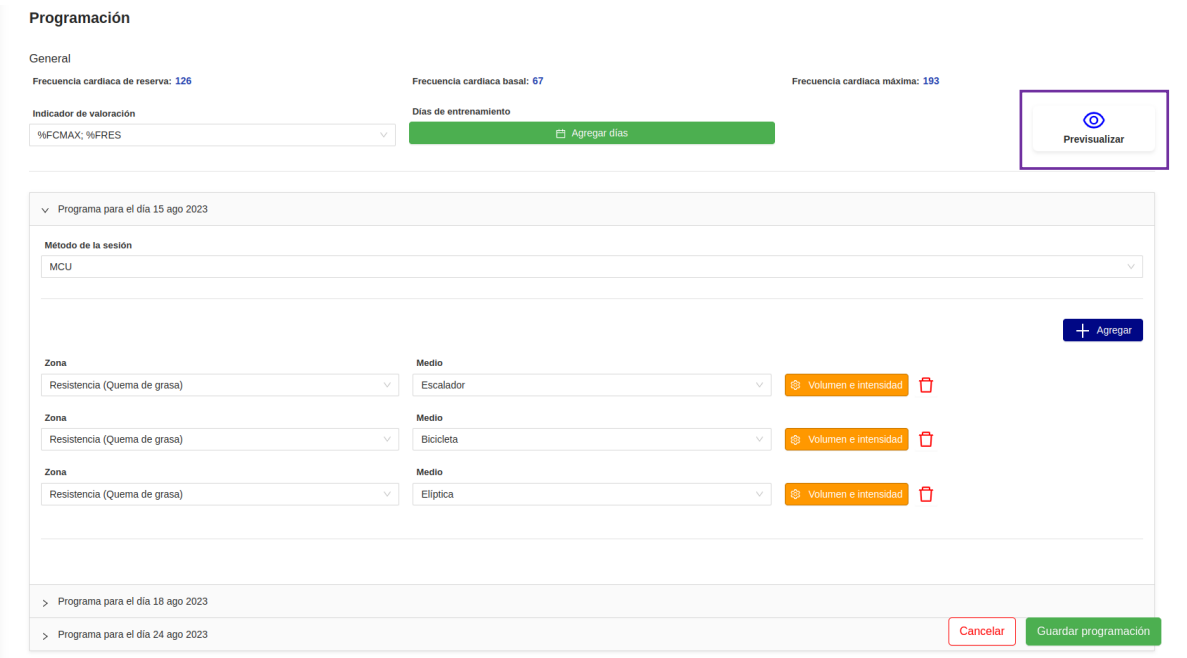

*Figura 17. Detalles de una sesión de entrenamiento de resistencia*

En la imagen previa, se distingue la presencia de un botón identificado con la etiqueta "Volumen e intensidad". Al ser accionado, este botón despliega un modal específico, brindando al instructor la posibilidad de ingresar los detalles del programa de manera integral, tal como ilustra la figura 18.

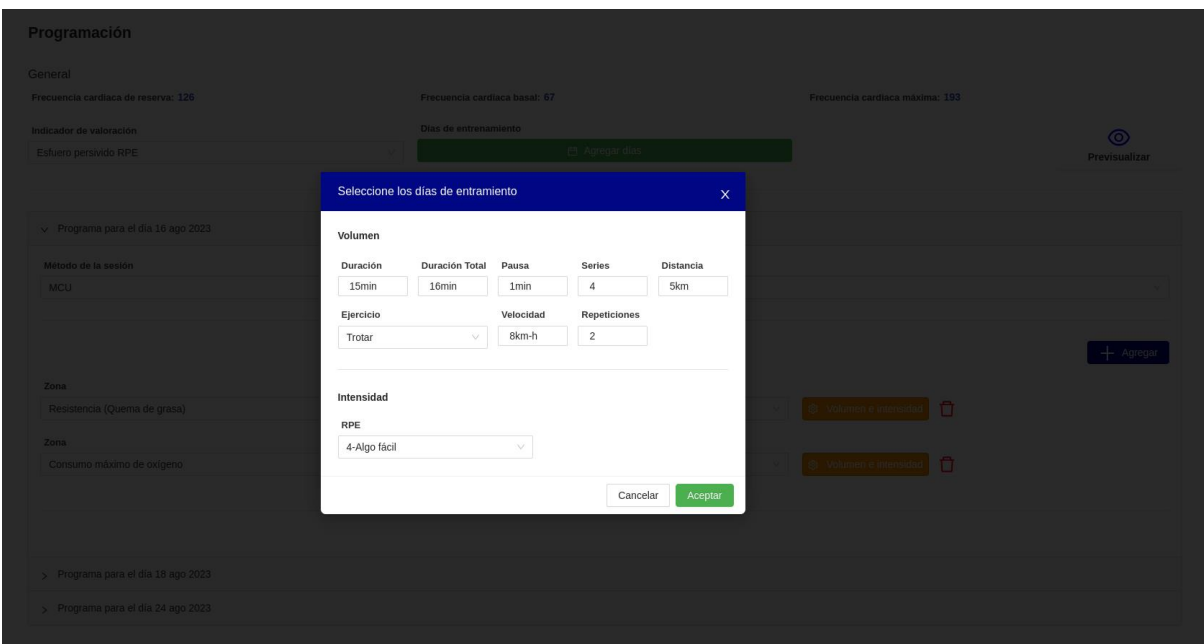

*Figura 18. Modal para configurar el volumen y la intensidad para una zona*

Cabe resaltar que las opciones desplegadas en el modal varían según el método y el indicador de valoración. Para obtener detalles adicionales acerca de estas variaciones, remítase a las Historias de Usuario HU-09 a la HU-14 del anexo tres.

El sistema proporciona al instructor la capacidad de obtener una vista preliminar integral del programa al activar el botón "Previsualizar". Esta interfaz de previsualización ha sido modelada siguiendo la plantilla exhibida en la tabla 3 de este mismo capítulo. El objetivo es brindar a los instructores una perspectiva familiar y coherente sobre la evolución del programa en cuestión. La figura 19 detalla el modal correspondiente a la previsualización de un programa.

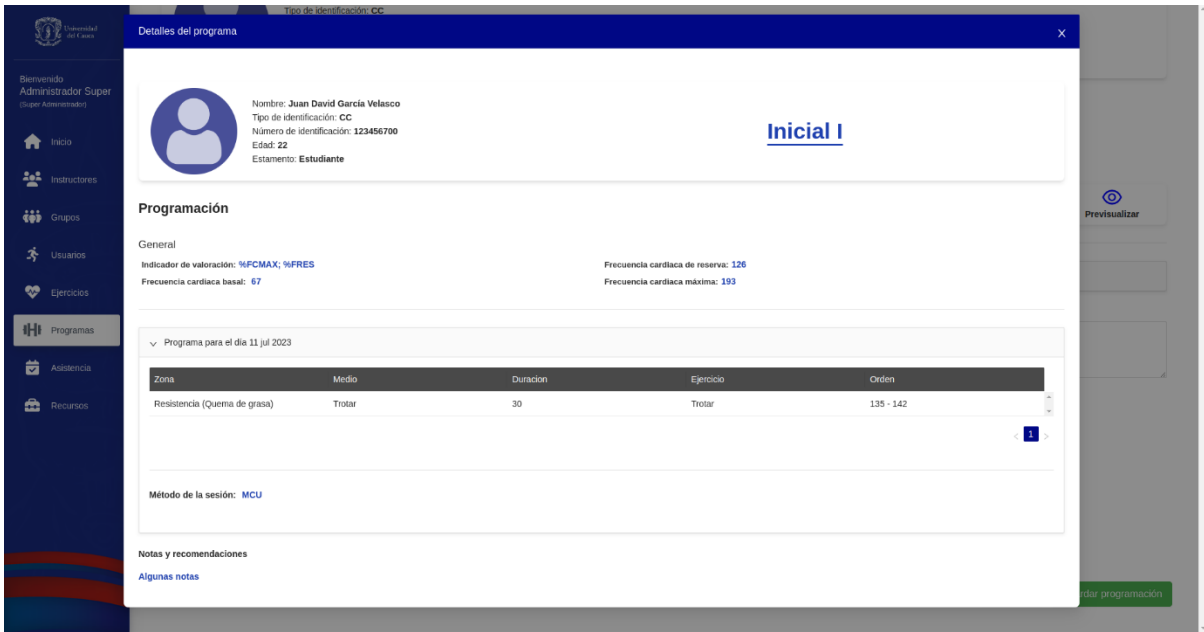

*Figura 19. Previsualización del programa de resistencia*

❖ Crear programa de fuerza por intensidad media relativa (IMR): La figura 20 exhibe la pantalla de principal al iniciar la creación de un programa de entrenamiento focalizado en la fuerza a través de la intensidad media relativa. Esta visualización adopta un diseño notablemente similar al previamente presentado, lo cual contribuye a la coherencia y uniformidad de la plataforma en su conjunto. La elección de un diseño continuado no solo asegura una experiencia de usuario fluida y sin interrupciones, sino que también fortalece la intuición y comprensión del entorno para los instructores. Esta uniformidad no solo abarca la estética visual, sino también la disposición funcional y la navegación, promoviendo una sensación de familiaridad y confianza en la interacción con la plataforma de creación de programas.

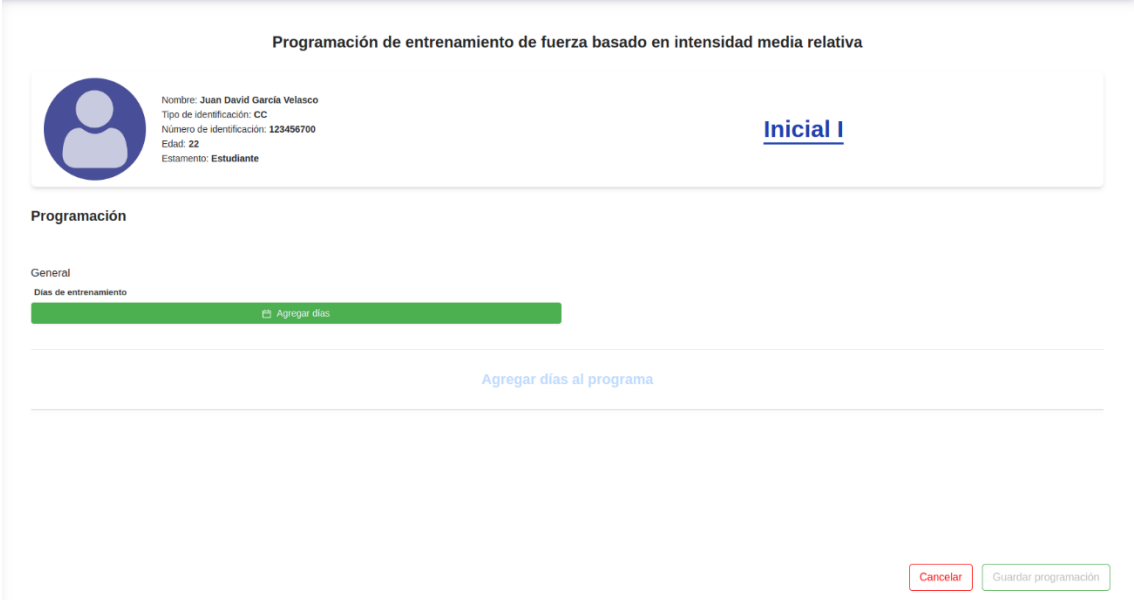

*Figura 20. Creación de programa de fuerza por IMR*

Cuando el instructor ha agregado los días que pretende programar para el deportista en concreto, se le presentaran componentes tipo acordeón por cada día seleccionado, los cuales contienen las opciones configurables para un programa de fuerza por intensidad media relativa. La figura 21 muestra los parámetros configurados para una sesión de entrenamiento.

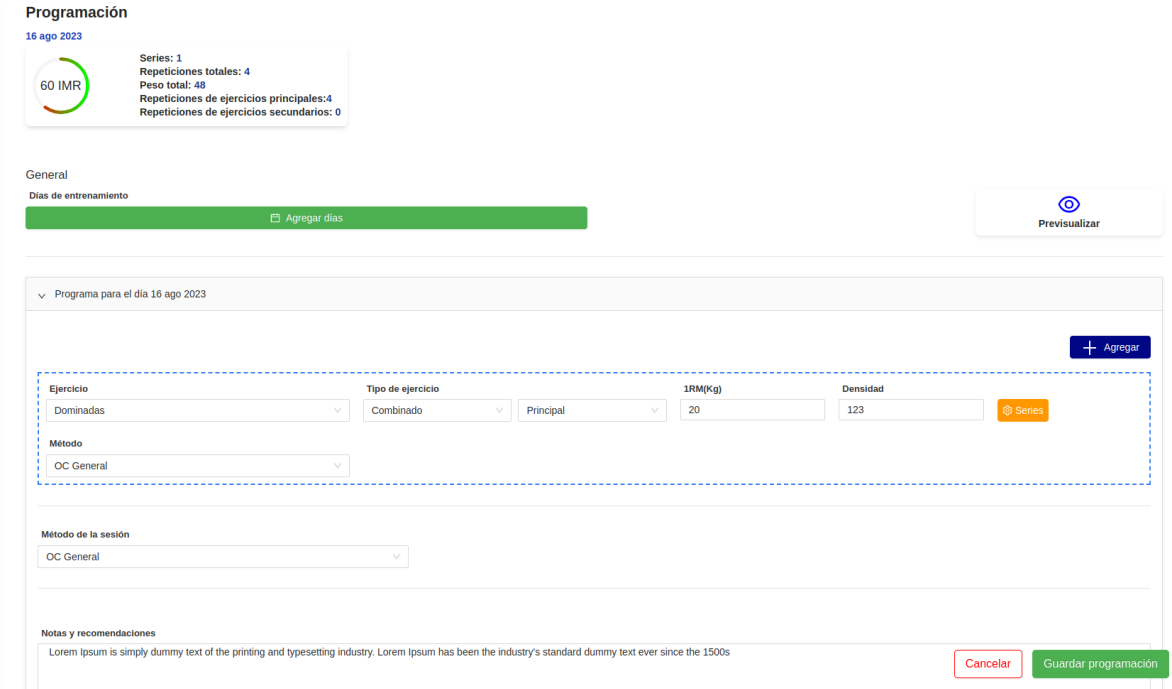

*Figura 21. Vista de creación de una sesión de un programa de fuerza por IMR*

Además de los parámetros mencionados previamente, el programa incluye un modal que enriquece su funcionalidad al permitir la adición de series, peso y repeticiones para cada ejercicio, como se ilustra en la figura 22 Es importante destacar que este sistema ofrece la flexibilidad de agregar tantos ejercicios como bloques de series y repeticiones por ejercicio, lo cual cumple con los requisitos de la historia de usuario HU-15. Además, en esta sección se incorpora la capacidad de calcular el %RM a partir del peso y viceversa, utilizando la fórmula mencionada en la sección 5.2. Esta función es altamente dinámica y exclusiva, en el sentido de que, si el instructor modifica el peso, el valor de las %RM se ajustará automáticamente; de igual manera, si se cambia manualmente el valor en el campo %RM, el peso se actualizará en consecuencia.

| Programación<br>16 ago 2023<br>Series: 2<br><b>Repeticiones totales: 8</b><br>Peso total: 108<br>67.5 IMR<br>Repeticiones de ejercicios principales:8<br>Repeticiones de ejercicios secundarios: 0 |                                                      |                                                                                               |                     |                        |                    |
|----------------------------------------------------------------------------------------------------|------------------------------------------------------|-----------------------------------------------------------------------------------------------|---------------------|------------------------|--------------------|
| General                                                                                                    |                                                      |                                                                                               |                     |                        |                    |
| Días de entrenamiento                                                                                                    | Series y repeticiones<br>□ Agregar dia               |                                                                                               | $\mathsf{x}$        |                        | ര<br>Previsualizar |
| $\sqrt{ }$ Programa para el día 16 ago 2023                                                                                                    | Series: 2<br>Peso total: 108<br>IMR: 67.5            | <b>Repeticiones totales: 8</b><br>Kg/repetición: 13.5<br>Densidad: 123 seg<br>Agregar serie + |                     |                        | Agregar            |
| Ejercicio<br><b>Dominadas</b>                                                                                                    | Peso (Kg)<br>96 RM<br>12<br>60<br>Peso (Kg)<br>96 RM | Repeticiones<br>O<br>$\overline{4}$<br>Repeticiones                                           | $\langle q \rangle$ | <b>Densidad</b><br>123 | ® Series           |
| Método                                                                                                    | 15<br>75                                             | Ô<br>$\overline{4}$                                                                           |                     |                        |                    |
| OC General                                                                                                    |                                                      |                                                                                               |                     |                        |                    |
| ----------                                                                                                    |                                                      | Cancelar                                                                                      | Aceptar             |                        |                    |
| Método de la sesión                                                                                                    |                                                      |                                                                                               |                     |                        |                    |
| OC General                                                                                                    |                                                      |                                                                                               |                     |                        |                    |
|                                                                                                    |                                                      |                                                                                               |                     |                        |                    |
| Notas y recomendaciones                                                                                                    |                                                      |                                                                                               |                     |                        |                    |

*Figura 22. Modal de configuración de series y repeticiones por ejercicio*

Siguiendo el mismo enfoque que el programa de resistencia, esta perspectiva para la creación de un programa de fuerza basado en intensidad media relativa también incorpora la valiosa característica de la previsualización del programa. Al hacer clic en el botón "Previsualizar", se despliega un modal que presenta un diseño que guarda similitud con la estructura de la tabla 4 que previamente los instructores utilizaban. Esta estrategia de diseño cuidadosamente planificada busca otorgar a los instructores un sentimiento de familiaridad y reconocimiento en el nuevo entorno. La armonización visual y funcional entre la presentación de previsualización y la plantilla previamente conocida resulta en una experiencia de usuario más coherente y eficiente. La intención detrás de esta coherencia es doble: proporcionar a los instructores un contexto visual y funcional que les resulte amigable y cómodo, y al mismo tiempo, facilitar la comprensión rápida y efectiva de cómo se está desarrollando el programa en términos de contenido y estructura. La siguiente figura muestra la vista previa de un programa con una sesión de entrenamiento.

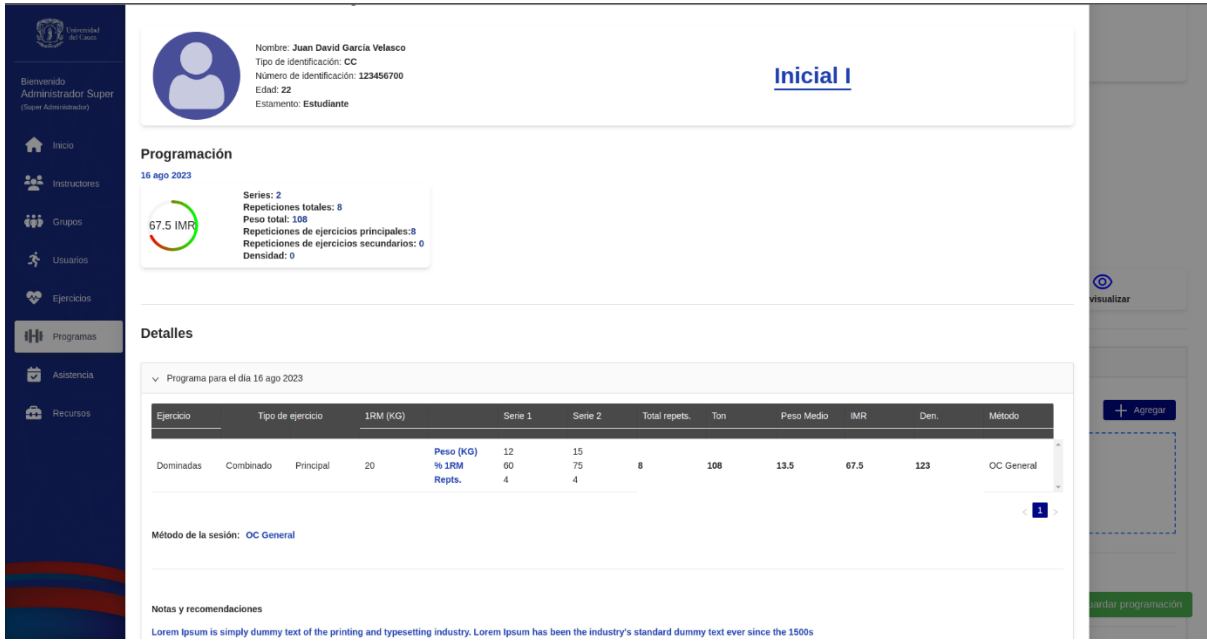

*Figura 23. Vista previa de un programa de fuerza por IMR*

Es crucial resaltar que esta perspectiva incorpora un componente que permite la visualización de los totales por día como se muestra en la figura 24, tal como se detalla en la historia de usuario HU-11. Sin embargo, esta representación se presenta con una mejora notable en términos de claridad, orden y facilidad de interpretación en comparación con el enfoque tradicional utilizando hojas de cálculo de Excel. El objetivo primordial es ofrecer a los usuarios e instructores una representación más intuitiva y accesible de la información esencial. Este enfoque pretende agilizar el proceso de comprensión y toma de decisiones por parte de los instructores al evaluar la distribución de cargas y objetivos a lo largo de los diferentes días del programa de entrenamiento.

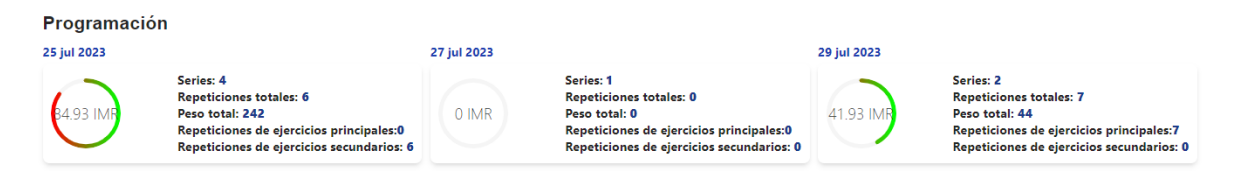

*Figura 24. Totales para un programa de fuerza por IMR*

❖ Crear programa de fuerza basado en esfuerzo (CE): De manera similar a la perspectiva inicial en crear un programa basado en intensidad media relativa, se presenta una vista idéntica en términos de diseño para generar uno de fuerza centrado en el carácter de esfuerzo. Por motivos de limitación espacial, la representación inicial no se muestra ahora, en cambio, se exhibe la perspectiva con días específicos seleccionados, como se ilustra en la figura 25 a continuación.

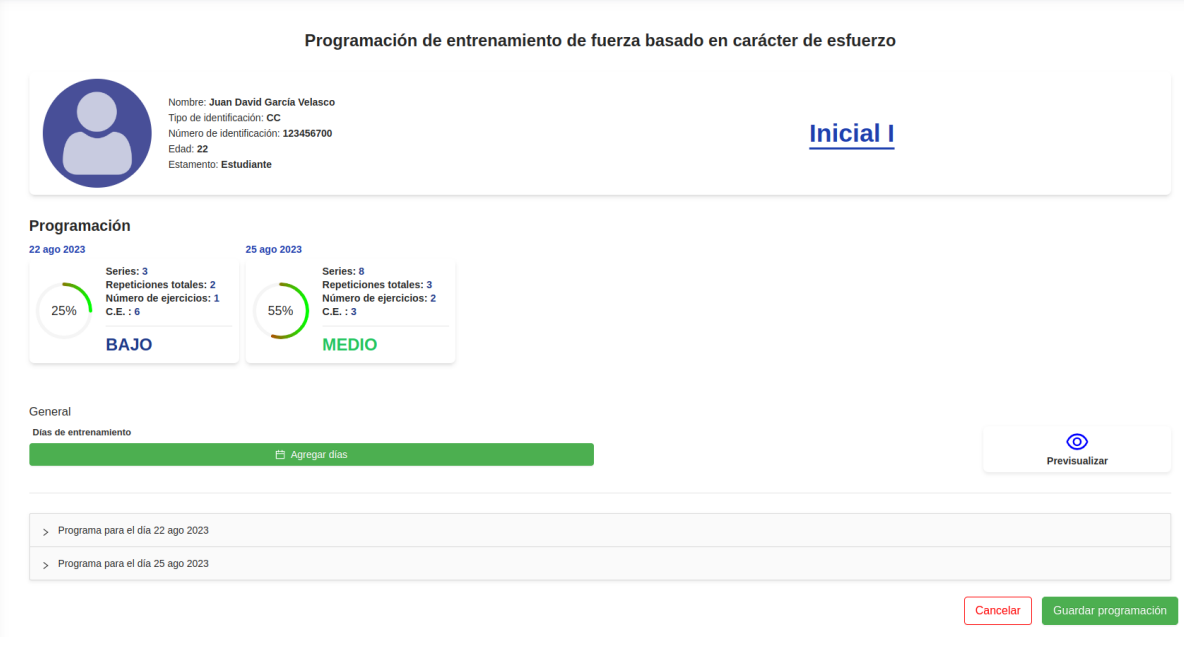

*Figura 25. Vista de creación de un programa de fuerza basado en CE*

La figura 26 muestra la vista detallada de los campos que se pueden configurar para una sesión de entrenamiento de fuerza basado en el carácter de esfuerzo

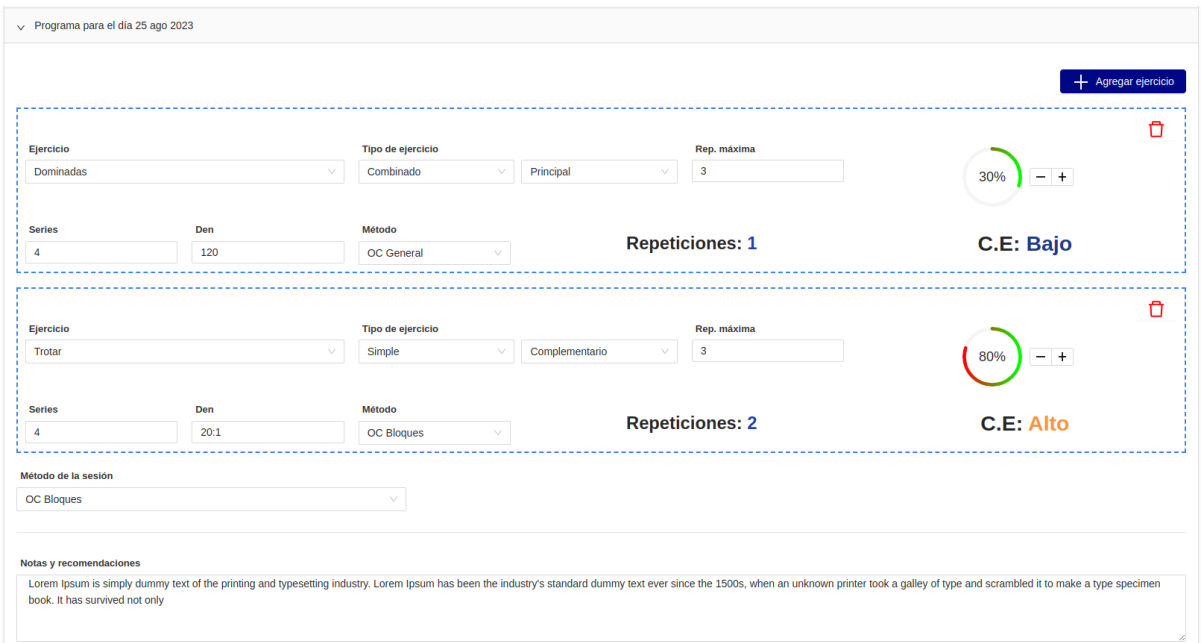

*Figura 26. Opciones detalladas para una sesión de entrenamiento de fuerza basado en CE*

❖ Ver programas del usuario: En esta vista se puede visualizar el histórico de programas creados para un deportista en concreto, permitiendo las opciones de previsualizar, editar y eliminar un programa de cualquier clase. El instructor cuenta con opciones adicionales en la tabla que permiten ordenar de manera ascendente o descendente la información ya sea por nombre del programa o por fecha de creación. La siguiente figura muestra la vista para listar todos los programas de un deportista.

|                                                                                                    |                                  | Listado de programas por usuario |                  |                                       |                                    |
|----------------------------------------------------------------------------------------------------|----------------------------------|----------------------------------|------------------|---------------------------------------|------------------------------------|
| Nombre: Juan David García Velasco<br>H<br>Tipo de identificación: CC<br>Número de identificación: 123456700<br>Edad: 22<br>Estamento: Estudiante |                                  |                                  | <b>Inicial I</b> |                                       |                                    |
| Programa                                                                                                    | Fecha de creación<br>$\triangle$ | $\div$                           | <b>Acciones</b>  |                                       |                                    |
| Resistencia                                                                                                    | 20/08/2023                       |                                  |                  | $\bullet$ $\circ$ $\bullet$           |                                    |
| Resistencia                                                                                                    | 20/08/2023                       |                                  |                  | $\bullet$ $\circ$ $\bar{\bullet}$     |                                    |
| Resistencia                                                                                                    | 08/07/2023                       |                                  |                  | $\bullet$ $\circ$ $\bullet$           |                                    |
| Intencidad media relativa                                                                                                    | 20/08/2023                       |                                  |                  | $\bullet$ $\alpha$ $\bar{\mathbf{m}}$ |                                    |
| Carácter de esfuerzo                                                                                                    | 08/07/2023                       |                                  |                  | $\bullet$ $\circ$ $\bullet$           |                                    |
|                                                                                                    |                                  |                                  |                  |                                       | 10 / página $\vee$<br>$\mathbf{1}$ |

*Figura 27. Listado de programas por deportista*

❖ Módulo de ejercicios: La figura 28 muestra la vista en la cual se pueden visualizar los diferentes ejercicios previamente creados, además de permitir la creación, edición y eliminación de ejercicios.

|                     |                                                    | <b>Gestionar ejercicios</b> |                                           |
|---------------------|----------------------------------------------------|-----------------------------|-------------------------------------------|
| + Agregar ejercicio |                                                    |                             |                                           |
| Ejercicio           | Descripción                                        | Link de soporte             | Acciones                                  |
| <b>Dominadas</b>    | <b>Dominadas</b>                                   | & Url para dominadas        | 一面<br><b>M</b>                            |
| Trotar              | Trote controlado según indicaciones del instructor | & httts://trotar.com        | <b>M</b><br>面                             |
| Press de banca      | Press militar en banco plano                       | & https://www.lipsum.com/   | じゅうしょう じゅうしょう じゅうしょう じょうしょう じょうしょう じょうしょう |
| Sentadilla          | Sentilla básica                                    | & https://www.lipsum.com/   | Ø<br>而                                    |
|                     |                                                    |                             | 10 / página $\vee$                        |

*Figura 28. Vista para gestión de ejercicios*

Para crear o editar ejercicios, se dispone de un modal con los campos esenciales necesarios para esta tarea, como lo son un nombre, una descripción del ejercicio y un campo para agregar una URL a algún recurso adicional que sirva de ayuda al usuario deportista en la comprensión de la ejecución del ejercicio, con esta función se pretende que el deportista no dependa en gran medida del instructor en caso de olvidar la ejecución explicada. La siguiente figura muestra el componente para la creación y edición de ejercicios.

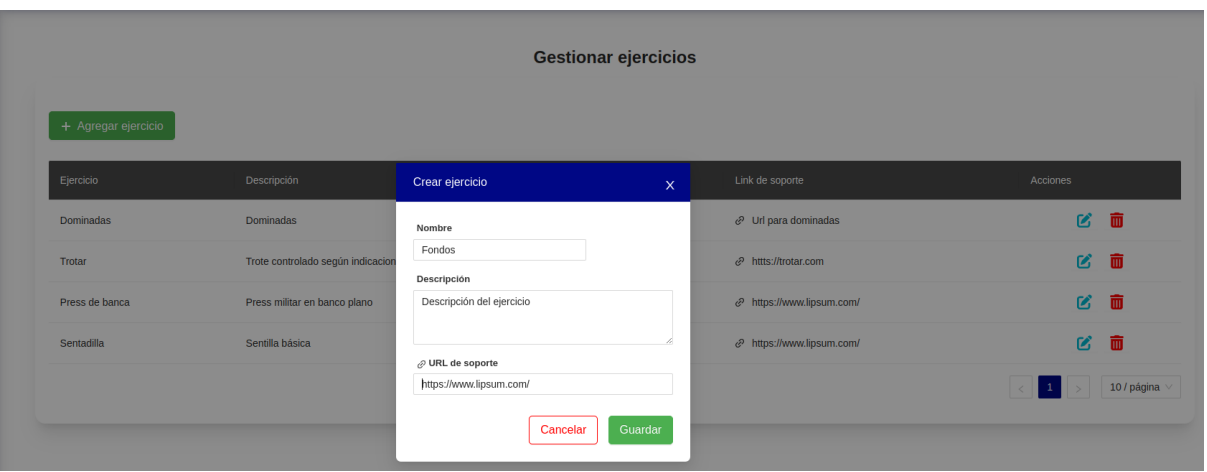

*Figura 29. Modal de creación o edición de ejercicios*

❖ Sección de "Quienes somos": Esta sección cuenta con una única vista que permite la actualización de la información importante del programa como lo son la Misión, Visión, los responsables y los documentos de importancia para el programa. A continuación, se muestra la figura 30 y 31 las cuales muestran la vista por la cual el administrador de la plataforma accede a dicha funcionalidad y el formulario para su actualización

| $\bigoplus$ Universited                                                  | $\bullet$ super_admin2<br>$\leftarrow$             |
|--------------------------------------------------------------------------|----------------------------------------------------|
| Bienvenido<br>Administrador Super<br>(Super Administrador)               |                                                    |
| $\bigcap$ Inicio                                                         |                                                    |
| $\begin{array}{cc}\n\bullet & \bullet \\ \bullet & \bullet\n\end{array}$ |                                                    |
| <b>the Grupos</b>                                                        |                                                    |
| $\ddot{\mathbf{x}}$ Usuarios                                             |                                                    |
| <sup>O</sup> Ejercicios                                                  | ä<br>?<br><b>e</b>                                 |
| <b>IHI</b> Programas                                                     |                                                    |
| Asistencia                                                               |                                                    |
| Recursos                                                                 | QUIENES SOMOS<br><b>NOTICIAS</b><br><b>EVENTOS</b> |
|                                                                          |                                                    |
|                                                                          |                                                    |
|                                                                          |                                                    |
|                                                                          |                                                    |
|                                                                          |                                                    |

*Figura 30. Vista de acceso a la sección "Quienes somos"*

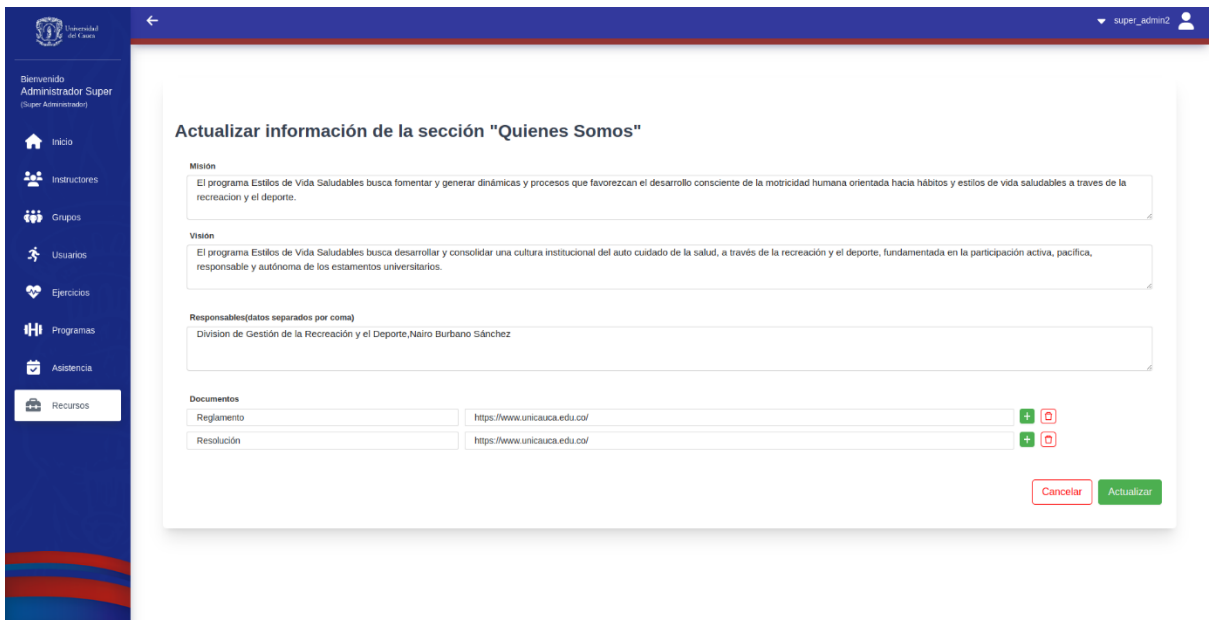

*Figura 31. Vista para la actualización de la información para la sección "Quienes somos"*

#### **5.8.2 Plataforma de usuarios deportistas**

A continuación, se muestran las pantallas implementadas para la aplicación dedicada a los usuarios deportistas, se muestra principalmente la versión para dispositivos móviles.

❖ Inicio de sesión: La figura 32 y 33 muestra la pantalla de inicio de sesión implementada.

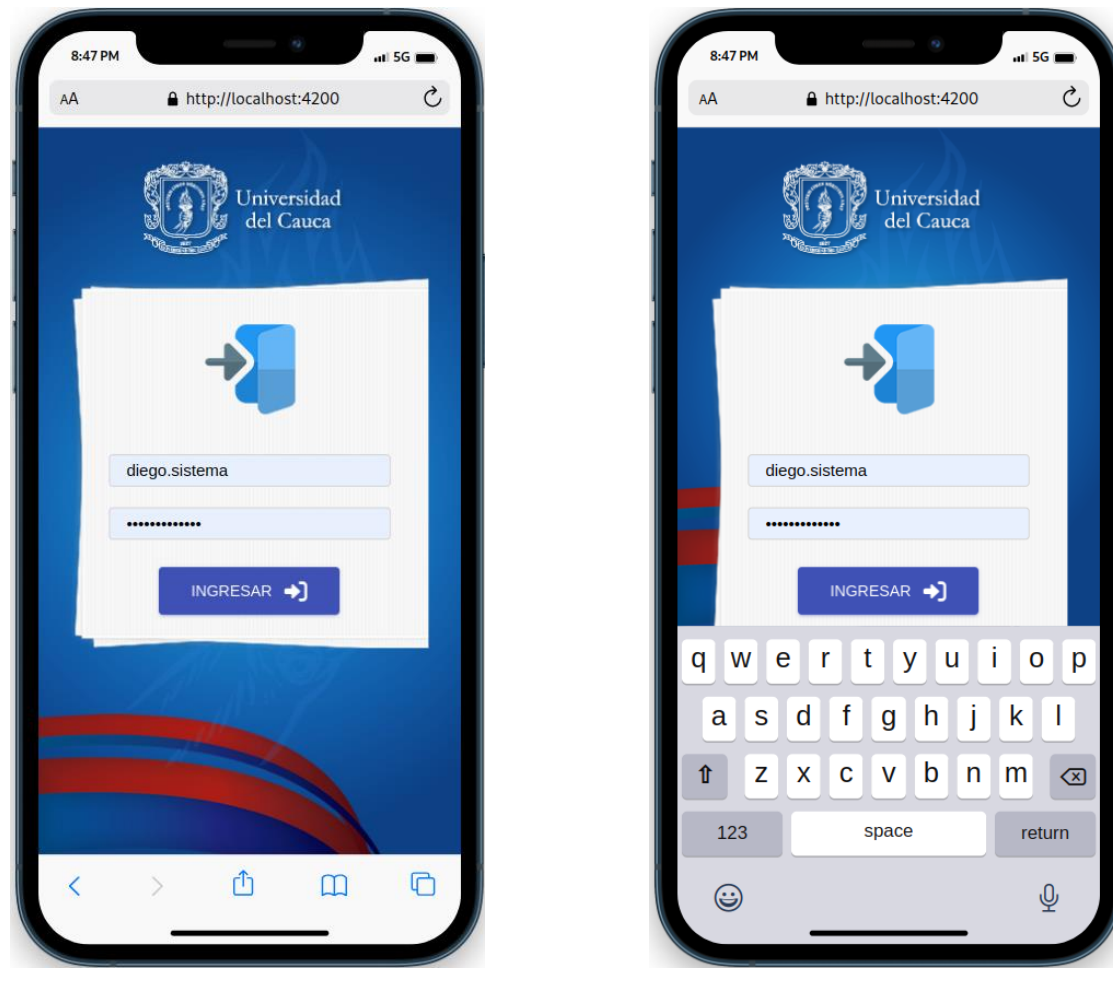

 *Figura 32. Pantalla de inicio de sesión Figura 33. Pantalla de inicio de sesión con teclado*

❖ Pantalla de inicio: En esta pantalla el usuario deportista que se muestra en la figura 34, se puede visualizar información importante del programa, tales como: noticias y posteriores eventos que sean agregados por el administrador del programa o por los instructores desde la plataforma administrativa.

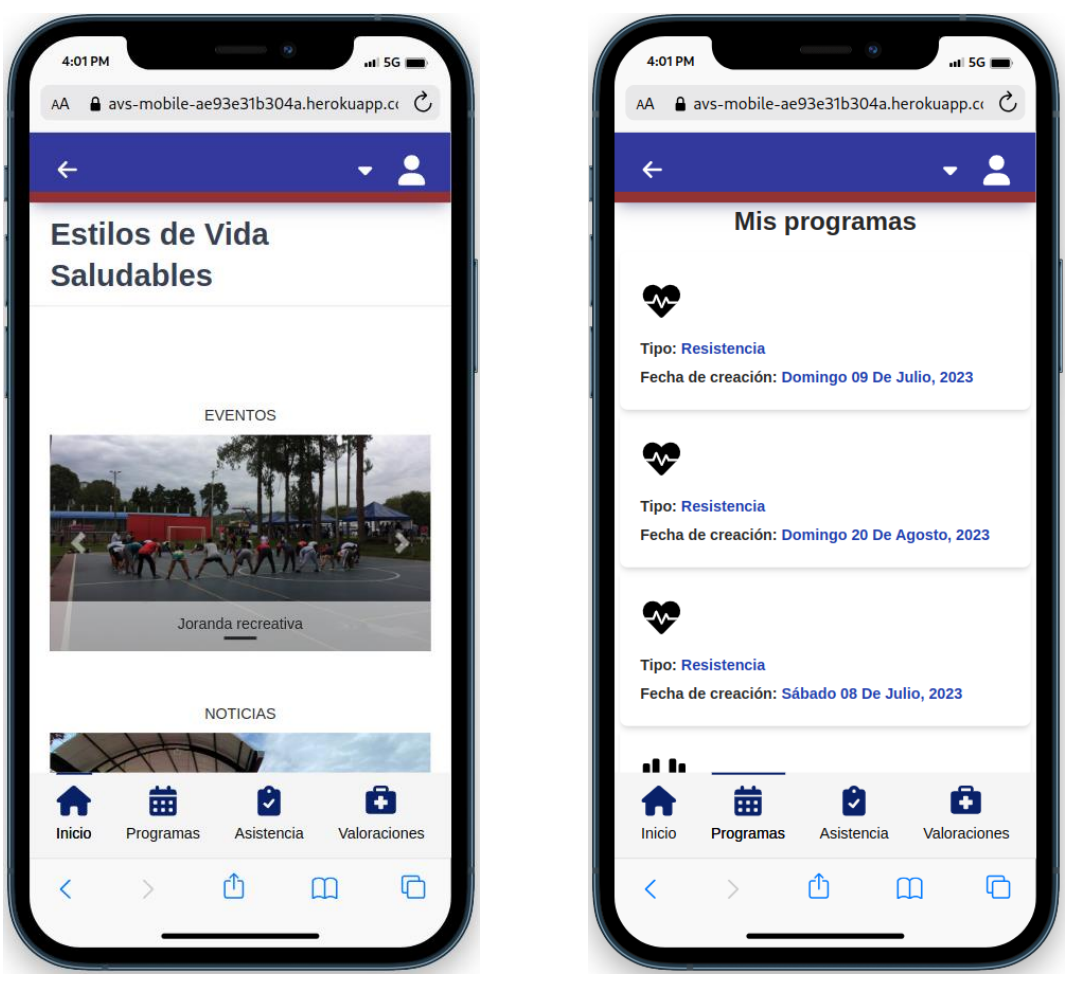

 *Figura 34. Pantalla de inicio Figura 35. Listado de programas deportivos*

- ❖ Programas: En la pantalla de programas, el usuario deportista puede visualizar todos los programas que uno o varios instructores hayan creado ordenados por fecha de creación. Como se puede observar en la figura 35, el listado se muestra en forma de tarjetas donde aparece el tipo de programa y la fecha en la que fue creado.
- ❖ Vista detallada: La figura 36 muestra el detalle base de un programa, donde se puede visualizar el tipo de programa y los días acorde a la semana de entrenamiento programadas para dicho programa. Las figuras 37, 38 y 39 muestran el detalle de un programa basado en carácter de esfuerzo, intensidad media relativa y de resistencia respectivamente.

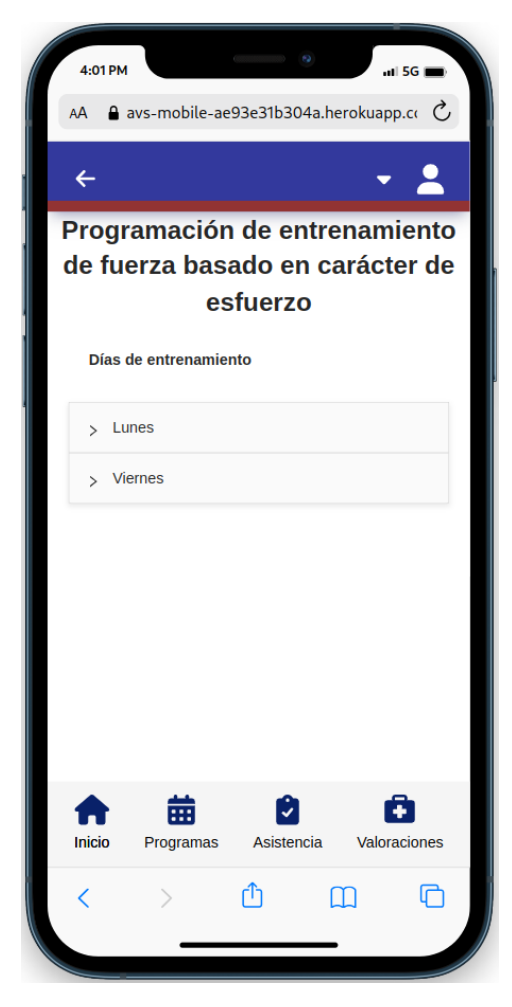

 *Figura 36. Vista detalla de un programa Figura 37. Programa basado en C.E*

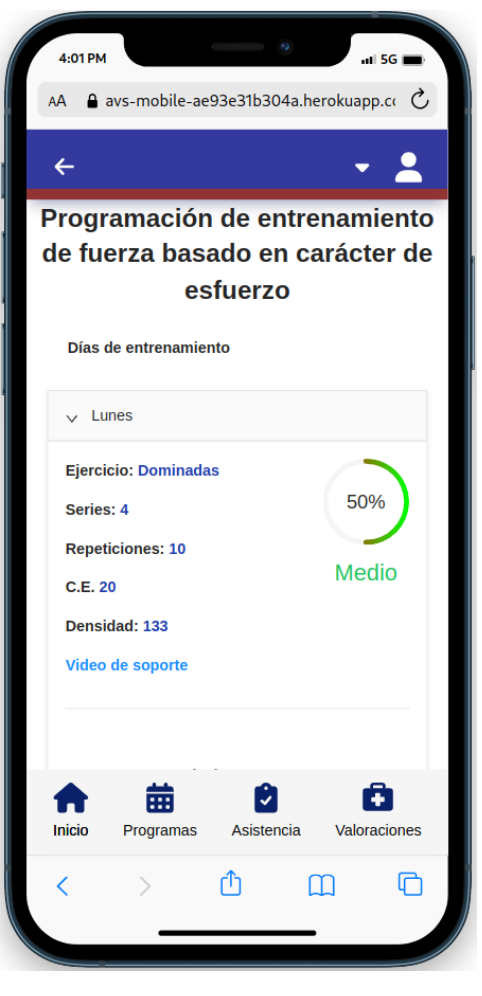

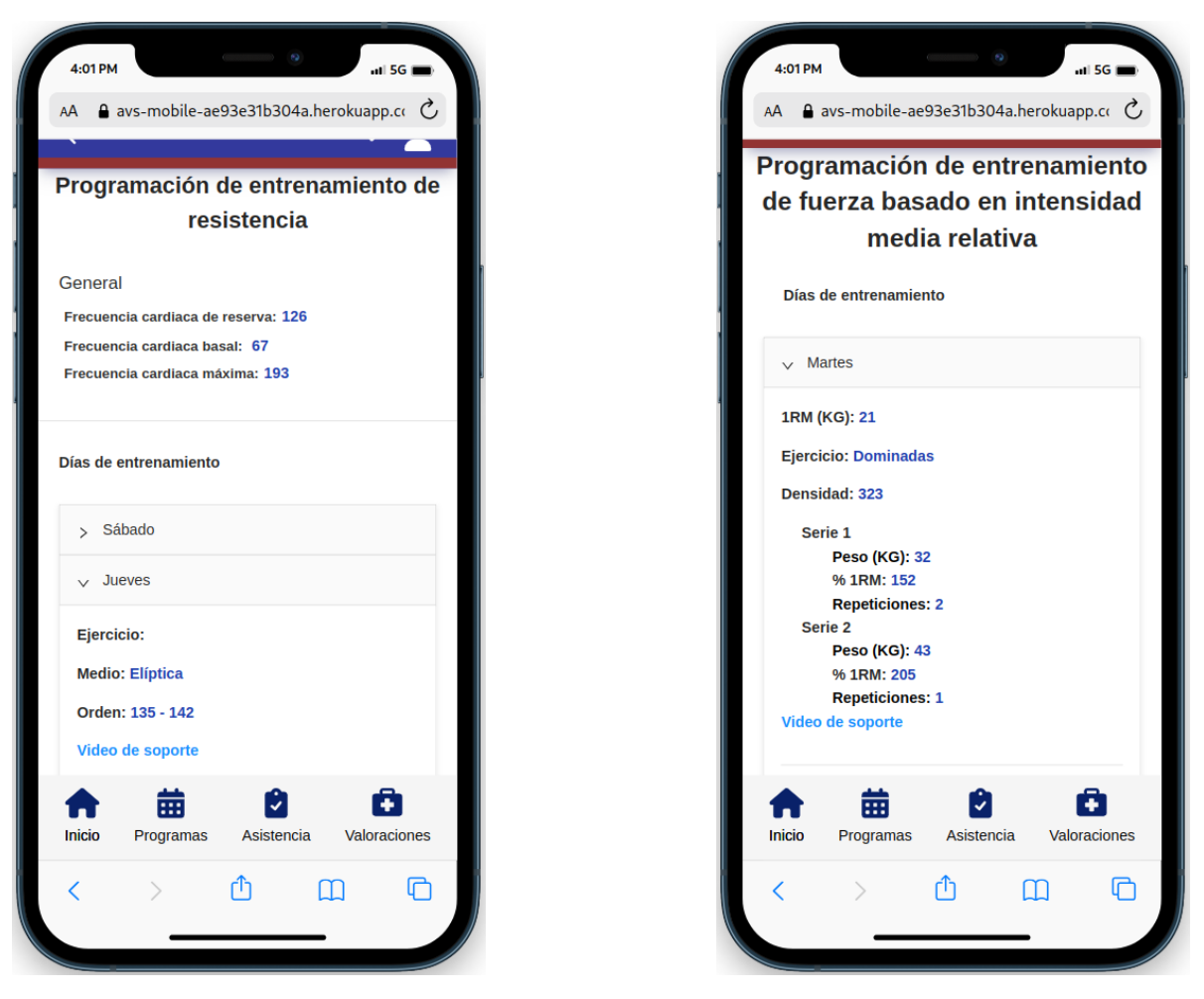

*Figura 38. Programa basado en resistencia Figura 39. Programa basado en IMR*

En las figuras anteriores se puede apreciar que cada detalle del programa solo muestra la información relevante para el deportista, a diferencia de la vista de detalle que visualizan los instructores las cuales cuentan con más detalles técnicos.

- ❖ Asistencia: La pantalla para la sección de asistencia que se puede ver en la figura 40, permite al usuario deportista llevar un control de las veces que ha participado de los entrenamientos, mostrando una vista en forma de calendario donde se puede observar marcados los días en los que se asistió a los entrenamientos. Cabe recalcar que esta vista es solo informativa y el usuario no puede realizar ninguna acción sobre su asistencia ya que es una característica exclusiva de los instructores.
- ❖ Valoraciones: En la pantalla de la sección de valoraciones, el deportista visualiza el listado de valoraciones realizadas por su instructor con la posibilidad de descargarlas en formato PDF donde se muestra el detalle de la valoración. En la figura 41 se puede observar la primera parte de la vista de valoraciones, la cual brinda al deportista información acerca de sus medidas corporales actuales y las anteriores para que pueda dar seguimiento de su proceso de entramiento basándose en dichos parámetros.

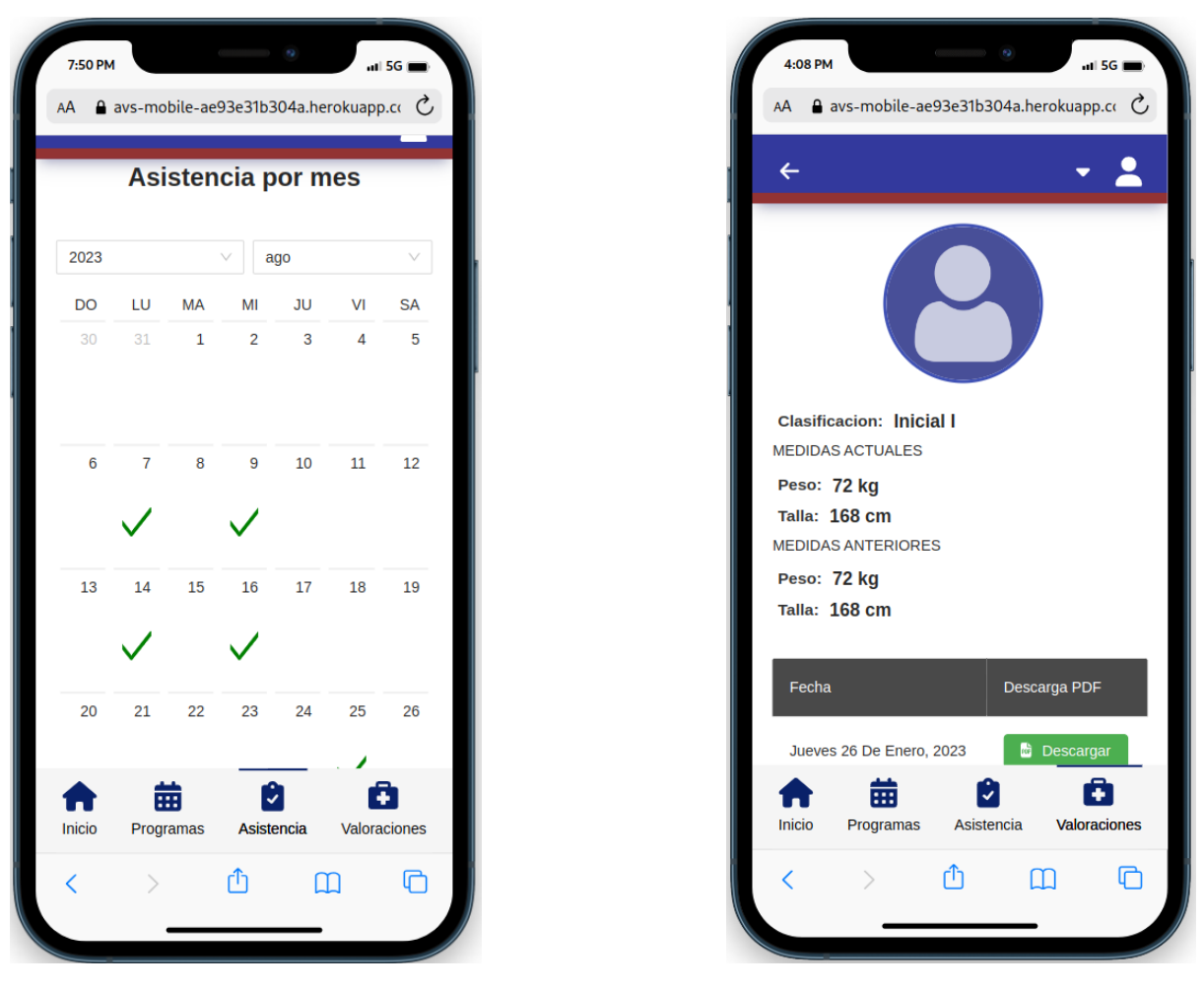

 *Figura 40. Vista de asistencia Figura 41. Vista de valoraciones*

La figura 42 muestra la segunda parte de la vista de valoraciones, donde se puede apreciar el listado de valoraciones que se le ha realizado al deportista con la respectiva opción de descarga, cuando el usuario ejecuta esta acción, obtiene un documento en formato pdf el cual tiene el detalle de la valoración. A modo de ejemplo, la figura 43 muestra cómo sería un documento correspondiente a una valoración.

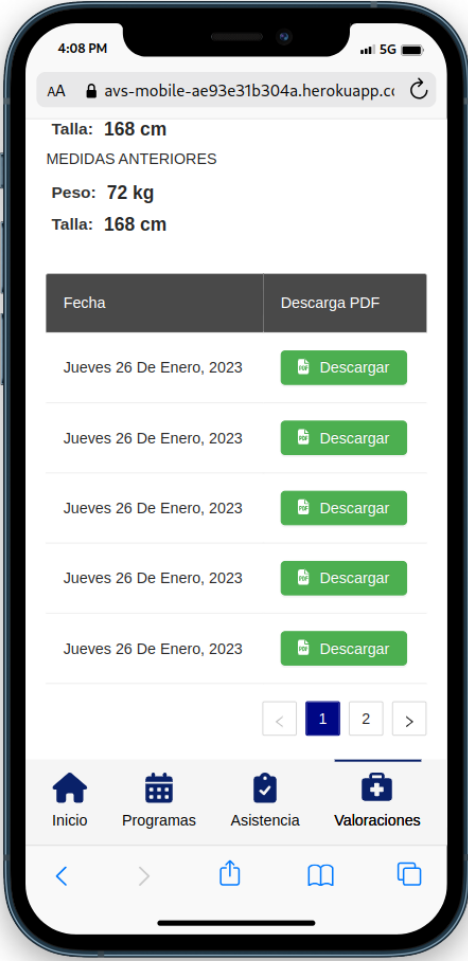

 *Figura 42. Listado de valoraciones*

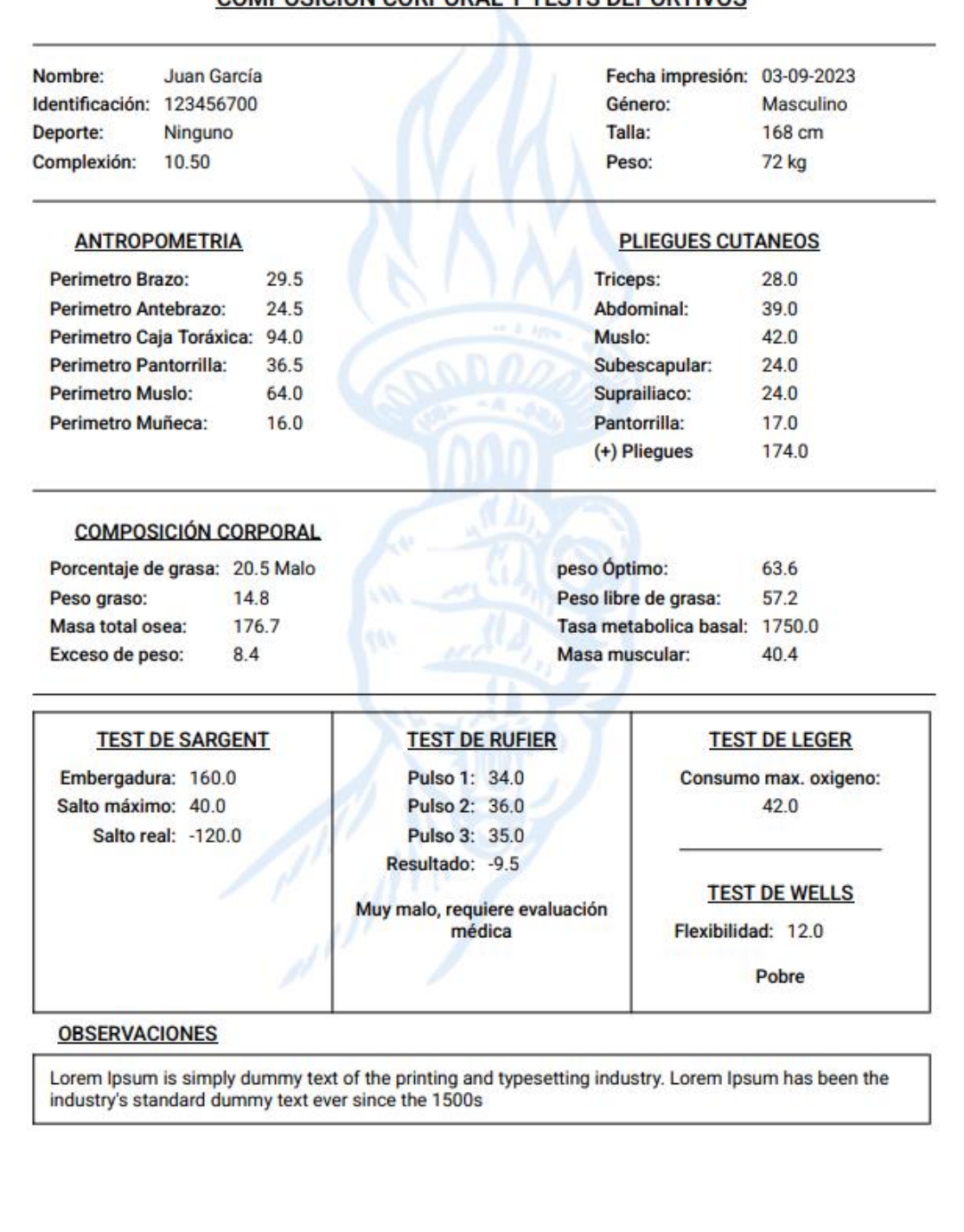

#### COMPOSICIÓN CORPORAL Y TESTS DEPORTIVOS

*Figura 43 Ejemplo de valoración descargada en PDF*

❖ Vista del perfil de usuario: En esta pantalla el usuario puede visualizar la información que el instructor guardó al momento de hacer el registro. Esta vista no permite la actualización de todos los campos referentes a la información personal del deportista, simplemente permite actualizar su teléfono y la imagen de perfil. Las figuras 44 y 45 muestran la información de perfil para un usuario.

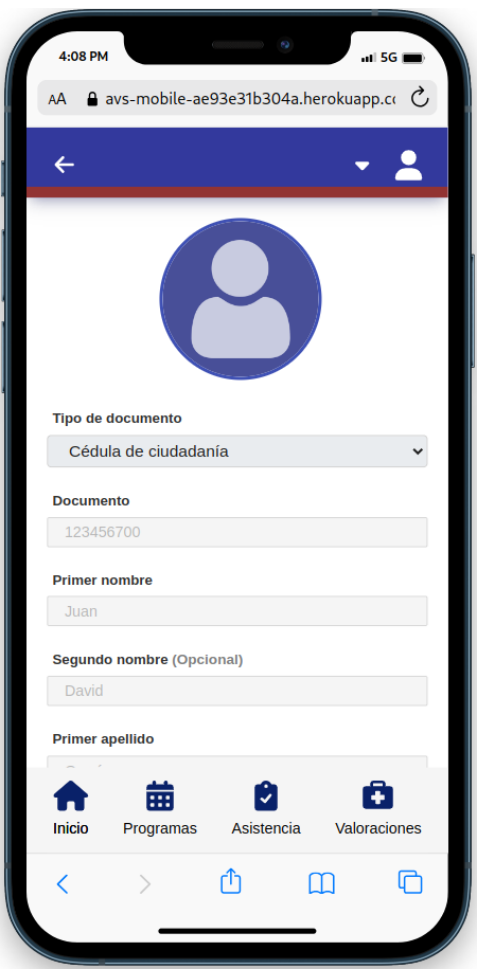

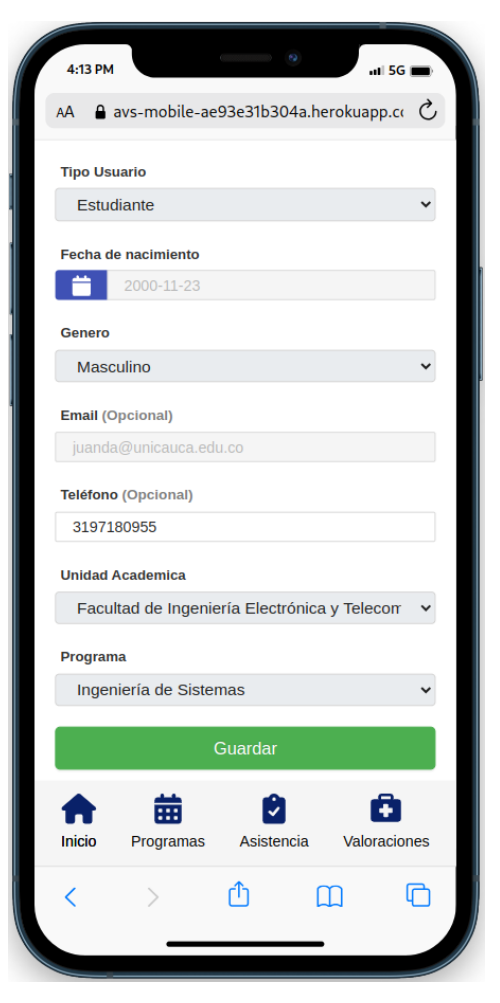

 *Figura 44. Perfil del usuario parte uno Figura 45. Perfil del usuario parte dos*

### **5.9 Pruebas**

En esta sección, abordaremos el proceso de pruebas llevado a cabo por el usuario cliente de la aplicación. Estas pruebas representan un hito fundamental en el desarrollo del proyecto, ya que permiten evaluar la funcionalidad y la usabilidad de la aplicación en un entorno controlado antes de su despliegue en un entorno de producción.

#### **Reuniones de Socialización**

Antes de adentrarnos en los detalles de las pruebas, es importante destacar que se llevaron a cabo diferentes reuniones de socialización con el usuario cliente. En estas reuniones, se mostraba al cliente el funcionamiento y las funcionalidades que se habían implementado. Este paso fue crucial para garantizar que el cliente tuviera una comprensión sólida de lo que esperar de la aplicación y, al mismo tiempo, para recoger sus comentarios y expectativas iniciales.
Las reuniones de socialización permitieron establecer una base sólida para el proceso de pruebas, ya que el cliente pudo identificar de manera más precisa los aspectos clave que deseaba evaluar durante cada fase.

#### **Etapas de las Pruebas**

Las pruebas se llevaron a cabo de manera organizada y estructurada para garantizar que se cubrieran todos los aspectos importantes de la aplicación. A continuación, se describen las etapas clave del proceso de pruebas:

- 1. Pruebas de Funcionalidad: En esta fase, el usuario cliente se centró en evaluar la funcionalidad principal de los componentes implementados. Esto incluyó la realización de tareas tales como la navegación por las diferentes secciones, el registro de datos y los resultados obtenidos de las acciones realizadas.
- 2. Pruebas de Usabilidad: Se presta especial atención a la usabilidad de la aplicación. El cliente evaluó la interfaz de usuario, la inductividad de las acciones y la facilidad de navegación. Se recogieron comentarios sobre cualquier aspecto que pudiera mejorar la experiencia del usuario.
- 3. Pruebas de Rendimiento: Se realizaron pruebas para evaluar la velocidad y la eficiencia de la aplicación.

Los resultados de las pruebas fueron recopilados y analizados en detalle. El usuario cliente proporcionó valiosa retroalimentación que ayudó a identificar áreas de mejora y corrección lo cuales fueron abordados y evaluados nuevamente por el cliente

Para una mejor comprensión, la tabla a continuación ilustra el formato empleado para la creación de casos de prueba funcionales. Puede consultar el Anexo 5 para revisar los casos de prueba que se llevaron a ejecutaron.

#### *Tabla 8. Formato para pruebas funcionales*

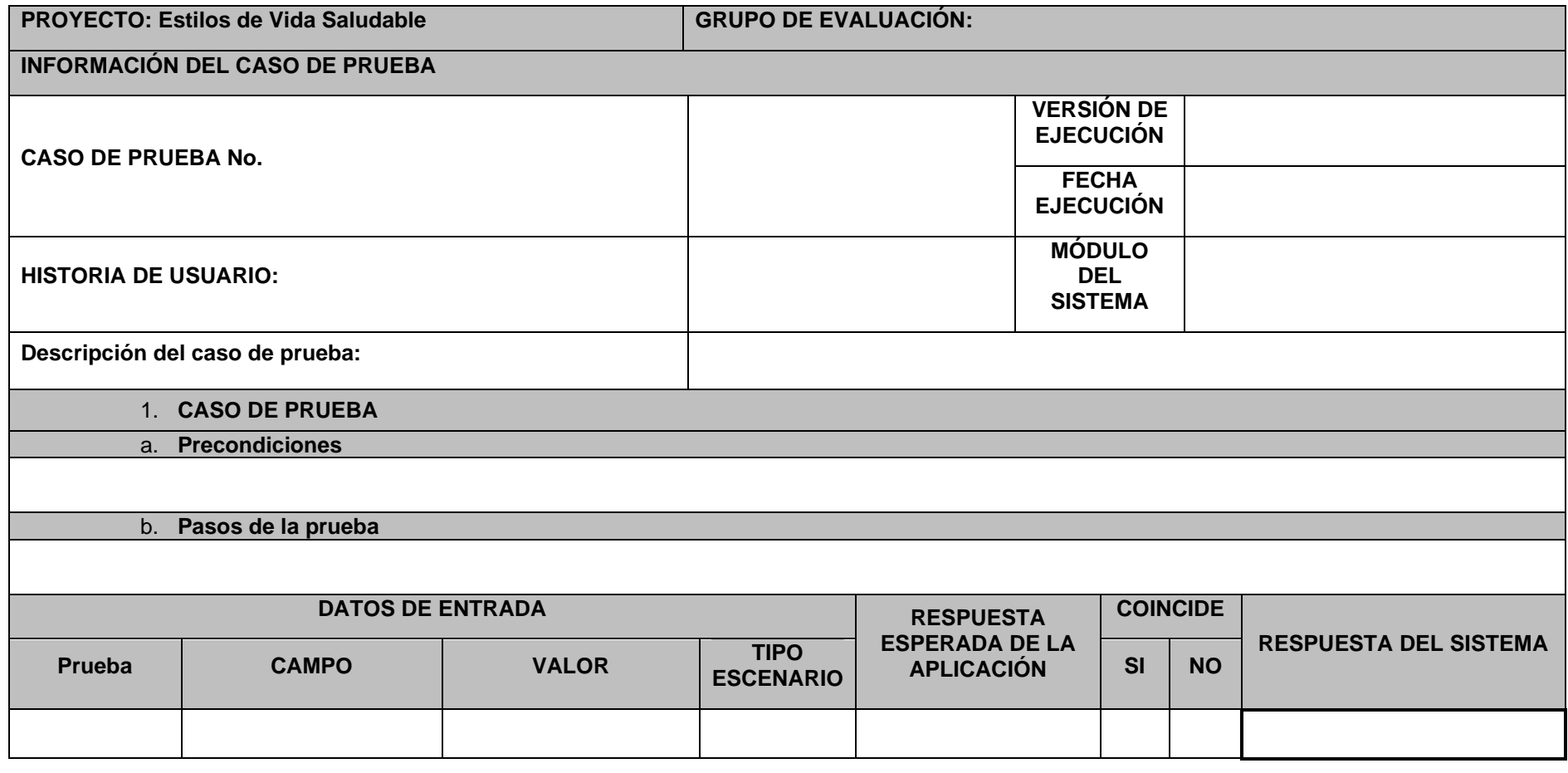

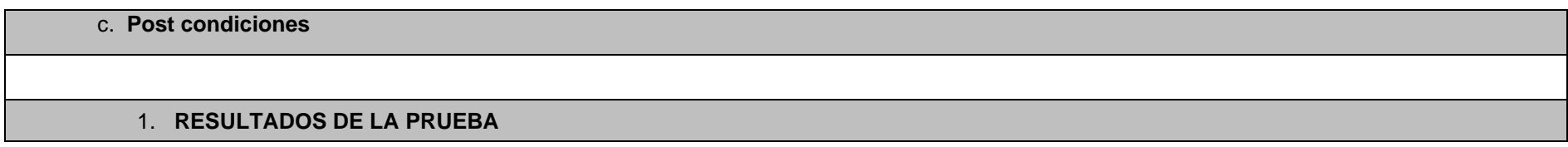

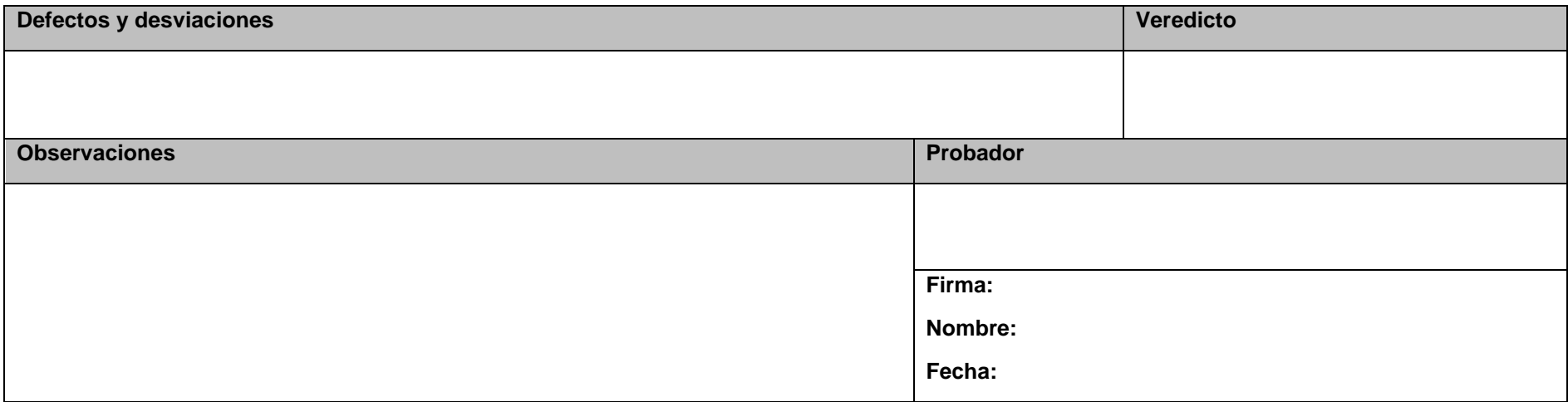

## **5.10 Controles de cambio**

Una vez que el cliente dio su aprobación a las nuevas funcionalidades, surgieron ajustes adicionales que no habían sido inicialmente contemplados. Estos cambios, aunque no previstos de antemano, añadieron valor y complementaron de manera significativa la aplicación en general. A continuación, se detallan algunos de los cambios más relevantes.

❖ Incluir en la pantalla de inicio la sección de noticias, eventos y horarios tal y como se hace en la pantalla de inicio antes de iniciar sesión. Anteriormente, esta sección estaba en blanco. La figura 46 muestra el resultado final de la adecuación de esta sección.

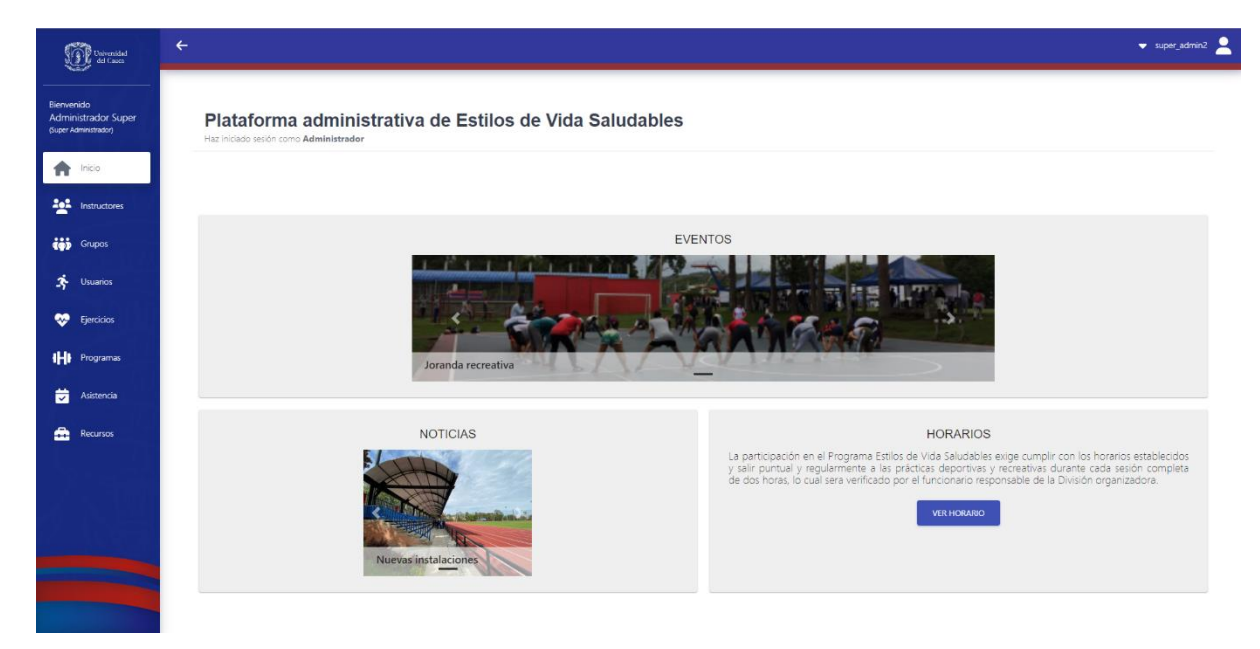

*Figura 46. Sección de inicio dentro de la plataforma administrativa*

❖ Mostrar en la sección de horarios la información organizada teniendo en cuenta el nombre del grupo o instructor y el horario por día. El resultado se muestra en la figura 47.

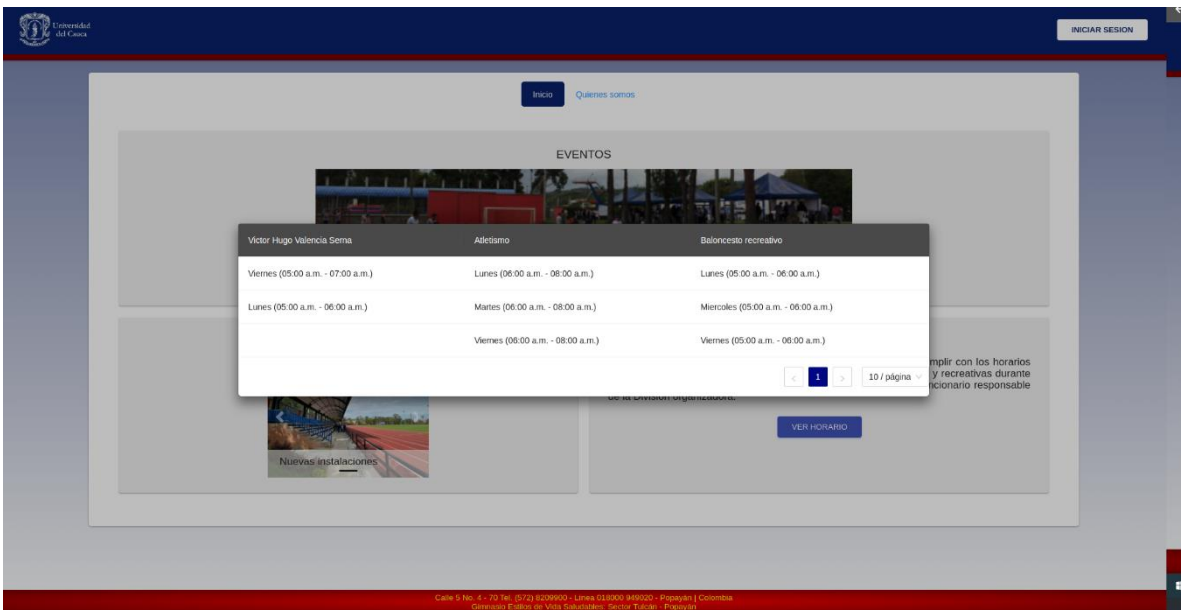

*Figura 47. Vista de horarios mejorada*

❖ Ajuste General de la Interfaz de Usuario (UI): Durante el proceso de desarrollo, se identificó la necesidad de mantener una interfaz de usuario cohesiva y uniforme en todas las vistas de la plataforma. Para lograr este objetivo, se reemplazaron componentes por los prediseñados proporcionados por Ant Design, una biblioteca de diseño de interfaz reconocida. Esto permitió estandarizar la apariencia y el comportamiento de los elementos de la interfaz de usuario en toda la aplicación.

La actualización de los principales componentes de la interfaz se realizó siguiendo estrictos criterios de diseño de usuario (UI). Se prestaron especial atención a factores como la consistencia en la disposición de elementos, la paleta de colores, la tipografía y la usabilidad general. Este enfoque aseguró que los usuarios experimenten una navegación fluida y una experiencia coherente en toda la plataforma, lo que a su vez mejora la accesibilidad y la satisfacción del usuario.

**Beneficios de la Actualización**: La actualización de componentes UI no solo contribuyó en la estética y la coherencia de la plataforma, sino que también facilita futuras mejoras y mantenimiento.

## **5.11 Despliegue en producción**

Para realizar el despliegue en los servidores de la universidad, se mantuvo el enfoque inicial de usar contenedores de Docker tal y como se realizó en la etapa de estabilización y adaptación.

A continuación, se muestra el diagrama de despliegue extendido utilizado para el despliegue en producción.

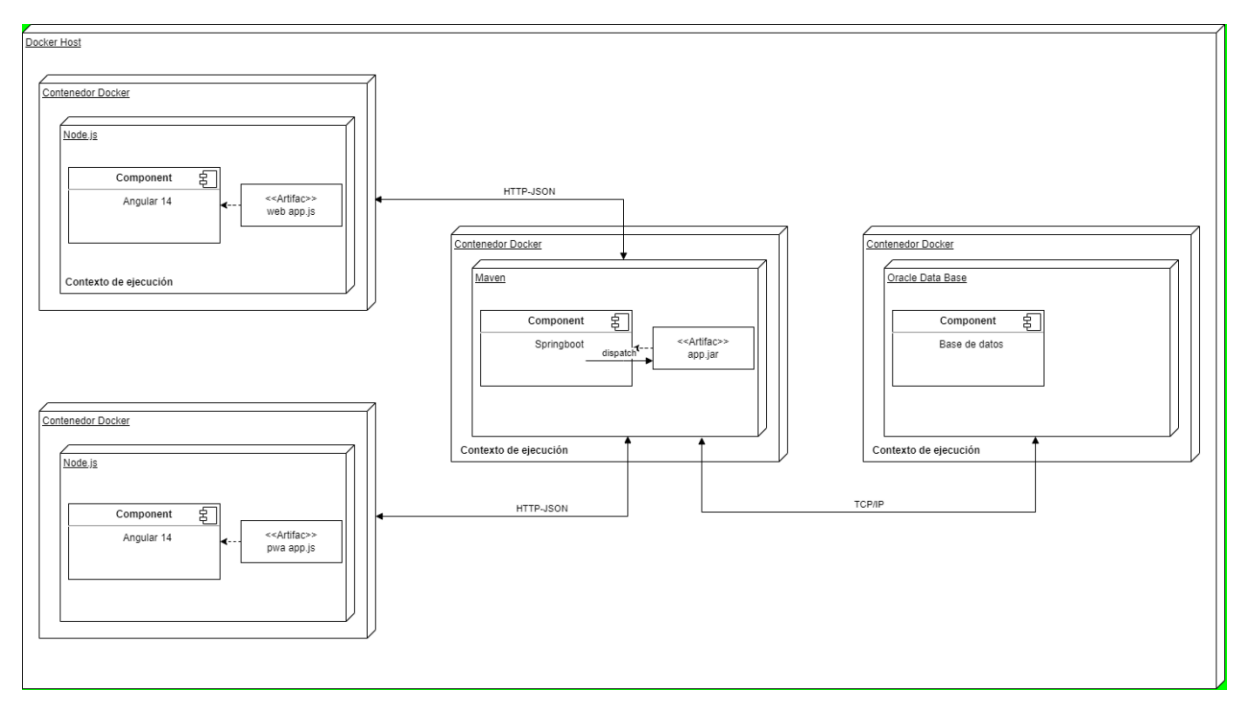

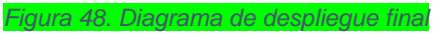

# **Capítulo 6 – Validación final del software por parte del usuario**

En el proceso de desarrollo de software, la validación es una etapa fundamental para garantizar que el producto final cumpla con los requisitos y expectativas de los usuarios. En este capítulo, se explorará en detalle el proceso de Pruebas de Aceptación del Usuario (User Acceptance Testing, UAT), un método esencial que se empleó para asegurar la calidad y la conformidad del software desarrollado con las necesidades y expectativas de los usuarios finales. Se analizará cómo se llevó a cabo el UAT, los procedimientos involucrados y los resultados obtenidos, destacando su relevancia en el ciclo de vida del software.

### **Pruebas de aceptación del usuario (UAT)**

La Pruebas de Aceptación del Usuario (UAT) es una fase crítica en el desarrollo de software que tiene como objetivo principal evaluar si la aplicación cumple con los criterios de aceptación definidos por los usuarios finales. Este proceso se llevó a cabo después de las pruebas funcionales y antes del despliegue del software en un entorno de producción. El UAT se enfocó en verificar que el software sea utilizable, eficiente y satisfactorio para los usuarios, y en el cumplimiento de los requisitos y expectativas establecidos.

#### **Procedimiento de UAT:**

- ❖ **Definición de criterios de aceptación:** Antes de iniciar el UAT, se definieron criterios de aceptación basándose en los requisitos del software (Historias de usuario) y las necesidades identificadas durante el proceso de desarrollo.
- ❖ **Entorno de pruebas:** El entorno de pruebas utilizado en esta fase fue el mismo que se describió en el capítulo anterior, durante la etapa de implementación. Sin embargo, antes de iniciar las pruebas de aceptación, se procedió a realizar una limpieza minuciosa del entorno, eliminando todos los registros y datos generados durante la implementación. Esto aseguró que las pruebas se llevaran a cabo en un entorno libre de influencias previas, proporcionando un contexto limpio y fiable para la evaluación del software.
- ❖ **Ejecución de pruebas:** Dado que las pruebas fueron realizadas por un usuario que había estado involucrado en todo el proceso de validación durante la etapa de implementación, ya estaba familiarizado con los flujos y los resultados que el sistema debería proporcionar. En este contexto, se le brindaron recomendaciones sobre la documentación de los resultados que pudieran interpretarse como errores, áreas de mejora y observaciones.
- ❖ **Iteraciones y mejoras:** Con base en los resultados del UAT, se realizaron iteraciones en el software para abordar los problemas identificados y realizar mejoras.

### **6.2 Resultados y conclusiones del UAT**

Los resultados obtenidos en el proceso de Pruebas de Aceptación del Usuario (UAT) destacaron la efectividad de las prácticas de desarrollo implementadas. Se observó que, debido a las pruebas rigurosas realizadas en cada sprint del proyecto, la incidencia de errores relacionados con la funcionalidad del software fue notablemente baja. En su lugar, la mayoría de los problemas reportados se centraron en aspectos de forma y detalles de la experiencia del usuario (UX). Este hallazgo subraya la importancia de las pruebas tempranas y frecuentes en la detección y corrección de problemas funcionales, permitiendo así un enfoque más refinado en la mejora de la usabilidad y la apariencia visual del software. Sin embargo, es importante tener en cuenta que estos resultados, aunque alentadores, no garantizan la ausencia total de errores en el software. Por lo tanto, se reconoce la necesidad de llevar a cabo pruebas adicionales, involucrando a otros usuarios y perspectivas, para asegurar que el software cumpla con los más altos estándares de calidad y satisfacción del usuario.

En el anexo siete, se presenta un resumen de la última reunión realizada con el cliente. Durante esta reunión, se obtuvo el consenso del cliente sobre la plataforma en general, se discutieron los errores identificados y se recibieron sugerencias para mejorar las aplicaciones. Además, se logró la aprobación del cliente con respecto a las mejoras actividades realizadas en toda la práctica profesional.

# **Capítulo 7 – Síntesis de la práctica, conclusiones, lecciones aprendidas y trabajo futuro**

Este capítulo pretende abordar los resultados de la práctica, destacando los entregables obtenidos, resumiendo los hitos más relevantes a lo largo de su desarrollo y finalizando con las conclusiones, lecciones aprendidas y el trabajo que queda para la posteridad.

## **7.1 Síntesis de la práctica profesional**

### **7.1.1 Entregables**

En cuanto a los entregables de software, se completó la entrega de dos aplicaciones web para el programa "Estilos de Vida Saludable". Una de estas aplicaciones está destinada al uso de instructores y administradores del programa, conocida como la plataforma administrativa, mientras que la otra está diseñada exclusivamente para los deportistas.

Además de las aplicaciones, se proporciona documentación detallada para el despliegue de ambas aplicaciones, así como para el API back-end y la base de datos subyacente. Además, se incluyen valiosos recursos visuales, como diagramas de arquitectura, diagramas de despliegue y el modelo de la base de datos.

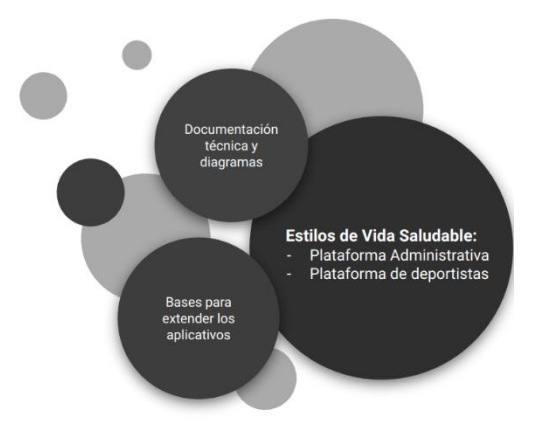

### **7.1.2 Hitos importantes**

El siguiente gráfico muestra los hitos más relevantes en el desarrollo de la práctica profesional. Cabe resaltar que las fechas están tomadas de reuniones u eventos clave, sin embargo, algunas pueden no corresponder a la fecha exacta de inicio o fin del hito.

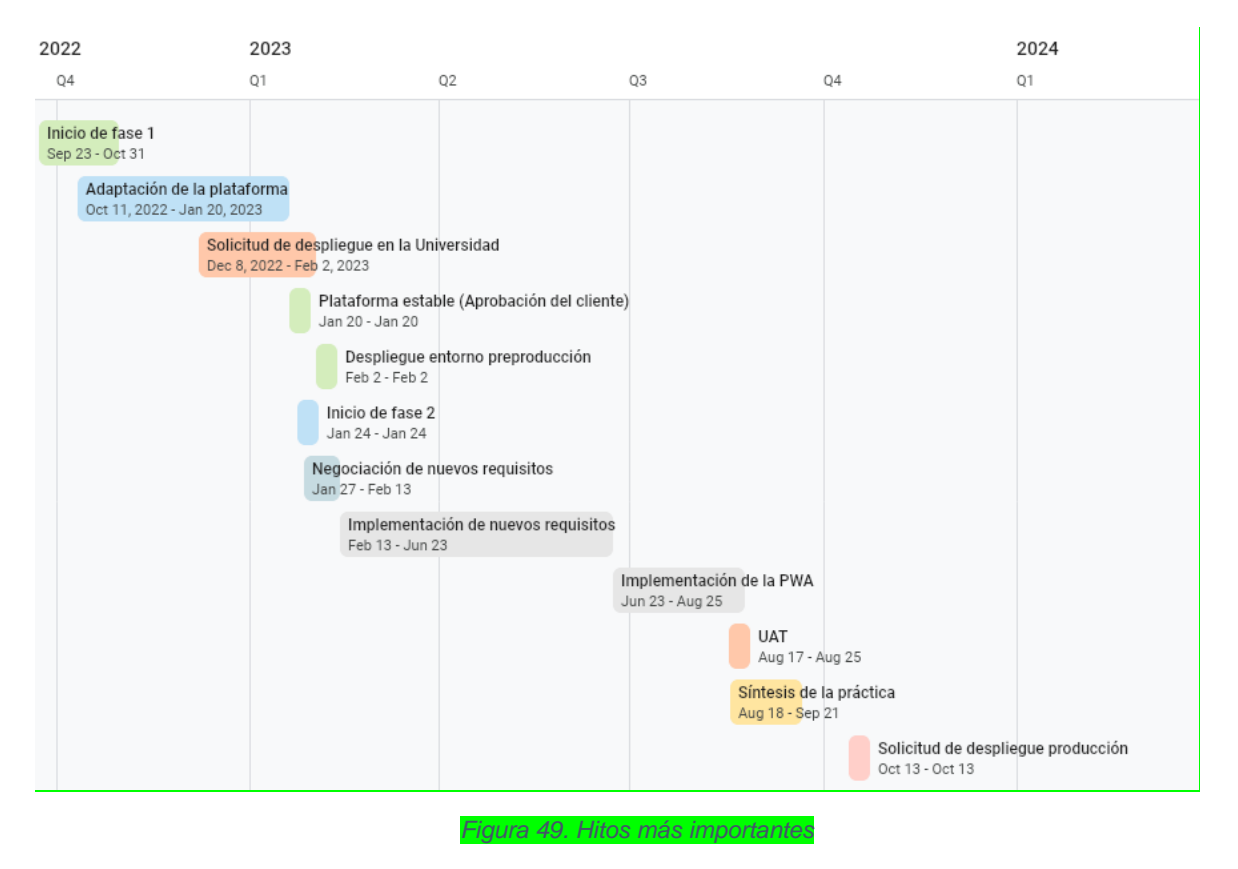

### **7.1.3 Actividades principales de cada fase por sprint**

A continuación, se ilustran las principales actividades a nivel general que se llevaron a cabo en cada sprint en el desarrollo de la práctica profesional:

#### **Fase 1**

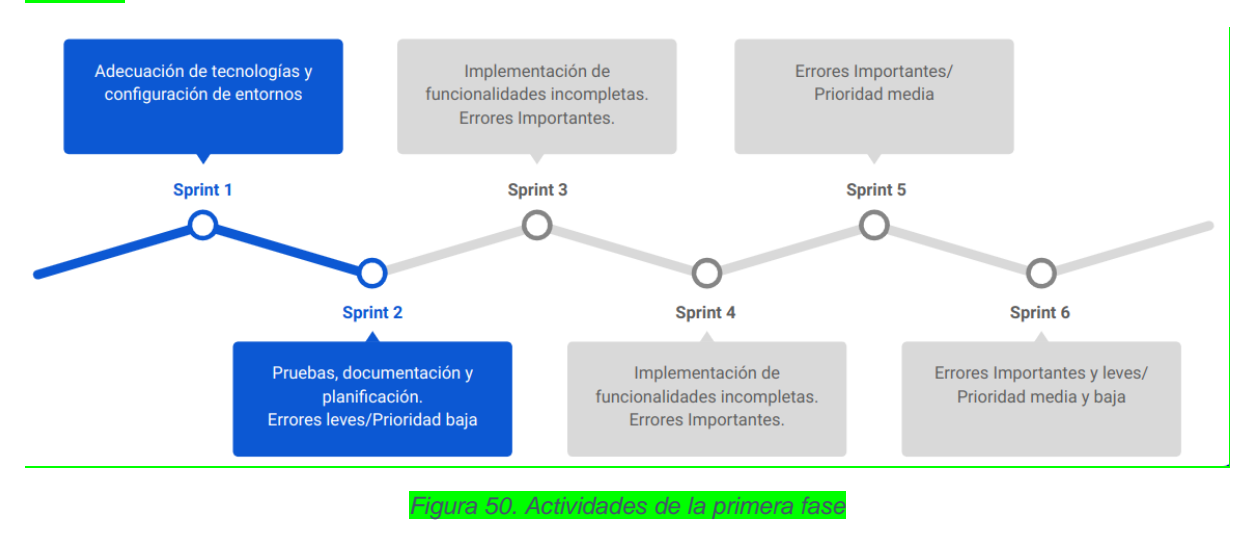

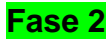

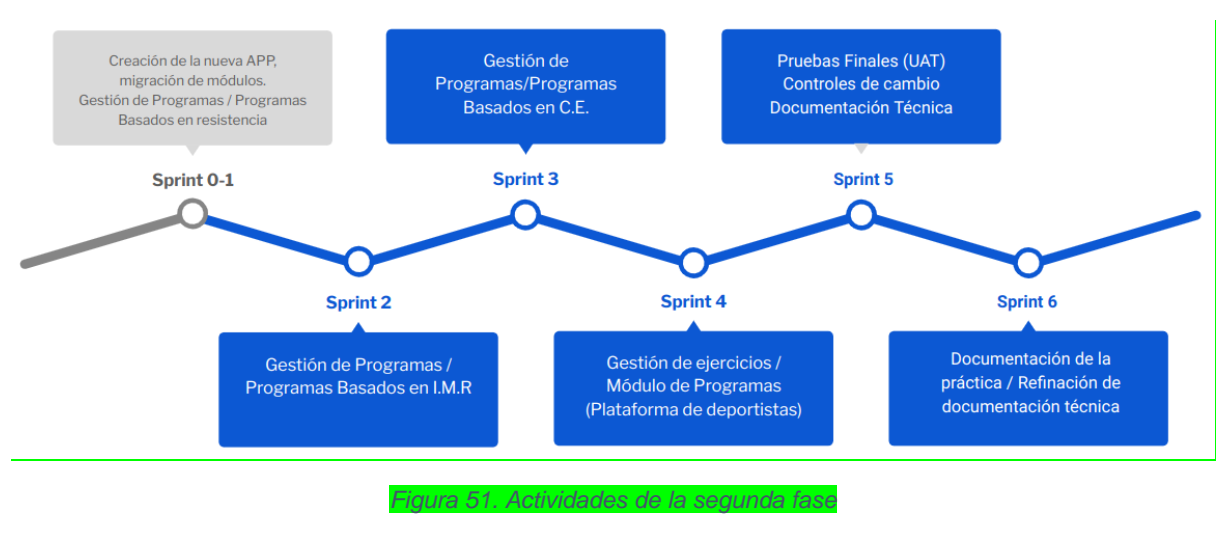

## **7.2 Conclusiones**

La práctica profesional ha permitido mejorar significativamente la eficiencia y eficacia de los procesos que se llevan a cabo en el programa "Estilos de Vida Saludable" de la Universidad del Cauca, al través del desarrollo y adaptación de una aplicación web. Este esfuerzo ha añadido un considerable valor tecnológico a la organización. Es importante resaltar que el módulo diseñado para la gestión de programas, junto con la aplicación web tipo PWA, ha habilitado la capacidad de llevar un control más preciso de los programas por parte de los deportistas. Esto se traduce en mecanismos digitales flexibles que les permiten ejecutar y supervisar su condición física de manera más efectiva. A continuación, se presentan las conclusiones principales derivadas del trabajo realizado:

- ❖ Durante el transcurso de esta práctica profesional, se llevó a cabo una profunda transformación en la aplicación web "Estilos de Vida Saludable". Inicialmente, la plataforma presentaba numerosas deficiencias y errores funcionales, pero a través de un esfuerzo sostenido, se logró convertirla en un sistema altamente eficiente en términos de rendimiento.
- ❖ La interfaz de usuario se mejoró significativamente, y se fortaleció la capacidad de gestionar errores de manera robusta.
- ❖ La incorporación del módulo para la gestión de programas fue un hito importante. Esto permitió identificar y abordar inconsistencias en las tablas de Excel que se utilizaban previamente, lo que resultó en programas más completos y coherentes para los usuarios.
- ❖ Se ha reducido significativamente la dependencia de hojas de cálculo para la gestión de programas deportivos por parte de los instructores, ya que ahora la información se encuentra centralizada y de fácil acceso.
- ❖ El desarrollo de una aplicación web de tipo Progressive Web App (PWA) ha representado un avance significativo. Los deportistas ahora pueden hacer un seguimiento digital de su asistencia, valoraciones y programas deportivos. Esto ha eliminado la necesidad de depender de hojas de cálculo, lo que simplifica la interpretación de la programación establecida por los instructores y evita posibles confusiones causadas por conceptos técnicos previos.

En resumen, esta práctica profesional ha impulsado una mejora notable en la aplicación "Estilos de Vida Saludable". La plataforma ha evolucionado desde una versión inicial incompleta y con errores, hasta convertirse en un sistema sólido y eficiente que ofrece a los usuarios y entrenadores una herramienta más poderosa y accesible para gestionar y mejorar su condición física en términos estéticos y de salud. Estas mejoras no solo han aumentado la eficiencia de los procesos internos, sino que también han facilitado la experiencia de los usuarios del programa.

## **7.3 Lecciones aprendidas**

A continuación, se detallan algunas de las lecciones aprendidas durante el desarrollo de la práctica profesional, divididas en dos categorías principales: lecciones de carácter técnico y lecciones de carácter interpersonal.

#### **Lecciones de carácter técnico**

- ❖ La experiencia adquirida a través de una práctica profesional centrada en el desarrollo de un sistema de software proporciona la oportunidad de adquirir y asimilar conocimientos relacionados con diversas etapas del ciclo de vida del software, que abarcan desde la definición de requisitos y la arquitectura hasta la implementación, las pruebas y el despliegue.
- ❖ Abordar un proyecto de software que ya cuenta con un proceso de implementación implica un esfuerzo adicional de adaptación y toma de decisiones, lo que, en ciertas circunstancias, puede tener un impacto en los tiempos estimados en el cronograma.
- ❖ Implementación de este tipo de aplicaciones requiere un entorno adecuado con los recursos necesarios para el desarrollo de software. Durante el proyecto, se observó que, a pesar de que la Universidad del Cauca cuenta con recursos para configurar entornos de desarrollo y pruebas, su acceso no siempre resulta sencillo. En ciertas ocasiones, optar por soluciones de servicios gratuitos, como Heroku o Amazon Web Services, se reveló como una alternativa más práctica y eficiente.
- ❖ Durante el desarrollo de la práctica profesional, se adquirió una valiosa experiencia en la implementación y utilización efectiva de frameworks de desarrollo de aplicaciones web. Esta experiencia demostró que, si bien la curva de aprendizaje puede ser empinada al principio, una vez que se comprenden y se aplican los principios y herramientas del framework, se pueden lograr desarrollos más eficientes y cohesionados. Esta experiencia aporta gran valor al momento de enfrentarse a entrevistas de trabajo o al estar dentro de una organización enfocada al desarrollo de software.
- ❖ Al momento de aplicar metodologías o usar frameworks, no en todos los casos es posible aplicarlos y usarlos a cabalidad, siendo necesario realizar ajustes que se acoplen a las necesidades y contextos.

#### **Lecciones de carácter interpersonal**

- ❖ **Planificación Detallada**: Una planificación sólida y detallada al comienzo del proyecto es esencial. La falta de un plan claro puede llevar a retrasos y a la necesidad de revisar y rehacer partes del trabajo.
- ❖ **Comunicación Efectiva:** La comunicación constante y efectiva con los interesados es fundamental. La falta de comunicación puede generar malentendidos y problemas en el proyecto.
- ❖ **Gestión de Tiempo:** Aprender a administrar el tiempo de manera eficiente es clave. Los proyectos pueden requerir más tiempo del previsto inicialmente, y es importante establecer plazos realistas.
- ❖ **Resolución de Problemas:** La capacidad para resolver problemas es crucial. En el desarrollo de aplicaciones web, surgirán obstáculos técnicos y desafíos que requerirán soluciones creativas y eficaces.
- ❖ **Aprendizaje Continuo:** El campo de la tecnología está en constante evolución. Mantenerse actualizado con las últimas tendencias y tecnologías es esencial para ofrecer soluciones modernas y competitivas.
- ❖ **Flexibilidad y gestión de expectativas:** A veces, los requisitos cambian durante el desarrollo. Ser flexible y capaz de adaptarse a nuevas solicitudes o cambios de dirección es importante, además de realizar una correcta gestión de las expectativas de los interesados y comunicar de manera realista lo que se puede lograr en un proyecto dado.
- ❖ **Resiliencia:** Los desafíos y contratiempos son comunes en el desarrollo de software. La resiliencia y la capacidad de enfrentar la frustración son importantes para mantener la motivación y avanzar.
- ❖ **Retroalimentación y Mejora Continua:** La retroalimentación de los usuarios y las revisiones post-implementación son valiosas. Utilizar esta retroalimentación para realizar mejoras continuas en la aplicación es una práctica recomendada.
- ❖ **Supervisión adecuada:** Durante la realización de la práctica profesional, se destacó la importancia de contar con supervisión adecuada. Como estudiantes, a menudo tomamos decisiones basadas en nuestro conocimiento teórico, que no siempre coincide con la mejor solución en la práctica. La supervisión técnica adecuada proporciona un equilibrio entre el conocimiento técnico teórico y la experiencia, lo que contribuye a tomar decisiones más acertadas y eficientes en el desarrollo del proyecto.

Llevar a cabo una práctica profesional centrada en el desarrollo de software impulsa el crecimiento de las habilidades y capacidades del practicante en su perfil profesional y ocupacional. Esto implica la aplicación no solo de habilidades técnicas, sino también de habilidades interpersonales y de trabajo en equipo, comúnmente denominadas habilidades blandas.

## **7.4 Trabajo futuro**

Se puede rescatar como trabajo futuro los siguientes ítems:

- ❖ Se deben realizar pruebas a los aplicativos por parte de los usuarios del programa más exhaustivas para identificar oportunidades de mejora para la aplicación.
- ❖ Para la creación de programas se tiene una tabla adicional para crear programas basados en la perdida de velocidad. Esta funcionalidad podría ser de interés para algunos instructores.
- ❖ Generación de reportes mensuales, trimestrales, semestrales y anuales del progreso del deportista con los programas que haya ejecutado.
- ❖ Integrar un sistema de notificaciones que informe a los usuarios deportistas cuando: Se tenga resultados de una nueva valoración, recordatorio del día de entrenamiento y creación o actualización de un programa deportivo por parte del instructor.

## **Referencias Bibliográficas**

- [1] "Vicerrectoría de Cultura y Bienestar." Accessed: May 14, 2022. [Online]. Available: https://portal.unicauca.edu.co/versionP/acerca-deunicauca/directivos/vicerrectoria-de-cultura-y-bienestar
- [2] Universidad del Cauca, "Acuerdo 024 de 2001." Accessed: May 14, 2022. [Online]. **Available:**  $\blacksquare$ https://www.unicauca.edu.co/versionP/documentos/acuerdos/acuerdo-no-024de-2001
- [3] Universidad del Cauca, "Estilos de Vida Saludable." Accessed: May 14, 2022. [Online]. Available: https://vicecultura.unicauca.edu.co/viceculturav2/divisiones/deporte/estilossaludable
- [4] C. Yang, P. Liang, and P. Avgeriou, "A systematic mapping study on the combination of software architecture and agile development," *Journal of Systems and Software*, vol. 111, pp. 157–184, Jan. 2016, doi: 10.1016/J.JSS.2015.09.028.
- [5] "Home | Scrum.org." Accessed: Oct. 22, 2023. [Online]. Available: https://www.scrum.org/
- [6] "What is CI/CD? | GitLab." Accessed: Oct. 22, 2023. [Online]. Available: https://about.gitlab.com/topics/ci-cd/
- [7] "SPA (Single-page application) MDN Web Docs Glossary: Definitions of Webrelated terms | MDN." Accessed: Sep. 11, 2023. [Online]. Available: https://developer.mozilla.org/en-US/docs/Glossary/SPA
- [8] J. J. Gutiérrez, "¿Qué es un framework web?".
- [9] "Progressive web apps | MDN." Accessed: Jul. 23, 2023. [Online]. Available: https://developer.mozilla.org/en-US/docs/Web/Progressive\_web\_apps
- [10] "Atomic Design | Brad Frost." Accessed: Sep. 11, 2023. [Online]. Available: https://bradfrost.com/blog/post/atomic-web-design/
- [11] "The C4 model for visualising software architecture." Accessed: Jul. 23, 2023. [Online]. Available: https://c4model.com/
- [12] P. Pandit and S. Tahiliani, "AgileUAT: A Framework for User Acceptance Testing based on User Stories and Acceptance Criteria," *Int J Comput Appl*, vol. 120, no. 10, pp. 975–8887, 2015.
- [13] "Angular Framework." Accessed: May 14, 2022. [Online]. Available: https://angular.io/
- [14] "TypeScript: JavaScript With Syntax For Types." Accessed: Jul. 23, 2023. [Online]. Available: https://www.typescriptlang.org/
- [15] "Spring Framework." Accessed: May 14, 2022. [Online]. Available: https://spring.io/
- [16] "Spring Boot." Accessed: May 14, 2022. [Online]. Available: https://spring.io/projects/spring-boot
- [17] "Maven Welcome to Apache Maven." Accessed: Jul. 23, 2023. [Online]. Available: https://maven.apache.org/
- [18] "Oracle Database." Accessed: May 14, 2022. [Online]. Available: https://www.oracle.com/co/database/
- [19] "Docker." Accessed: May 14, 2022. [Online]. Available: https://www.docker.com/
- [20] "Docker Container." Accessed: May 14, 2022. [Online]. Available: https://www.docker.com/resources/what-container/
- [21] "Docker Compose." Accessed: May 14, 2022. [Online]. Available: https://docs.docker.com/compose/
- [22] "Personal apps | Heroku." Accessed: Nov. 13, 2022. [Online]. Available: https://dashboard.heroku.com/apps
- [23] "Cloud Computing Services Amazon Web Services (AWS)." Accessed: Nov. 13, 2022. [Online]. Available: https://aws.amazon.com/
- [24] "Fully Managed Relational Database Amazon RDS Amazon Web Services." Accessed: Nov. 13, 2022. [Online]. Available: https://aws.amazon.com/rds/
- [25] "Introducción a Amazon EC2." Accessed: Jul. 23, 2023. [Online]. Available: https://aws.amazon.com/es/ec2/getting-started/
- [26] "Cloud Infrastructure | Oracle." Accessed: Jul. 23, 2023. [Online]. Available: https://www.oracle.com/cloud/
- [27] "Ant Design The world's second most popular React UI framework." Accessed: Jul. 23, 2023. [Online]. Available: https://4x.ant.design/
- [28] "NG-ZORRO Angular UI component library." Accessed: Jul. 23, 2023. [Online]. Available: https://ng.ant.design/docs/introduce/en
- [29] "Tailwind CSS Rapidly build modern websites without ever leaving your HTML." Accessed: Jul. 23, 2023. [Online]. Available: https://tailwindcss.com/
- [30] "Git." Accessed: Jul. 23, 2023. [Online]. Available: https://git-scm.com/
- [31] "GitHub." Accessed: Jul. 23, 2023. [Online]. Available: https://github.com/
- [32] "http-server npm." Accessed: Jul. 23, 2023. [Online]. Available: https://www.npmjs.com/package/http-server
- [33] "Trello resources | Trello | Atlassian Support." Accessed: Aug. 06, 2023. [Online]. Available: https://support.atlassian.com/trello/resources/
- [34] "Figma: The Collaborative Interface Design Tool." Accessed: Aug. 06, 2023. [Online]. Available: https://www.figma.com/

# **Anexo 1: Documento de requerimientos de software**

Documento donde se organizaron los resultados del levantamiento de requerimientos

Disponible en el siguiente enlace de Google Drive: [https://drive.google.com/drive/folders/1vN2hTdGtXtTUm8vzcU4xhOqi0Wr3Kt9H?usp](https://drive.google.com/drive/folders/1vN2hTdGtXtTUm8vzcU4xhOqi0Wr3Kt9H?usp=sharing) [=sharing](https://drive.google.com/drive/folders/1vN2hTdGtXtTUm8vzcU4xhOqi0Wr3Kt9H?usp=sharing)

# **Anexo 2: Modelos de base de datos**

Este anexo contiene los modelos de base de datos: Modelo inicial y Modelo extendido

Disponible en el siguiente enlace de Google Drive: [https://drive.google.com/drive/folders/1VM2zB23w--](https://drive.google.com/drive/folders/1VM2zB23w--%20%20%20%20%20%20%20%201e9y6_jIsVY2dUZe_91hXp?usp=sharing)  [1e9y6\\_jIsVY2dUZe\\_91hXp?usp=sharing](https://drive.google.com/drive/folders/1VM2zB23w--%20%20%20%20%20%20%20%201e9y6_jIsVY2dUZe_91hXp?usp=sharing)

# **Anexo 3: Historias de usuario**

Este documento contiene las historias de usuarios refinadas desde las historias épicas hasta las historias de usuario

Disponible en el siguiente enlace de Google Drive: [https://drive.google.com/drive/folders/1AYKaIEjGdoKATNMlimS0IfqvCz2BXpDy?usp](https://drive.google.com/drive/folders/1AYKaIEjGdoKATNMlimS0IfqvCz2BXpDy?usp=sharing) [=sharing](https://drive.google.com/drive/folders/1AYKaIEjGdoKATNMlimS0IfqvCz2BXpDy?usp=sharing)

# **Anexo 4: Diagramas de arquitectura**

Este documento contiene los diagramas de arquitectura usando el modelo C4.

Disponible en el siguiente enlace de Google Drive: [https://drive.google.com/drive/folders/1l8M-NuaTd2PG1](https://drive.google.com/drive/folders/1l8M-NuaTd2PG1-lUCTuUpjx1jhRjzQnX?usp=sharing) [lUCTuUpjx1jhRjzQnX?usp=sharing](https://drive.google.com/drive/folders/1l8M-NuaTd2PG1-lUCTuUpjx1jhRjzQnX?usp=sharing)

# **Anexo 5: Casos de pruebas funcionales**

Contiene los casos de prueba funcionales organizados por historias épicas

Disponible en el siguiente enlace de Google Drive: [https://drive.google.com/drive/folders/1oihUcucQ\\_XHL386KITDzTUh1ElSJpFQk?us](https://drive.google.com/drive/folders/1oihUcucQ_XHL386KITDzTUh1ElSJpFQk?usp=sharing) [p=sharing](https://drive.google.com/drive/folders/1oihUcucQ_XHL386KITDzTUh1ElSJpFQk?usp=sharing)

# **Anexo 6: Documento de despliegue**

Contiene el documento con las instrucciones y recomendaciones para el despliegue de las aplicaciones

Disponible en el siguiente enlace de Google Drive: [https://drive.google.com/drive/folders/1qJlR0ZI0QhNOv62MHhoiEjhnkoH1xiFz?usp=](https://drive.google.com/drive/folders/1qJlR0ZI0QhNOv62MHhoiEjhnkoH1xiFz?usp=sharing) [sharing](https://drive.google.com/drive/folders/1qJlR0ZI0QhNOv62MHhoiEjhnkoH1xiFz?usp=sharing)

# **Anexo 7: Acta de entrega**

Contiene el acta de entrega con los resultados de las pruebas UAT por parte del asesor.

Disponible en el siguiente enlace de Google Drive: [https://drive.google.com/drive/folders/1lf5cO9kKQFZhqjN41wEzOlZKjZiGp8PW?usp](https://drive.google.com/drive/folders/1lf5cO9kKQFZhqjN41wEzOlZKjZiGp8PW?usp=sharing) [=sharing](https://drive.google.com/drive/folders/1lf5cO9kKQFZhqjN41wEzOlZKjZiGp8PW?usp=sharing)